# Programování součásti pro 4-osé obrábění

Bc. Martin Koňařík

Diplomová práce 2015

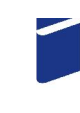

Univerzita Tomáše Bati ve Zlíně Fakulta technologická

### Univerzita Tomáše Bati ve Zlíně Fakulta technologická Ústav výrobního inženýrství akademický rok: 2014/2015

# ZADÁNÍ DIPLOMOVÉ PRÁCE (PROJEKTU, UMĚLECKÉHO DÍLA, UMĚLECKÉHO VÝKONU)

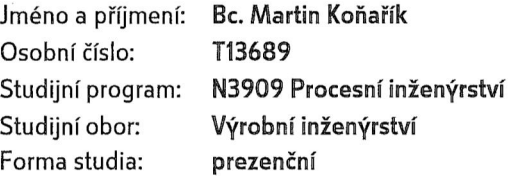

Programování součásti pro 4-osé obrábění Téma práce:

Zásady pro vypracování:

1. teoretická rešerše na dané téma

2. hodnocení programovacích metod a strategií při víceosém obrábění

3. návrh a konstrukce součásti pomocí CAD sw. a její naprogramování

4. víceosé obrábění na stroji FC 16 CNC s využitím otočného stolu

Rozsah diplomové práce:

Rozsah příloh:

Forma zpracování diplomové práce: tištěná/elektronická

Seznam odborné literatury:

- 1. GROOVER, Mikell P. Fundamentals of modern manufacturing: materials, processes, and systems. 5th ed. Hoboken, NJ: Wilex, c2013, xv, 1101 s. ISBN 978-1-118-23146-3.
- 2. KOCMAN, Karel. Technologické procesy obrábění. Vyd. 1. Brno: Akademické nakladatelství CERM, 2011, 330 s. ISBN 978-80-7204-722-2.
- 3. LUKOVICS, Imrich. Konstrukční materiály a technologie. 1. vyd. Brno: VUT, 1992, 273 s. ISBN 8021403993.
- 4. SMID, P. CNC Programming Handbook: a Comprehensive Guide to Practical CNC programming. Industrial Press Inc. New York, 2003, 508 p., ISBN 0-8311-3158-6.

Vedoucí diplomové práce:

Datum zadání diplomové práce: Termín odevzdání diplomové práce: Ing. Ondřej Bílek, Ph.D. Ústav výrobního inženýrství 30. ledna 2015 13. května 2015

Ve Zlíně dne 9. února 2015

doc. Ing. Roman Čermák, Ph.D. děkan

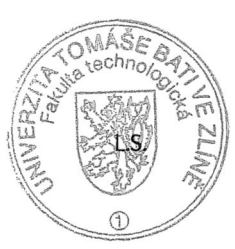

ausn

prof. Ing. Berenika Hausnerová, Ph.D. ředitel ústávu

Příjmení a jméno: *KONARI L MARTIN*<br>Obor: WYROBNÍ INŽENÝRSTV

# P R O H L Á Š E N Í

Prohlašuji, že

- beru na vědomí, že odevzdáním diplomové/bakalářské práce souhlasím se zveřejněním své práce podle zákona č. 111/1998 Sb. o vysokých školách a o změně a doplnění dalších zákonů (zákon o vysokých školách), ve znění pozdějších právních předpisů, bez ohledu na výsledek obhajoby *1)*;
- beru na vědomí, že diplomová/bakalářská práce bude uložena v elektronické podobě v univerzitním informačním systému dostupná k nahlédnutí, že jeden výtisk diplomové/bakalářské práce bude uložen na příslušném ústavu Fakulty technologické UTB ve Zlíně a jeden výtisk bude uložen u vedoucího práce;
- byl/a jsem seznámen/a s tím, že na moji diplomovou/bakalářskou práci se plně vztahuje zákon č. 121/2000 Sb. o právu autorském, o právech souvisejících s právem autorským a o změně některých zákonů (autorský zákon) ve znění pozdějších právních předpisů, zejm. § 35 odst. 3 *2)*;
- beru na vědomí, že podle § 60 *3)* odst. 1 autorského zákona má UTB ve Zlíně právo na uzavření licenční smlouvy o užití školního díla v rozsahu § 12 odst. 4 autorského zákona;
- beru na vědomí, že podle § 60 *3)* odst. 2 a 3 mohu užít své dílo diplomovou/bakalářskou práci nebo poskytnout licenci k jejímu využití jen s předchozím písemným souhlasem Univerzity Tomáše Bati ve Zlíně, která je oprávněna v takovém případě ode mne požadovat přiměřený příspěvek na úhradu nákladů, které byly Univerzitou Tomáše Bati ve Zlíně na vytvoření díla vynaloženy (až do jejich skutečné výše);
- beru na vědomí, že pokud bylo k vypracování diplomové/bakalářské práce využito softwaru poskytnutého Univerzitou Tomáše Bati ve Zlíně nebo jinými subjekty pouze ke studijním a výzkumným účelům (tedy pouze k nekomerčnímu využití), nelze výsledky diplomové/bakalářské práce využít ke komerčním účelům;
- beru na vědomí, že pokud je výstupem diplomové/bakalářské práce jakýkoliv softwarový produkt, považují se za součást práce rovněž i zdrojové kódy, popř. soubory, ze kterých se projekt skládá. Neodevzdání této součásti může být důvodem k neobhájení práce.

Ve Zlíně 12.5.2015 Regnaout Maghin

*1)zákon č. 111/1998 Sb. o vysokých školách a o změně a doplnění dalších zákonů (zákon o vysokých školách), ve znění pozdějších právních předpisů, § 47 Zveřejňování závěrečných prací:*

*(1) Vysoká škola nevýdělečně zveřejňuje disertační, diplomové, bakalářské a rigorózní práce, u kterých proběhla obhajoba, včetně posudků oponentů a výsledku obhajoby prostřednictvím databáze kvalifikačních prací, kterou spravuje. Způsob zveřejnění stanoví vnitřní předpis vysoké školy.*

*(2) Disertační, diplomové, bakalářské a rigorózní práce odevzdané uchazečem k obhajobě musí být též nejméně pět pracovních dnů před konáním obhajoby zveřejněny k nahlížení veřejnosti v místě určeném vnitřním předpisem vysoké školy nebo není-li tak určeno, v místě pracoviště vysoké školy, kde se má konat obhajoba práce. Každý si může ze zveřejněné práce pořizovat na své náklady výpisy, opisy nebo rozmnoženiny.*

*(3) Platí, že odevzdáním práce autor souhlasí se zveřejněním své práce podle tohoto zákona, bez ohledu na výsledek obhajoby.*

*2) zákon č. 121/2000 Sb. o právu autorském, o právech souvisejících s právem autorským a o změně některých zákonů (autorský zákon) ve znění pozdějších právních předpisů, § 35 odst. 3:*

## ABSTRAKT

Tato diplomová práce se zabývá programováním a obráběním zkušebních dílů pomocí frézování. Cílem této práce je vytvoření a otestování postprocesorů pro školní frézku FC 16 CNC.

Teoretická část se zabývá frézováním s použitím CNC techniky a vysvětlení pojmu postprocesor.

Praktická část se zabývá možnými strategiemi při programování v NX 9.0 dalším krokem je naprogramování postprocesoru pro ovládání jednotlivých os školní frézky a ověření jejich funkčnosti na jednoduchých dílech.

Klíčová slova:

Frézování, CNC, postprocesor, frézka, NX

## ABSTRACT

This thesis deals with programming and machining test parts using milling . The aim of this thessis is to create and test postprocessors for school FC 16 CNC milling machine .

The theoretical part deals with the use of CNC milling techniques and explanation of the postprocessor term.

The practical part deals with the possible strategies for programming in NX 9.0. The next step is to programing the postprocessor for controlling the individual axis school milling machine and verify their functionality for simple parts.

Keywords:

Milling, CNC, postprocessor, milling machine, NX

Touto cestou bych chtěl poděkovat mému vedoucímu panu Ing. Ondřeji Bílkovi Ph.D. za poskytnuté odborné rady a vedení při tvorbě této diplomové práce. Dále bych chtěl poděkovat kolegům se společnosti Axiomtech za pomoc při tvorbě postprocesorů.

Prohlašuji, že odevzdaná verze diplomové práce a verze elektronická nahraná do IS/STAG jsou totožné.

## **OBSAH**

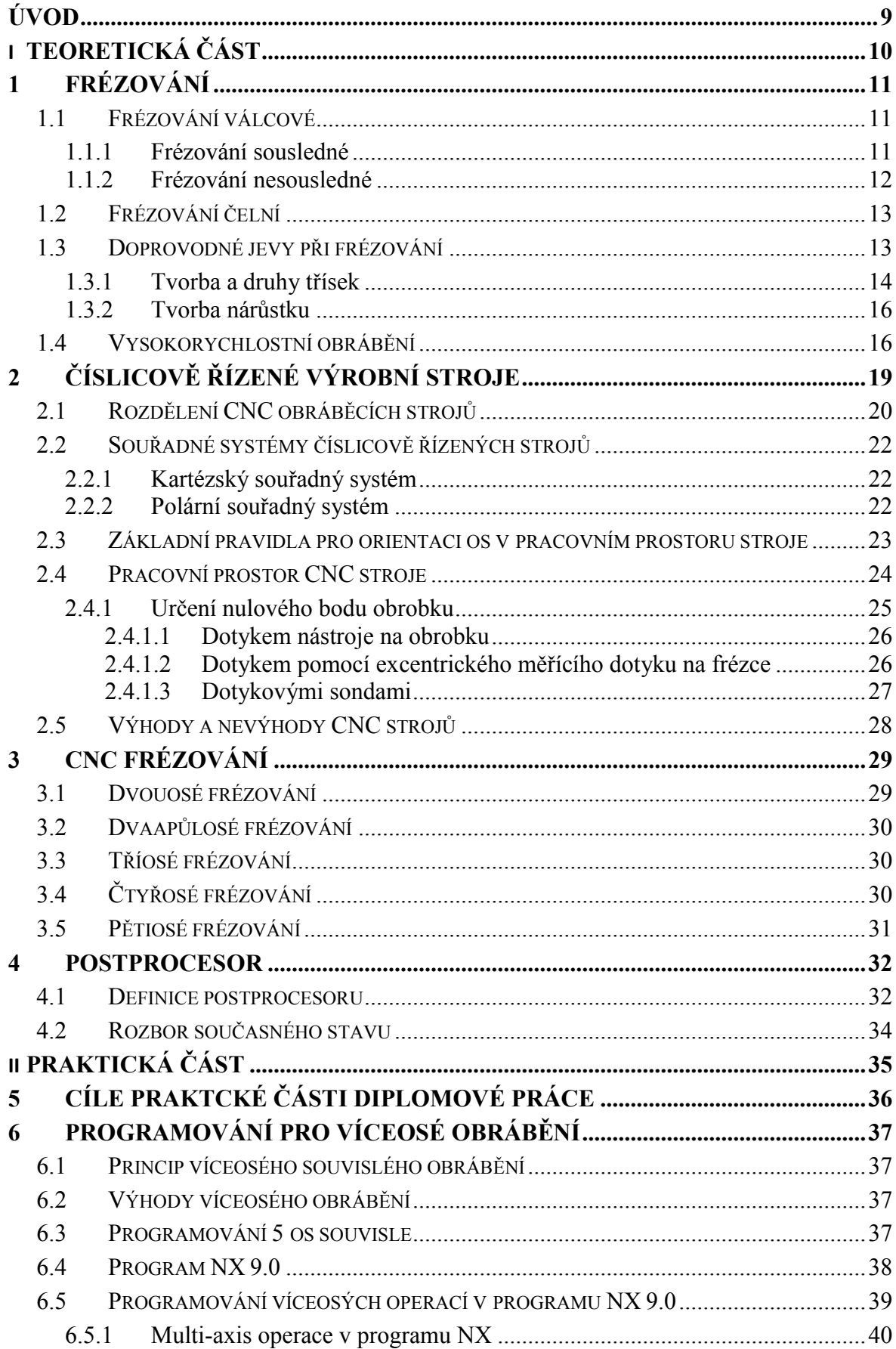

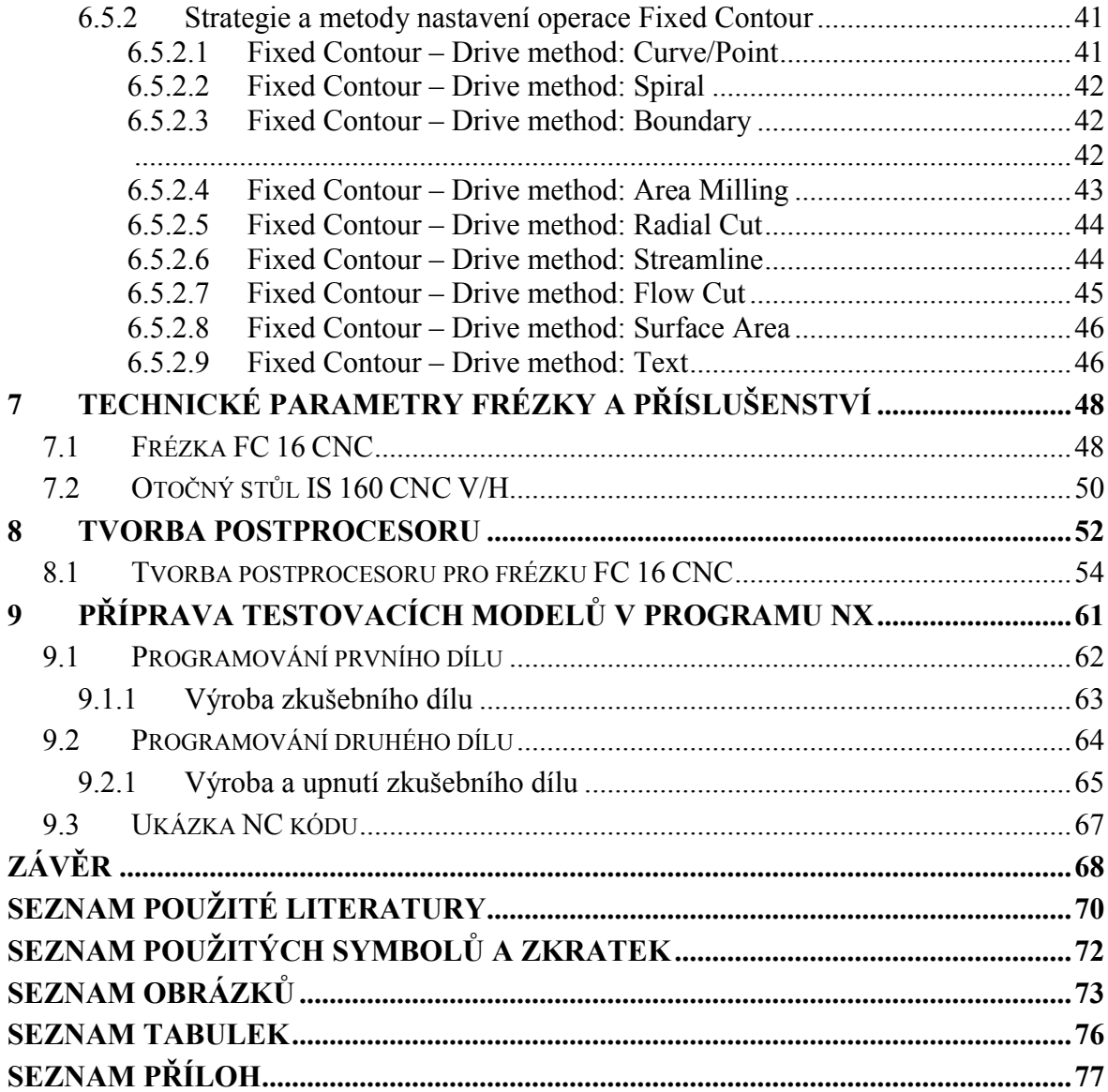

## ÚVOD

První obráběcí stroje v Evropě byly vyrobeny ve středověku, jedná se o období 14. století. V té době byl vynalezen střený prach. Tehdejší řemeslníci měli za úkol vynalézt takové válečné zařízení, kterým by se dala tato energie co nejlépe zužitkovat. Tímto zařízením se stala děla a prvními výrobci dělových hlavní byli středověcí slévači zvonů. Ti ovšem brzy poznali, že nevystačí se starými vědomostmi a pomůckami. Aby děla dobře pracovala, bylo potřeba jejich vnitřky přesně opracovat a k tomu musely být vynalezeny vhodné obráběcí stroje, nejprve vrtačky a pak soustruhy.

V pozdější etapě vývoje obráběcích strojů zaujaly příslušné místo frézky se svými nástroji frézami. První frézy byly zhotoveny na konci 18. století, používaly se hlavně v zámečnictví a na různé pilovací práce. První frézovací stroj vznikl na začátku 19. století, asi v roce 1818, tato nejstarší frézka měla již všechny základní části těch dnešních. Její stojan byl však velmi nízký, byl ze dřeva a byl podepřen tenkými litinovými nohami. Tato nejstarší frézka však nebyla ve své době řádně oceněna a nedošlo k jejímu upotřebení a využití v průmyslové výrobě. V průběhu několika století vznikla v tomto oboru řada konstrukčních nápadů obrábění kovů, ale jen málo jich bylo v praxi využito. Ty zbývající často upadly v zapomenutí, takže pozdější konstruktéři obráběcích strojů a nástrojů je museli znovu vynalézat.

Ve všech výrobních odvětvích je trvalým směrem vývoje automatizace výrobních procesů. Využití výpočetní techniky je jedním z hnacích motorů i ve strojírenství. Obsluha a řízení obráběcích strojů pomocí počítače má zásadní vliv na produktivitu práce tím, že se provádí rychle, přesně a spolehlivě opakující se činnosti. Ve strojírenství se počítače nepoužívají jen k obsluze výrobních strojů, ale i k samotnému vytvoření a sestavení programu pro ně. Vývojové směry ve strojírenství ustupují od používání nekonvenčních obráběcích strojů (soustruhy, frézky apod.). Není možné je ale zcela vynechat, své místo stále nacházejí v přípravných obráběcích pracích, v opravárenství apod. [23]

# I. TEORETICKÁ ČÁST

## 1 FRÉZOVÁNÍ

Při frézování se materiál obrobku odebírá břity rotujícího nástroje. Jedná se o jednu z nejrozšířenějších obráběcích metod. Posuv nejčastěji koná součást, převážně ve směru kolmém k ose nástroje. Moderní frézovací stroje mohou mít posuvné pohyby plynule regulovatelné a mohou se realizovat ve všech směrech (např. víceosé CNC frézky, obráběcí centra). Řezný proces při frézování je přerušovaný, každý zub frézy odřezává krátké třísky proměnné velikosti. Z technologického hlediska, v závislosti na typu použitého nástroje se rozlišují frézování válcové a frézování čelní. [1]

#### 1.1 Frézování válcové

Uplatňuje se především při práci s válcovými a tvarovými frézami. Zuby frézy jsou vytvořeny pouze po obvodu nástroje, hloubka odebírané vrstvy se nastavuje kolmo k ose frézy a směru posuvu. V praxi se používají dva způsoby: sousledné a nesousledné válcové frézování. [1]

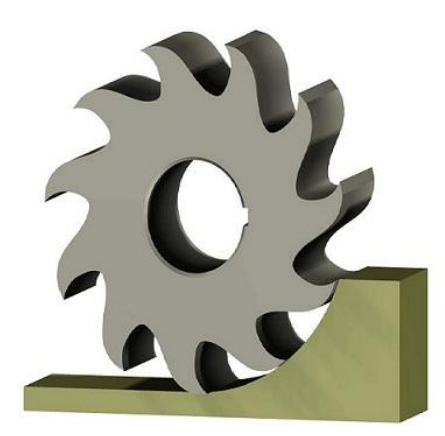

*Obr. 1 Válcové frézování* [2]

#### 1.1.1 Frézování sousledné

Smysl rotace při sousledném frézování je ve směru posuvu obrobku. Maximální tloušťka třísky vzniká při vnikání zubu frézy do obrobku. Záběr začíná silným rázem. Během otáčení se tloušťka odřezávané vrstvy zmenšuje a při výstupu nástroje dosahuje nulové hodnoty. Rázy lze utlumit šroubovicovým uspořádáním zubů frézy. Řezná síla působí příznivě na upnutí, tlačí obrobek směrem dolů na stůl stroje a znemožňuje jeho pohyb. Tato metoda však vyžaduje tuhé obráběcí stroje, nejlépe s kuličkovými šrouby, tak aby byl posuvový mechanizmus bez vůlí. V praxi se dává přednost nesouslednému frézování. [3]

#### Výhody sousledného frézování:

- Vyšší trvanlivost břitů, což umožňuje použití vyšších řezných rychlostí a posuvů
- Menší potřebný řezný výkon
- Řezná síla přitlačuje obrobek ke stolu, tudíž lze použít jednodušší upínací přípravky
- Menší sklon ke kmitání
- Obvykle menší sklon ke tvoření nárůstku
- Menší drsnost obrobeného povrchu [18]

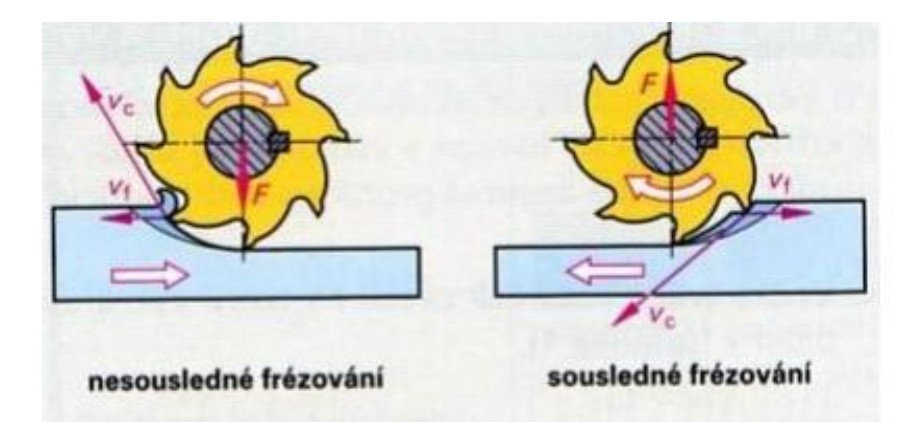

*Obr. 2 Sousledné a nesousledné frézování* [2]

#### 1.1.2 Frézování nesousledné

Směr otáčení frézy a směr posuvu nejsou stejné. Břit vniká do obrobku při teoreticky nulové tloušťce odřezávané vrstvy a ven vychází při maximální tloušťce třísky, která je úměrná posuvu na zub *fz*. V tomto případě je mechanický ráz na řeznou hranumnohem menší, ale při vnikání do obrobku dochází k intenzivnímu tření a to až do okamžiku úplného zaříznutí, ke kterému dochází až po dosažení minimální hloubky hmin. Výsledná řezná síla působí směrem nahoru a tím i nepříznivě na upnutí obrobku. [3]

#### Výhody nesousledného frézování:

- Trvanlivost nástroje nezávisí na okujích, písčitém povrchu nástroje, apod.
- Není zapotřebí vymezování vůle mezi posuvovým šroubem a maticí stroje
- Menší opotřebení šroubu a matice
- Záběr zubů frézy při jejich vřezávání nezávisí na hloubce řezu [18]

#### 1.2 Frézování čelní

Čelní frézování se uplatňuje při práci s čelními válcovými frézami, kde břity jsou tvořeny jak na obvodu i čele nástroje. V závislosti na poměru šířky frézované plochy B, průměru nástroje D a také s ohledem na polohu osy frézy vzhledem k frézované ploše může být frézování symetrické nebo nesymetrické.

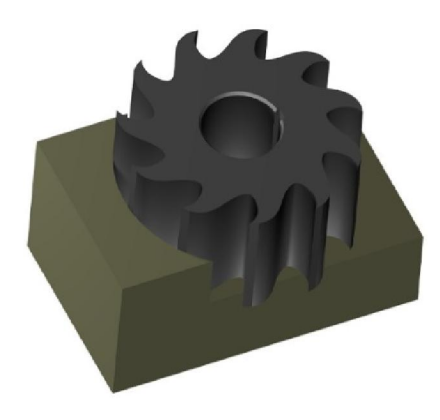

*Obr. 3 Čelní frézování* [2]

#### 1.3 Doprovodné jevy při frézování

Při vnikání břitu nástroje do obrobku je materiál odřezávané vrstvy silně namáhán a deformován. Odebírání třísek se probíhá všeobecně v několika etapách. Nejprve se tlakem nástroje obráběný materiál na čelní ploše břitu pěchuje. Vlivem řezné síly vznikají v materiálu značná napětí, která překonávají vnitřní síly soudržnosti a odporu materiálu, až se před břitem vytvoří trhlinka ve směru působení řezné síly. Při dalším pohybu nástroje se stlačené částečky třísky na čelní ploše nadzvednou, klouzají po čelní ploše břitu, jsou čelem nástroje odtrženy a odváděny jako tříska. [4,5]

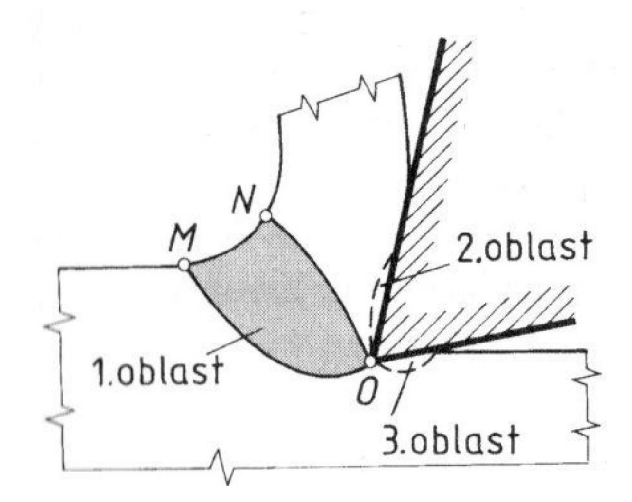

*Obr. 4 Oblast plastických deformací* [4]

#### 1. oblast - primární plastické deformace:

První oblast je tvořena postupným vnikáním břitu nože do obráběného materiálu, při kterém vznikají nejdříve pružné, později trvalé plastické deformace částic oddělovaného materiálu. Je ohraničena čarami OM a ON a leží v odřezávané vrstvě

Oblast PPD přímo ovlivňuje velikost pěchování třísky.

2. oblast - sekundární plastická deformace - v povrchových vrstvách plochy styku třísky s čelem nástroje.

Oblast SPD ovlivňuje velikost nárůstku.

3. oblast - terciální plastická deformace- v místě styku roviny hřbetu nástroje a obrobené plochy. [5]

#### 1.3.1 Tvorba a druhy třísek

Tříska vzniká při vnikání břitu nástroje do materiálu, přičemž dochází k deformaci odřezávaného materiálu. Charakter namáhání a velikost deformace odřezávané vrstvy závisí na druhu a vlastnostech obráběného materiálu.

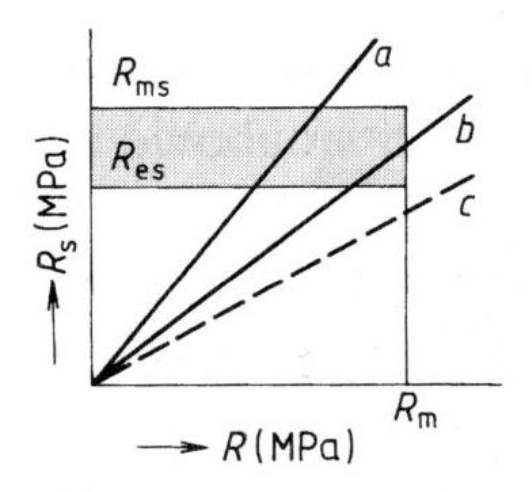

*Obr. 5 Způsoby namáhání odřezávané vrstvy* [4]

Namáhání podle přímky *a* – tečné napětí dosáhne meze kluzu ve střihu R<sub>es</sub> a meze pevnosti ve střihu R<sub>ms</sub> dříve než normálové napětí meze pevnosti v tahu R<sub>m</sub>. Materiál odřezávané vrstvy se v tomto místě intenzivně plasticky tváří a následně se odděluje. Vzniklá tříska je celistvá, soudržná a může být plynulá nebo článkovitá. Typická je při obrábění ocelí, slitin hliníku, mědi a podobně houževnatých kovových materiálů.

Namáhání podle přímky  $b$  – normálové napětí dosáhne meze pevnosti v tahu  $R_m$  dříve než tečné napětí meze pevnosti ve střihu  $R_{\text{ms}}$ , ale později než meze kluzu ve střihu  $R_{\text{es}}$ , tím pádem je materiál před odtržením částečně tvářen. Vzniká elementární, částečně tvářená tříska. Typická je pro obrábění litiny, bronzů a jiných křehkých kovových materiálů.

Namáhaní podle přímky  $c$  – normálové napětí meze pevnosti v tahu  $R_m$  je dosaženo dříve než tečné napětí meze kluzu ve střihu Res. Materiál odřezávané vrstvy je odtržen, aniž by byl tvářen. Vzniká tříska štěpená, bez tváření, typická pro obrábění dřeva, skla, litých hornin a plastů. [4]

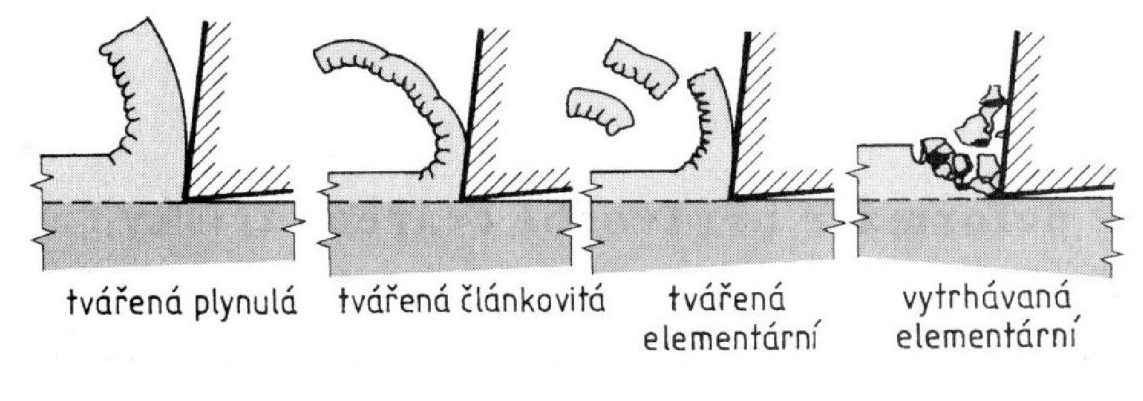

*Obr. 6 Druhy třísek [4]*

Tvářená plynulá tříska je na straně čela nástroje hladká a na své vnější straně drsná. Tvoří přímé pásy nebo se stáčí do různých křivek od spirály po šroubovice. Plynulá tříska je nežádoucí, protože zabírá velký prostor a je nežádoucí pro obsluhu.

Článkovitá tříska je na straně čela nástroje rovněž hladká, ale na své vnější straně je členitá až pilovitá. Snadno se láme, protože soudržnost jednotlivých elementů je nižší. Z hlediska obrábění se tato tříska jeví jako nejpříznivější.

Elementární tříska, která není tvářená nebo jen částečně, je na straně čela nástroje drsná. Na své vnější straně zachovává drsnost obráběné plochy. [4,5]

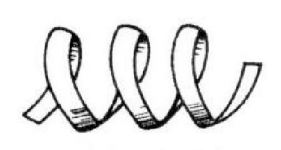

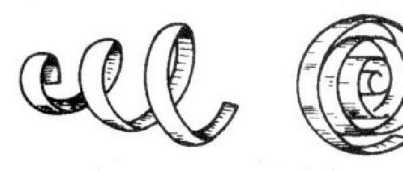

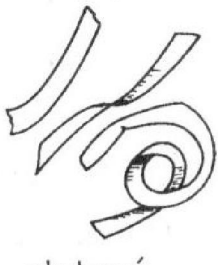

šroubovitá dlouhá

šroubovitá krátká spirálová

stuhová

*Obr. 7 Tvary třísek*

#### 1.3.2 Tvorba nárůstku

Třením třísky na čele nástroje se zoxidovaná vrstva otře, poté působením vysokých tlaků a teplot se v místě styku s čelem nástroje uplatňují adhezní síly, což má za následek navaření třísky k čelu nástroje. Další pohyb třísky je možný až tehdy, dojde-li k porušení soudržnosti materiálu třísky. Část třísky však zůstane navařena a tvoří tzv. nárůstek.

Nárůstek má vysokou pevnost (materiál byl sekundárně tvářen) a tvrdostí (2x-5x větší tvrdost než materiál třísky) může převzít funkci břitu nástroje. Jednotlivé vrstvy nárůstku přibývají a dávají mu určitý tvar a mění tak úhel řezu  $\delta$  na skutečný úhel  $\delta_{sk}$ .

Při porušení sil působících na nárůstek dojde k jeho porušení. Nejčastěji se odtrhne pouze část nárůstku. Pokud se odtrhne celý, tak i s částí nástroje. Po odtržení nárůstku se celý děj opakuje.

Při obrábění ocelí se nárůstek tvoří nejvíce při teplotách kolem 350°C. Nad 600°C se nárůstek tvořit přestává.

Na jakost obrobené plochy má nárůstek jednoznačně negativní vliv, protože části rozrušeného materiálu ulpívají na obrobené ploše a zhoršují jeho drsnost. [4]

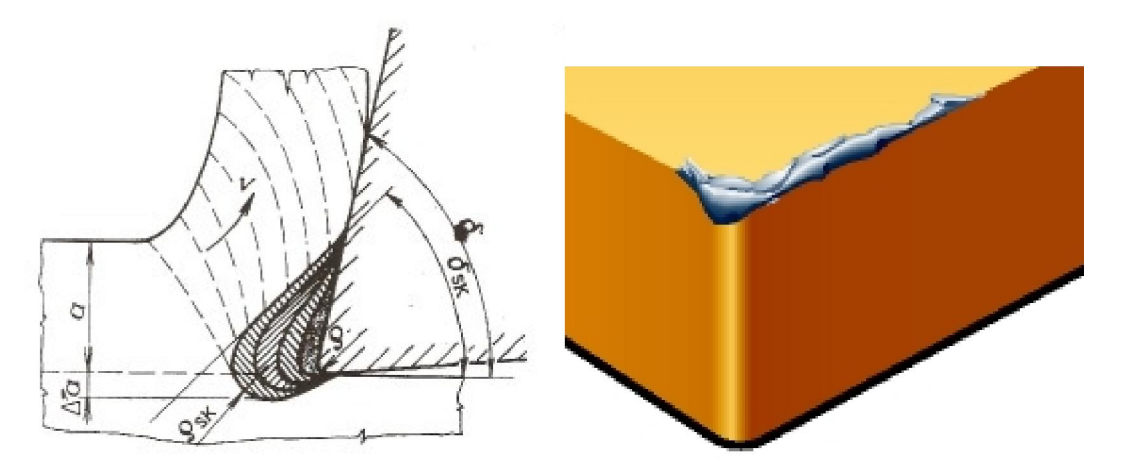

*Obr. 8 Tvorba nárůstku* [7]

#### 1.4 Vysokorychlostní obrábění

Pojem HSC - (High\_Speed\_Cutting) = vysokorychlostní obrábění.

Samotná definice HSC obrábění je složitá. Za jednu jednoduchou definici je považováno to, že při vysokorychlostním obrábění dosahuje řezná rychlost 5 až10x větších hodnot než při konvenčním obrábění. Hranice tzv. vysoké rychlosti obrábění je pro každý obráběný materiál rozdílná. Ovlivňuje ji druh řezného materiálu, geometrie břitu a samotné konstrukční provedení nástroje →je-li nástroj celistvý nebo s vyměnitelnými břitovými destičkami. Hlavním cílem vysokorychlostního obrábění je zvýšení výkonu, zlepšení kvality obrobené plochy a zvýšení životnosti nástroje. Podstatou HSC obrábění jsou vyšší otáčky a posuvy při zmenšené hloubce řezu, menší působící síly a menší tepelné ovlivnění obrobku. Při HSC obrábění teplota třísky stoupá až k bodu tavení. Pro ocel to znamená teplotu cca1500°C, pro šedou litinu 1300°C, hliník 600°. Při odvodu tříska dosahuje vysokých rychlostí, tím je minimalizován přenos tepla do obrobku a nástroje. Drtivá většina tepla odchází s třískou, tudíž nedochází k výraznému tepelnému ovlivnění obráběného povrchu, a proto se zvyšuje tvarová a rozměrová přesnost povrchu. Zlepší se celková kvalita obráběného povrchu, díky tomu se minimalizují nebo úplně vyloučí dokončovací operace. Díky poklesu řezných sil a snížení působení tepla stupá přesnost obrábění a opotřebení nástroje se snižuje. Velká teplota třísky je tedy pozitivním faktorem celého procesu a vlastně i zdrojem efektů HSC.

HSC technologie zahrnuje kromě vlastního vysokorychlostního obrábění i tzv. suché a tvrdé obrábění.

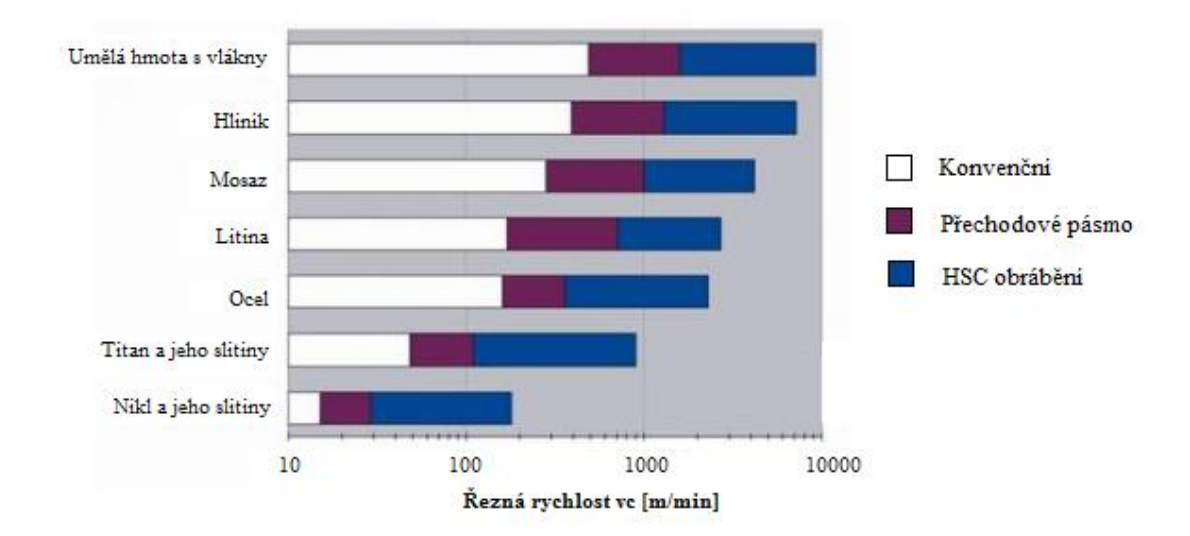

*Obr. 9 Rozsahy řezných rychlostí HSC a konvenčního obrábění*

#### Suché obrábění ( Dry\_Milling ):

je vedeno snahou o eliminaci nebo minimalizaci použití chladících, řezných a mazacích kapalin. Cílem je výrazně snížit náklady na nákup, skladování, filtraci, recyklaci a likvidaci odpadů řezných kapalin.

#### Tvrdé obrábění ( Hard\_Milling ):

Jedná se o obrábění tvrdých materiálů nástroji s předem definovanou geometrií, následně odpadá nutnost dokončovacího broušení. [12]

## 2 ČÍSLICOVĚ ŘÍZENÉ VÝROBNÍ STROJE

Číslicově řízené výrobní stroje jsou charakteristické tím, že ovládání pracovních funkcí stoje je zajištěno řídicím systémem za pomoci vytvořeného programu. Veškeré informace o požadovaných činnostech jsou zaznamenány pomocí alfanumerických znaků. Program jako takový je složen z oddělených skupin znaků, které se nazývají bloky. Program je určen pro řízení silových prvků stroje a zaručuje výrobu součásti.

Pojem CNC (Computer Numerical Control) = Počítačem číslicově řízený (stroj).

Informace, které program obsahuje:

- Geometrické Určují dráhy nástroje, které jsou dány rozměry obrobku, způsoby jejího obrábění a popisují příjezdy a odjezdy nástroje k obrobku. Jedná se o popis drah nástroje v kartézských souřadnicích. Popis je proveden v osách X, Y, Z pro frézování (i v dalších, pro víceosé obrábění) a v X, Z pro soustružení.
- Technologické Popisují technologii obrábění z hlediska řezných podmínek (otáčky, řezná rychlost, posuv, hloubka třísky, atd.)
- Pomocné Obsahují informace pro pomocné funkce (směr otáček vřetene, zapnutí čerpadla chladicí kapaliny, atd.) [8]

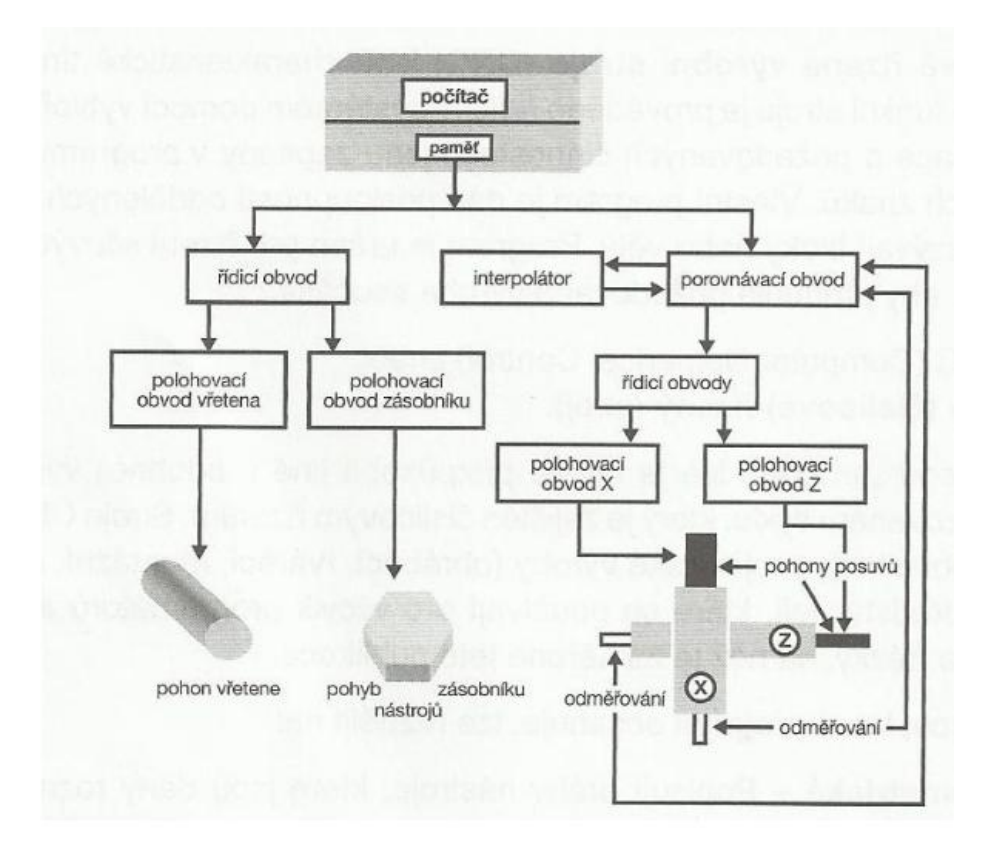

*Obr. 10 Blokové schéma CNC obráběcího stroje [8]*

## 2.1 Rozdělení CNC obráběcích strojů

CNC obráběcí stroje rozdělujeme dle šesti hledisek patrných na obr. 11 :

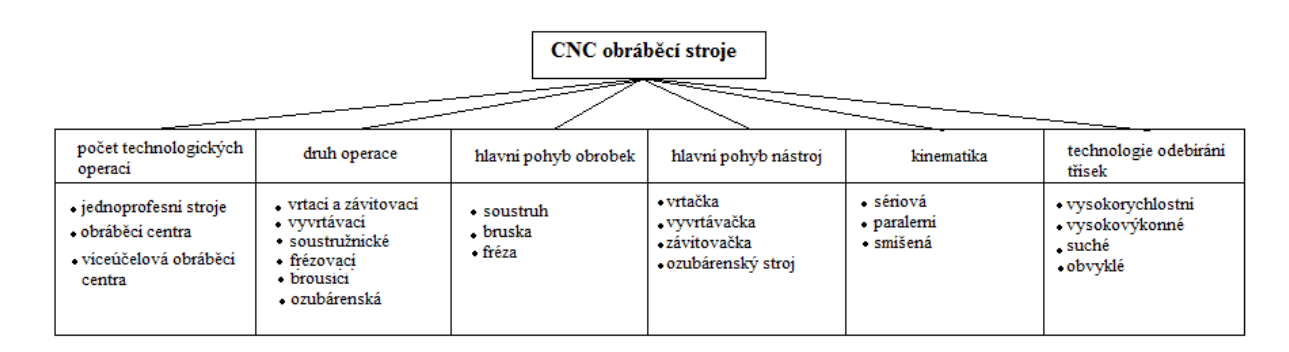

*Obr. 11 Rozdělení CNC obráběcích strojů [10]*

Pro jednoprofesní CNC stroje je charakteristické, že pro technologii třískového obrábění využívají jen jeden druh operace:

- Frézování
- Soustružení
- Vrtání, vyhlubování, zahlubování, závitování
- Broušení
- Výroba ozubení

V dnešní době jsou jednoprofesní stroje vytlačovány praktičtějšími obráběcími centry, které jsou schopny vykonat více operací díky automatické výměně nástrojů a obrobků.

Obráběcí centrum je takový číslicový stroj, který:

- Může provádět různé druhy operací
- Pracuje v automatickém cyklu
- Je vybaven automatickou výměnou nástroje
- Je vybaven automatickou výměnou obrobku
- Může pracovat v bezobslužném režimu
- Je vybaven prvky diagnostiky a měření

Víceúčelovým obráběcím centrem se rozumí spojení jednoprofesního obráběcího stroje a obráběcího centra s možností obrábět i rotační součásti. [10]

Podle úrovně rozlišujeme vývojové generace:

#### 1. Stroje první vývojové generace:

Zahrnuje běžné konvenční stroje, přizpůsobené pro číslicové zadávání souřadnic, tento typ brzy přestal vyhovovat.

#### 2. Stroje druhé vývojové generace:

Tyto stroje již byly speciálně konstruovány pro číslicové řízení. Obsahovaly systém automatické výměny nástrojů a dovolují řízení základních obráběcích cyklů.

#### 3. Stroje třetí vývojové generace:

Důležitým znakem této skupiny strojů je jejich uzpůsobení pro provoz v automatizovaných výrobních soustavách. Proto se tyto stroje vyznačují použitím systému pro automatickou výměnu obrobku. Zásobníky nástrojů mají větší kapacitu s ruční výměnou opotřebených nástrojů. Dalším výrazným rysem této generace je jejich stavebnicovost, což umožňuje slevit výrobu.

#### 4. Stroje čtvrté vývojové generace:

U těchto strojů je již vyřešeno napojení na automatickou výměnu opotřebených nástrojů ze zásobníku. Tuto vývojovou generaci lze prohlásit za zcela automatizovanou, jak v oblasti výměny nástrojů a obrobku, manipulaci s třískami, tak i v návaznosti na všechny druhy mezioperační dopravy.

#### 5. Stroje páté vývojové generace:

Po uspokojivém vyřešení úplné automatizace základních funkcí CNC obráběcích strojů se začaly uplatňovat v konstrukcích mechatronické prvky. Jedná se především o elektronickou kompenzaci chyb polohování, měření rozměrů obrobku během obrábění měřícími sondami a korekce programu pro dodržení výkresových rozměrů a přesnosti. Dále se objevuje laserové odměřování polohy a optimalizace řezných podmínek.

#### 6. Stroje šesté vývojové generace:

Tyto stroje mají konstrukci založenou na zkušenostech z předchozích generací vývoje s těmito charakteristickými znaky:

- Snižování času výměny nástroje a obrobku na minimum
- Vysokorychlostní, víceosé, suché obrábění (koncepce "šitá zákazníkovi na míru")
- Ultra přesné obrábění (desetiny mikrometru) [10]

#### 2.2 Souřadné systémy číslicově řízených strojů

Souřadné systémy slouží k orientaci nástroje či obrobku v pracovním prostoru. Pomocí souřadného systému se navádí nástroj (obrobek) do požadovaného místa. Jednoznačné určení souřadných os v pracovním prostoru stroje je nedílnou součástí číslicového řízení. Definice těchto os je garantována normou ČSN ISO. Pro jednodušší programování CNC strojů byla zavedena pravidla pro souřadné systémy a označování os u obráběcích strojů.[11]

#### 2.2.1 Kartézský souřadný systém

Nejběžněji používaným souřadnicovým systémem u CNC strojů je tzv. Kartézský souřadný systém. Osy jsou na sebe navzájem kolmé a rovnoběžné se základními vodícími plochami. Osa Z je vždy rovnoběžná s osou nástroje. Poloha každého bodu je jednoznačně určena pomocí souřadnic v jednotlivých osách. [11]

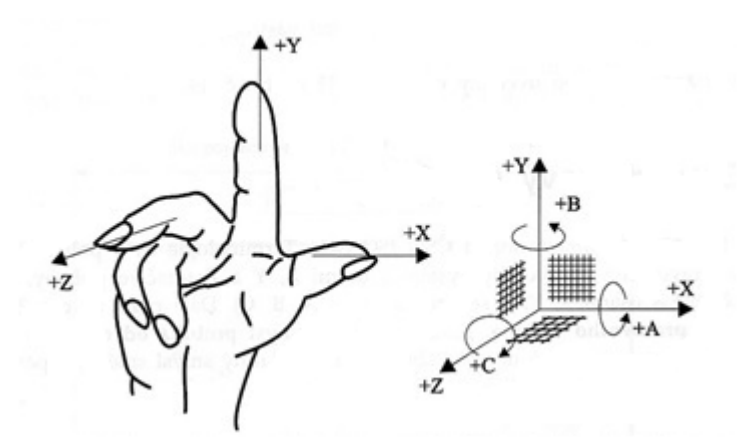

*Obr. 12 Kartézský souřadný systém [8]*

#### 2.2.2 Polární souřadný systém

Polární souřadný systém se používá například u obrobků s kruhovými oblouky, otvory na roztečné kružnici nebo při úhlových údajích zadaných na výkrese. Jedná se o určování polohy nástroje (obrobku) pomocí:

- pólu (výchozí bod)
- poloměru (rádius)
- úhlu natočení

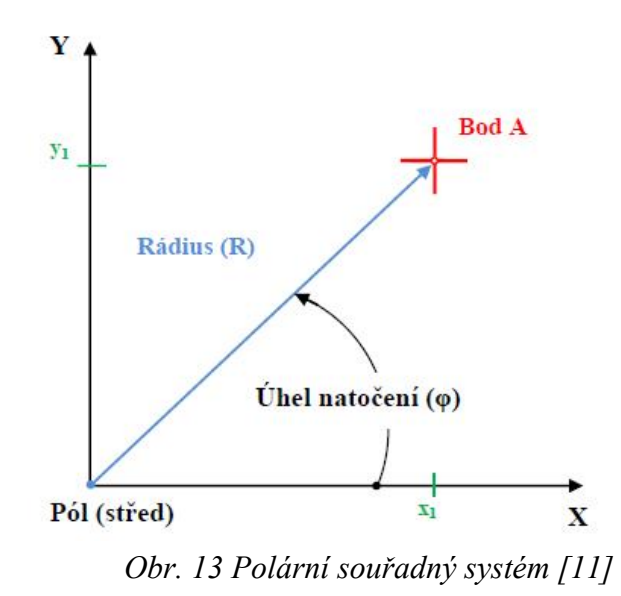

V závislosti na technickém řešení, typu použitého stroje a náročnosti vyráběné součásti se udává značení dalších pomocných os. Přehled možností a použití je zobrazeno v tabulce 1.

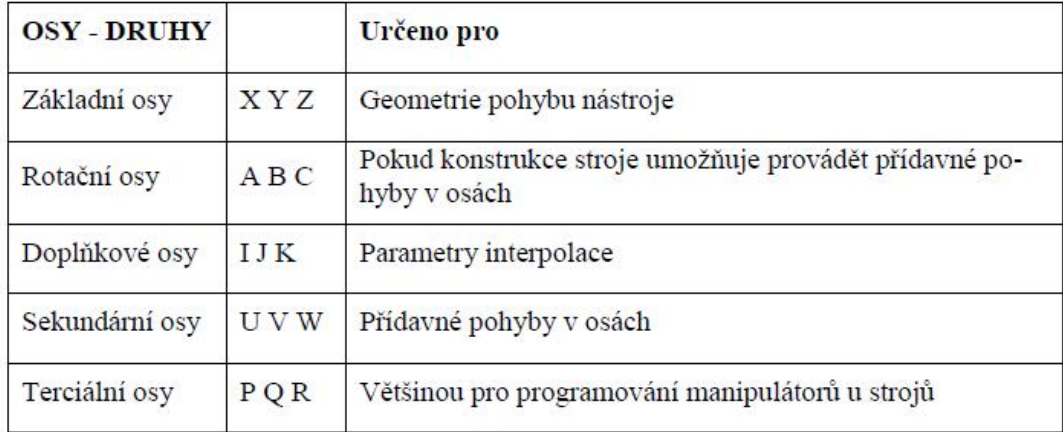

#### *Tab. 1 Přehled použití os stroje*

#### 2.3 Základní pravidla pro orientaci os v pracovním prostoru stroje

Pro sjednocení pohybů na CNC obráběcím stroji byly stanoveny následující pravidla:

- Vychází se od nehybného obrobku
- Osa X musí být vždy definována
- Osa X leží v upínací rovině obrobku nebo je s ní rovnoběžná
- Osa Z je vždy totožná s osou vřetena, které vykonává hlavní pracovní pohyb
- Kladný smysl os je od obrobku k nástroji
- Pokud jsou na stroji další sekundární pohyby, označují se U V W
- Pokud se obrobek pohybuje proti nástroji, označují se tyto osy X´Y´Z´ [11]

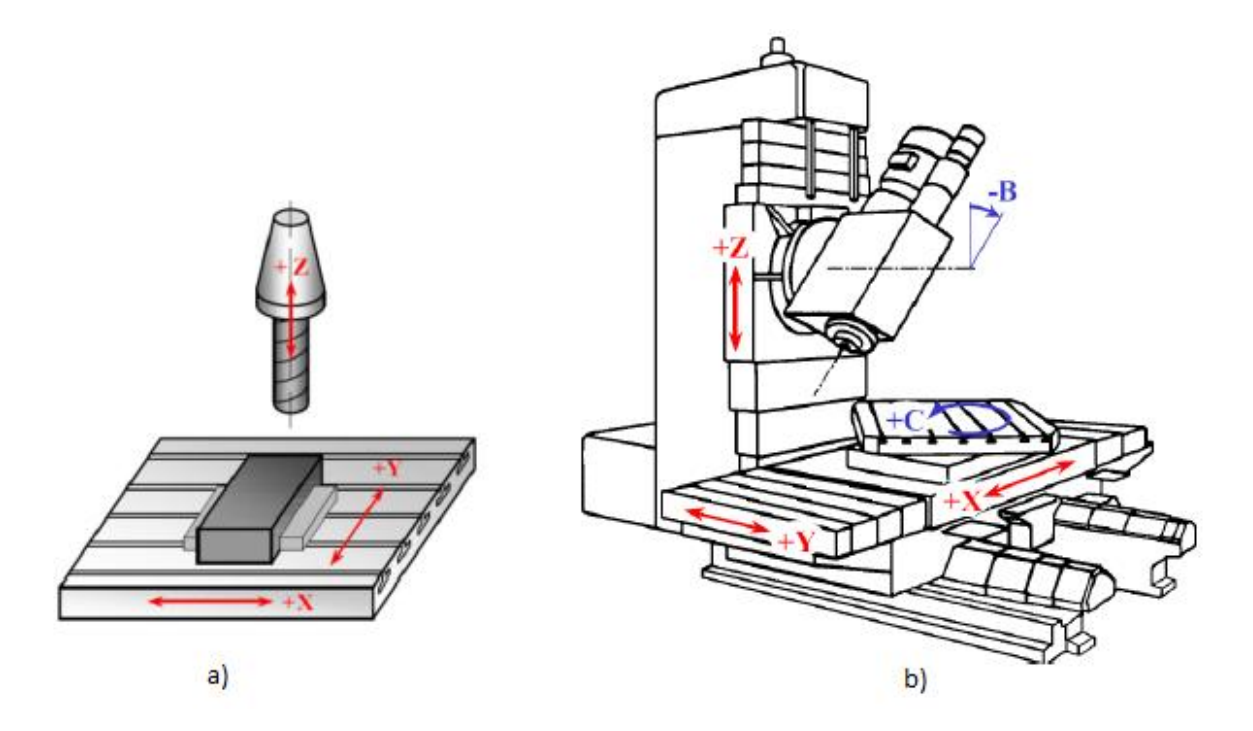

*Obr. 14 a) frézka b) 5ti-osé vertikální centrum [11]*

#### 2.4 Pracovní prostor CNC stroje

Po zapnutí stroje aktivuje řídící jednotka vlastní souřadnicový systém. Souřadnicový systém má svůj počátek v tzv. "nulovém bodě", který je přesně stanoven. Jednotlivé body mají názvy dle svého použití.

- M Nulový bod stroje: Je stanoven výrobcem. Je výchozím pro všechny souřadnicové systémy a vztažné body na stroji. U frézky je nulový bod určen v místě krajní polohy stolu frézky v obou osách.
- W Nulový bod obrobku: Nastaví jej programátor v potřebném místě obrobku. Umístění nulového bodu je závislé na použitém řídicím systému stroje a jeho dalších možností. Určuje se:
	- a) Posunutím souřadnicového systému
	- b) Indikuje se funkcí polohy nástroje nástroj je definován v bodě souřadnicového systému, ze kterého vyplývá umístění nulového bodu.
- R Referenční bod stroje: Stanoven výrobcem a realizován pomocí koncových spínačů. Vzdálenosti nulového bodu M a referenčního bodu R jsou přesně odměřeny v souřadnicové soustavě a jsou do řídicího systému zapsány jako konstanty.
- a) Stroje s přírůstkovým odměřováním polohy po zapnutí, v ručním režimu a provedeném najetí do referenčního bodu, stroj "pozná" svou polohu dle načtených souřadnic.
- b) Stroje, bez zpětné vazby dosažené polohy zařazení referenčního bodu do CNC programu vede k odstranění možných chyb, které mohou vznikat při interpolaci dráhy nástroje (kužely, rádiusy, apod.), zpoždění posuvů (např. zvýšeným třením) vzhledem k údajům, kterých již řídicí systém dosáhl. Nájezdem do referenčního bodu se tyto chyby eliminují tím, že se načte správná poloha nástroje.

V dnešní době mají stroje absolutní odměřování polohy, proto se referenční bod téměř nepoužívá.

- $\bullet$  P Bod špičky nástroje programuje se jen teoreticky, slouží pro stanovení délkové a následně rádiusové korekce nástroje
- F Vztažný bod suportu nebo vřetene (pro vložení nástroje) u frézky je umístěn na čele vřetene a v ose její rotace. Stahuje se k němu délková korekce nástroje.
- E bod nastavení nástroje bod na držáku nástroje, který se po upnutí ztotožní s bodem F. [8]

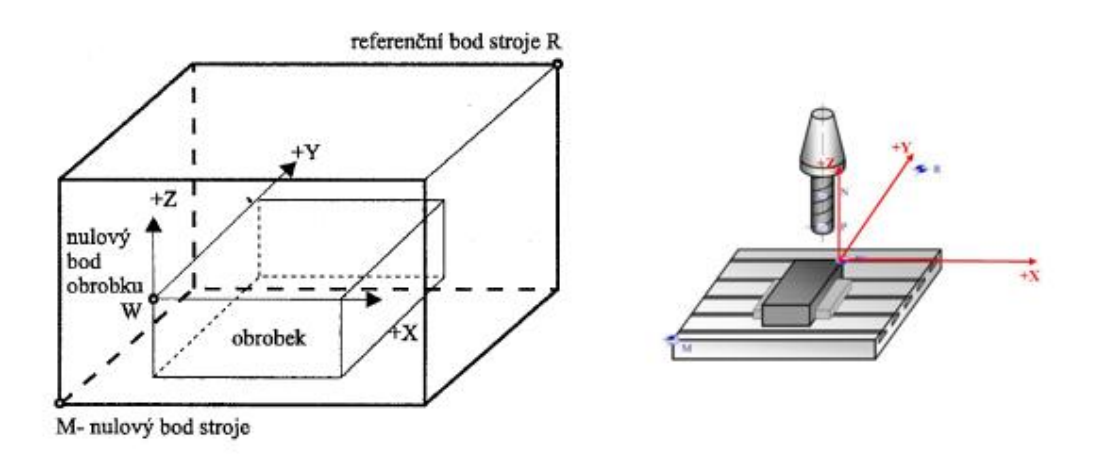

*Obr. 15 umístění jednotlivých bodů [11]*

#### 2.4.1 Určení nulového bodu obrobku

Nulový bod obrobku je pro technologa-programátora jedním ze základních bodů. Z tohoto bodu vychází při programování a jeho umístění musí být zvoleno s ohledem na optimální tvorbu řídicího programu. Na začátku obrábění je nutné posunout nulový bod stoje do nulového bodu obrobku. Existují různé způsoby určení nulového bodu obrobku W. [11]

#### *2.4.1.1 Dotykem nástroje na obrobku*

Na soustruhu je vhodné povrch součásti ručně obrobit a tento rozměr přesně změřit. Porovnáním souřadnic na obrazovce a změřené hodnotě obrobku je možné určit polohu ostří nástroje v ose X vzhledem k nulovému bodu. Podobným způsobem se pokračuje při určení polohy nulového bodu v ose Z.

Na frézce se nulový bod určuje dotykem nástroje v jednotlivých osách X, Y, Z na plochách polotovaru. Výpočtem vzhledem k poloměru nástroje a přídavkům na opracování se určí poloha nulového bodu nástroje.

Určování nulového bodu obrobku tímto způsobem ať již na soustruhu nebo frézce není nejpřesnějším způsobem. Přesnost je ovlivněna ovalitou obrobku, možnou excentricitou upnutí obrobku, nedostatečnou kvalifikací obsluhy.

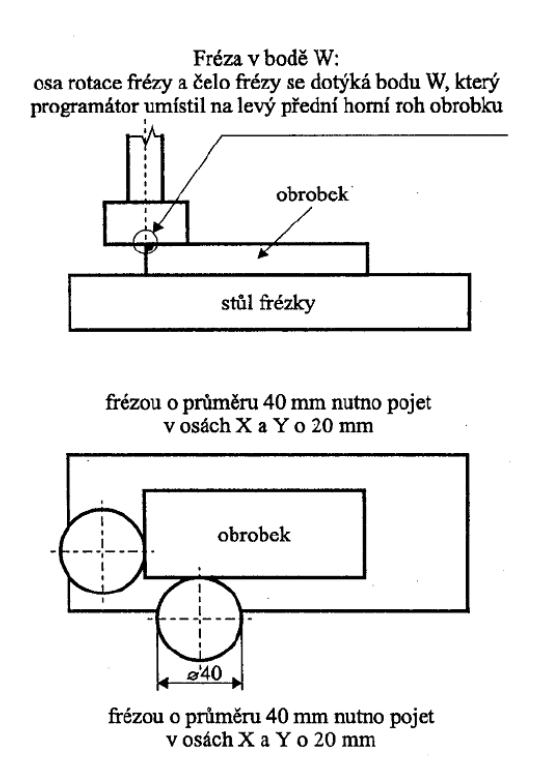

*Obr. 16 Zjištění nulového bodu dotykem*

#### *2.4.1.2 Dotykem pomocí excentrického měřícího dotyku na frézce*

Základem jsou dva válcové čepy, které jsou k sobě ve vnitřní části přitlačovány pružinou. Horní čep je upnutý v pracovním vřetenu a při měření se otáčí malou rychlostí. Spodní čep se také otáčí – excentricky a na tento čep se při měření najíždí obrobkem. V jistém okamžiku kdy se spodní čep dotýká obrobku, dochází k soustředěnému pohybu obou čepů (osy jsou totožné). Tento okamžik je nazýván bodem odečítání. Tato metoda je výhodná v případech, kdy nelze připustit ani jen nepatrné poškození upnuté součásti, ke kterému může dojít při určování nulového bodu.

#### *2.4.1.3 Dotykovými sondami*

Dotyková sonda se upíná jako nástroj do držáku frézky nebo obráběcího centra. Robustní těleso chrání senzor před drsnými podmínkami v pracovním prostoru stroje. Dotykovou sondou se přejede k obrobku. Když se sonda dotkne hrotem obrobku, tak se trochu vychýlí. Toto vychýlení aktivuje optický spínač. V tom okamžiku zjistí NC-řídicí systém přesnou pozici a stáhne hrot zpátky. Dotykové sondy jsou různě konstrukčně řešeny. Mezi nejpoužívanější patří sondy mechanické a elektrokontaktní, které signalizují dotyk, případně zastaví posuv stroje.

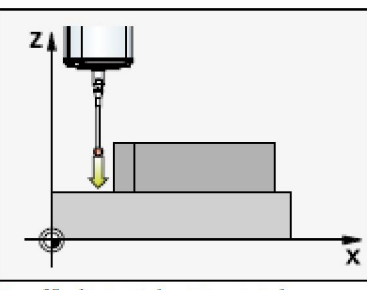

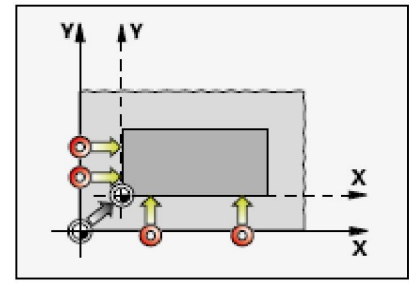

Proměření jednotlivé polohy v jedné ose

Roh zvenku

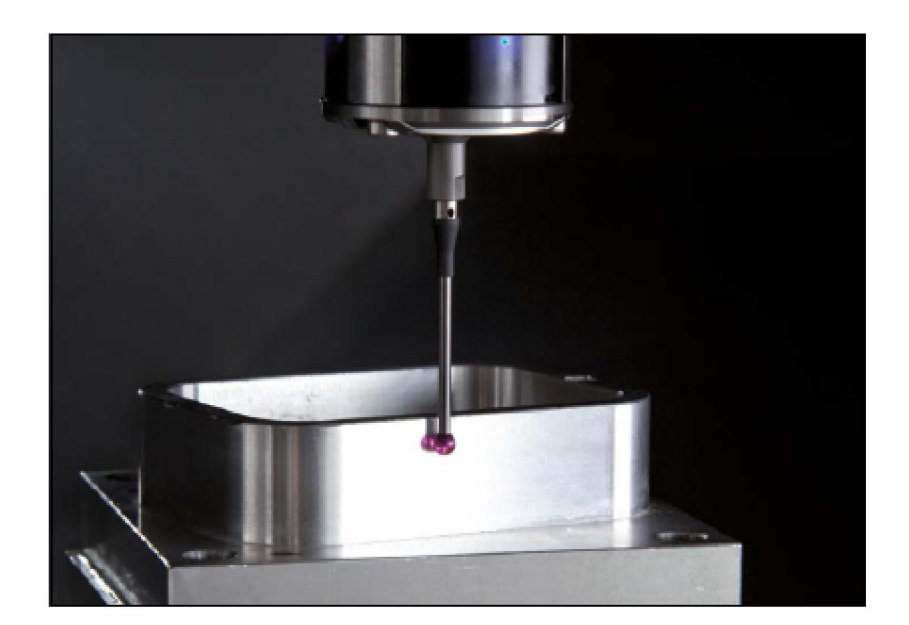

*Obr. 17 Princip dotykové sondy [17]*

### 2.5 Výhody a nevýhody CNC strojů

Důvody zvyšujícího se trendu nasazování CNC strojů, jsou zejména ekonomické a technologické. Mezi ekonomické důvody patří úspora pracovních sil a zvýšený dostupnost CNC strojů. Mezi technologické důvody patří nutnost zvýšení přesnosti obrábění, vysoká flexibilita a opakovatelnost výroby. Pro přehlednost jsou níže uvedeny základní výhody a nevýhody CNC strojů:

Výhody:

- Vysoká přesnost a rychlost opracování
- Vysoká spolehlivost a univerzálnost stroje
- Díky pevně danému programu se snižuje možná chyba obsluhy stroje
- Vyšší životnost nástroje díky použití optimálních technologických parametrů v programu
- Výrobní kontrola se snižuje především na první díl, na ostatní je dále používán stejný program
- Automatizace výrobního procesu (snížení počtu zaměstnanců, zvýšení efektivity práce, možnost nepřetržitého provozu)
- Flexibilní možnost použití s ohledem na rozsah sortimentů a možnost zapojení do linky
- Snížení množství odpadu ve formě zmetků

Nevýhody:

- Relativně velké pořizovací a provozní náklady
- Provozní náklady jsou vyšší
- Vyšší nároky na kvalifikaci personálu
- Nižší rychlost výroby v porovnání s velkosériovou výrobou na jednotlivých speciálních strojích [9]

## 3 CNC FRÉZOVÁNÍ

Vývoj v oblasti konstrukce CNC strojů a jejich automatizace umožnil zvýšení počtu řízených os (souřadnic) a přechod z pravoúhlého řízení na souvislé. Tento princip zároveň umožnil dosažení lepších technologických výsledků při obrábění složitějších tvarových ploch. Podle počtu os lze CNC stroje dělit na:

- Dvouosé
- Dvaapůlosé
- Tříosé
- Čtyřosé
- Pětiosé

## 3.1 Dvouosé frézování

Při dvouosém frézování lze řídit souvisle dvě osy v jedné pracovní rovině a dále také upravovat parametry technologického procesu (otáčky, posuvy, volba nástroje, atd.). U tohoto řízení je možno použít přídavnou osu, která se programuje zvlášť. Nástroj se pohybuje v rovině mezi dvěma definovanými body po přímkové nebo kruhové dráze. Tento způsob řízení umožňuje obrábění rovinných kontur. Nejčastěji myšleným zástupcem dvouosého řízení je soustruh. [15]

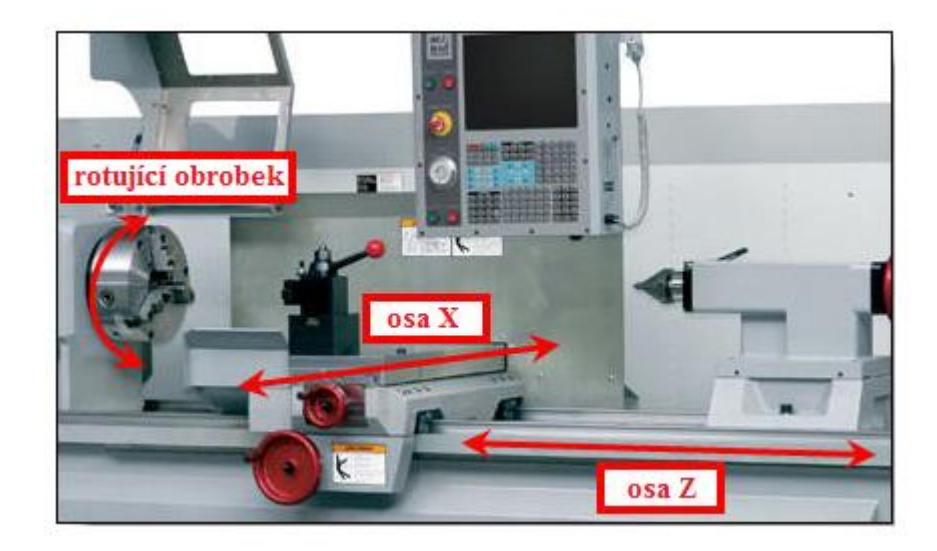

*Obr. 18 Dvouosé řízení (soustruh)*

#### 3.2 Dvaapůlosé frézování

Umožňuje současné řízení dvou os v jedné pracovní rovině a třetí osu zvlášť zařazenou do dalšího bloku programu. Parametry technologického procesu lze nastavit stejně jako u dvouosého řízení. Nástroj se pohybuje mezi dvěma jasně definovanými body, které leží v jedné pracovní rovině. Tato technologie se používá pro obrábění rovinných ploch, závitování, vrtání, srážení hran. V současné době je tento způsob řízení na ústupu a používá se spíše u jednoúčelových strojů. [15]

#### 3.3 Tříosé frézování

Tříosé řízení umožňuje souvislé ovládání základních os X, Y, Z a stejně jako předchozí typy řízení i technologické parametry. Nástroj se mezi dvěma definovanými body pohybuje po přímkové, kruhové nebo spirální trajektorii. Tento způsob řízení umožňuje obrábění jak rovinných, tak prostorově orientovaných ploch na CNC frézkách nebo obráběcích centrech.

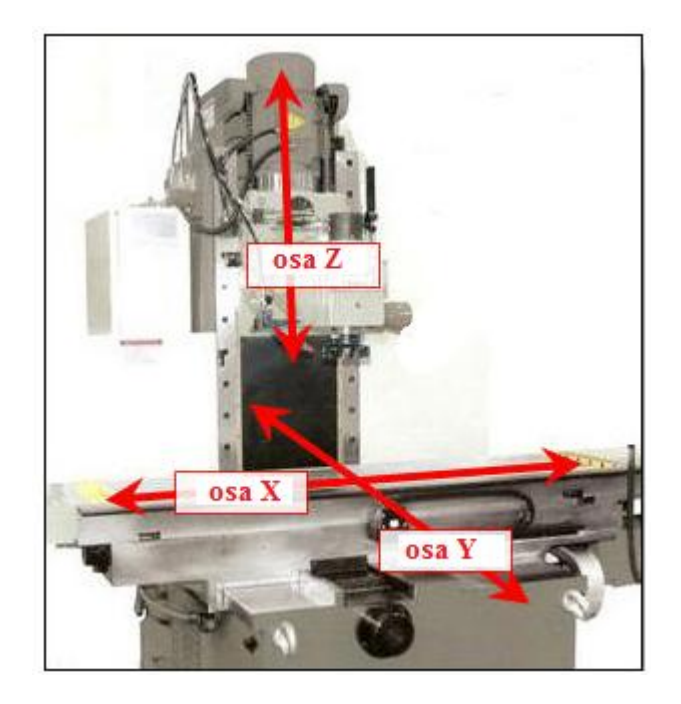

*Obr. 19 Tříosé řízení [7]*

## 3.4 Čtyřosé frézování

Umožňuje řízení tři základní osy X, Y, Z a natočení obrobku (podle některé z os). Stejně tak může být nakloněn nástroj, ale častější používané jsou pomocné otočné stoly (neplatí pro

*Obr. 20 Možnosti čtyřosého řízení [7]*

## 3.5 Pětiosé frézování

Řízení pěti os najednou při obrábění – při posuvech v osách X, Y, Z může být řešeno:

- Otočným stolem (C osa) a jeho naklopením (osy A nebo B)
- Přídavným zařízením na stole (kolébka), ve kterém lze obrobek otáčet (osa C), umístěným ve směru os X nebo Y a jejím natáčením
- Výkyvem frézovací hlavy ve dvou osách X a Y (osa A a B)

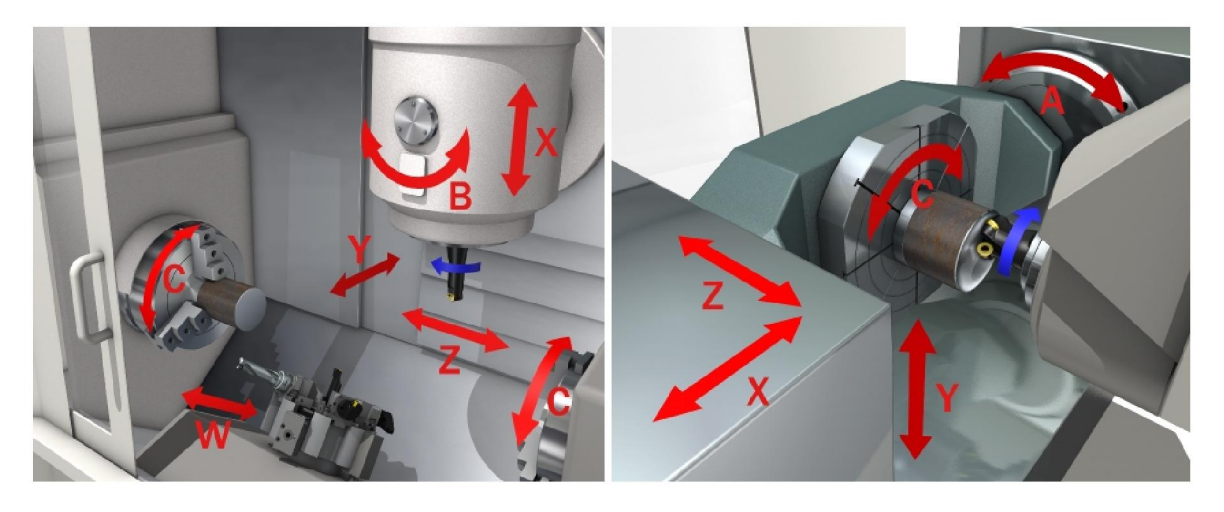

*Obr. 21 Možnosti 5D řízení [7]*

víceúčelová centra). Nástroj se v prostoru pohybuje po kruhové, přímkové, spirálové, aj. dráze. Tento způsob řízení umožňuje obrábění otevřených prostorových tvarů. [15 ]

#### 4 POSTPROCESOR

CAD/CAM systémy v současné době představují významný nástroj, který umožňuje zvýšit produktivitu práce v technické fázi přípravy výroby. Tyto systémy umožnily kvalitativní posun při řešení technických problémů, využitím objemových, povrchových modelářů, ale i ostatních subsystémů. Aby bylo možné vymodelované a technologicky zpracované součásti v CAD/CAM systémech vyrábět, je nutné použít speciální programové moduly – "postprocesory", které umožňují z těchto interních dat generovat NC program pro konkrétní stroj a jeho řídicí systém. Před nasazením CAD/CAM systému do výrobního procesu byly NC programy tvořeny ručně nebo později podle NC programovacích systémů. V současné době obsahují CAD/CAM systémy prostředky, které zpracování postprocesoru posouvají na vyšší úroveň. Některé CAD/CAM systémy jsou vybaveny moduly určeny k tvorbě postprocesoru pro konkrétní stroj a jeho řídicí systém. Ne vždy je k dispozici požadovaná kombinace stroje a systému, proto jsou dnešní CAD/CAM systémy vybaveny generátory postprocesorů (GPP), které umožňují vytvářet další varianty postprocesorů. [15]

#### 4.1 Definice postprocesoru

Postprocesor je program, který transformuje interní datovou strukturu nebo CL data do formy řídícího NC programu. Postprocesor by měl být vždy realizovaný pro konkrétní stroj a řídicí systém. V případě, že tomu tak není, vniká možnost chyb a dalších problémů.

Zvládnutí tvorby postprocesoru umožňuje vytvářet konkrétní kombinace postprocesoru pro jednotlivé stroje a jejich řídicí systémy, ale také postprocesory se speciálními požadavky (kontrola životnosti nástroje během operace, atd. nebo přizpůsobení postprocesoru konkrétnímu stroji v oblasti – formát a tvar souboru programů, tabulky nástrojů, tabulky korekcí, atd.).

Z hlediska pozice k CAD/CAM systému, může být postprocesor:

- Součástí CAD/CAM systému (interní postprocesor)
- Mimo CAD/CAM systém (externí postprocesor)

Interní procesor zpracovává vnitřní data CAD/CAM systému, která mohou být pro uživatele exportována formou CL dat. Externí postprocesor je program, který sekvenčně zpracovává textový soubor CL dat. Může být vytvořen v libovolném programovacím jazyce. Tento postup však vyžaduje široké znalosti struktury CL dat, NC technologií a také řídicích systémů. [15]

Funkce postprocesoru můžeme rozdělit:

• Standartní funkce postprocesoru:

jsou ty funkce, které generují základní výstupy postprocesoru – řídicí blok NC stroje (začátek programu, lineární interpolace, kruhové interpolace, definice posuvu, definice otáček, výměna nástroje, definice souřadnic, spuštění nebo zastavení chladicí kapaliny, …, konec programu).

• Speciální funkce postprocesoru:

Tyto funkce realizují speciální požadavky uživatele. Jednou z funkcí je např. kontrola životnosti nástroje během opracování v dlouhých nebo mnoha segmentových programech u řídicího systému stroje, které tuto funkci nemají, konverze tvaru souboru, definice polotovaru, realizace speciální odezev postprocesoru. [15]

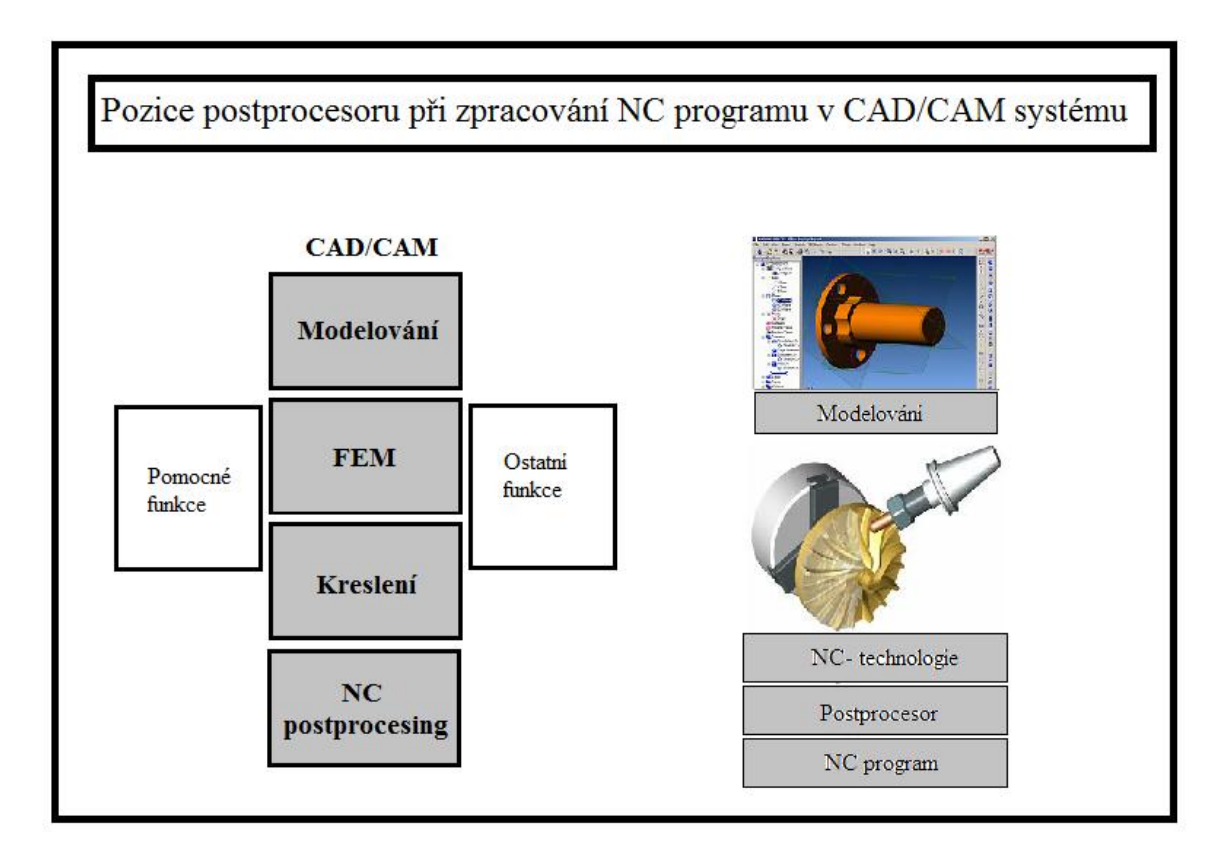

*Obr. 22 Pozice postprocesoru v CAD/CAM systému*

### 4.2 Rozbor současného stavu

Postprocesory jako součást CAD/CAM systému představují významné know-how a jsou důležitým objektem na trhu v této oblasti.

V současné době existují tři způsoby jak postprocesor získat:

- Zakoupení postprocesoru z nabídky distribuční firmy CAD/CAM systému či přímo od výrobce.
- Zakoupení postprocesoru od specializovaného výrobce (GPP, externí, interní)
- Vlastní vývoj postprocesoru [15]

# II. PRAKTICKÁ ČÁST
# 5 CÍLE PRAKTCKÉ ČÁSTI DIPLOMOVÉ PRÁCE

Cílem praktické části diplomové práce je kompletní obrobení součásti na školní frézce FC 16 CNC.

Frézka FC 16 CNC je po rekonstrukci a doposud nebyla použita k výrobě. Mým úkolem je tento stroj uvést do chodu.

Pro programování CNC strojů se na univerzitě používá program NX, proto se několik kapitol bude zabývat problematikou víceosého obrábění a možnostmi (strategiemi) jejich programování v programu NX.

Dalším krokem bude tvorba postprocesoru, díky kterému bude možno pracovat na frézce FC 16 CNC, protože jednotlivé postprocesory budou vytvořeny přímo na tento stroj.

Po vytvoření zmiňovaných postprocesorů proběhne jejich testování v dílnách UTB, kde se ověří jejich funkčnost.

# 6 PROGRAMOVÁNÍ PRO VÍCEOSÉ OBRÁBĚNÍ

### 6.1 Princip víceosého souvislého obrábění

Obrábění pomocí souvislých (nebo také kontinuálních) 5os umožňuje současný pohyb lineárních i rotačních os obráběcího stroje. Podle kinematiky stroje získáváme v NC programu kromě lineárních os X, Y, Z ještě rotační osy A, B, C.

Celé obrábění probíhá v jedné pracovní rovině, bez ohledu na naklopení rotačních os.

### 6.2 Výhody víceosého obrábění

Díky 5osému souvislému obrábění jsme schopni obrábět tvary, které jsou v podkosu (nelze je obrobit v 3osách) bez nutnosti měnit upnutí obrobku v obráběcím stroji nebo měnit nulový bod obrábění. Osa nástroje se plynule může měnit tak, abychom vždy dosáhli obrobení celého tvaru při zachování požadované kvality povrchu. Také díky vyklonění nástroje lze zkrátit jeho vyložení, což vede k lepší kvalitě povrchu a prodloužení životnosti nástroje.

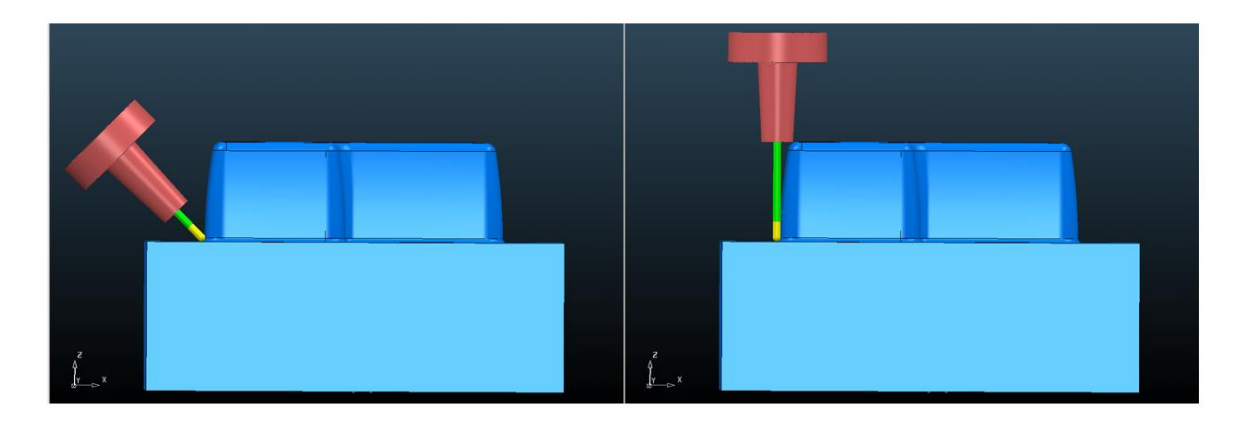

*Obr. 23 Osa nástroje při použití 5 a 3 osého frézování [20]*

### 6.3 Programování 5 os souvisle

Víceosé souvislé frézování vyžaduje použití CAM systému, který uživateli generuje NC program pro obrobení požadovaného tvaru. Velmi záleží na kvalitách CAM systému, protože prostředky, které systém nabízí, uživateli pomohou plně využít potenciál jeho frézovacího stroje. Moderní výkonné CAM systémy umožňují nastavit osu nástroje několika odlišnými způsoby, pro perfektní obrobení požadovaného tvaru.

Mezi možnosti nastavení osy nástroje v CAM systémech patří pevné nastavení úhlu odklonu nástroje, řízení nástroje podle normály plochy nebo také řízení osy nástroje uživatelskými

prvky jako je bod, přímka nebo křivka, které umožňují zcela variabilní nastavení sklonu nástroje i pro tvarově složité modely. Schopný CAM by měl kromě možností nastavení osy nástroje také poskytovat dostatek obráběcích strategií (technologií) pro perfektní obrobení různých částí modelu, aby vždy byla zabezpečena dobrá kvalita povrchu. S tím souvisí možnosti použití tříosých obráběcích strategií i pro 5osé obrábění nebo převádět již spočítané 3osé dráhy na víceosé dráhy nástroje. Neméně důležitá je i možnost použití všech typů nástrojů, které nám CAM nabízí i pro 5osé dráhy nástroje, protože se stále častěji využívají kuželové nebo tvarové nástroje, které zajišťují větší tuhost nástrojové sestavy a lepší řezné podmínky.

V posledních letech také přibývají funkce pro automatický odklon sestavy nástroje v místech, kde by hrozila kolize s obrobkem anebo možnosti pro vyhlazení osy nástroje, které eliminují zbytečné pohyby rotačních os obráběcího stroje, které prodlužují čas obrábění. U některých CAM systémů se také můžeme setkat se specializovanými technologiemi pro obrábění lopatkových kol, turbín nebo uzavřených kanálků. Takovéto funkce velmi zjednodušují a zrychlují celý proces programování 5os souvisle a umožňují efektivní využití potenciálu obráběcího stroje. [20]

#### 6.4 Program NX 9.0

Program NX je CAx systém postavený na jednotném, otevřeném a moderním technologickém základě a zohledňuje v sobě veškeré aspekty procesu vývoje produktu od jeho návrhu až po výrobu, čímž se stává vysoce výkonným řešením pro celkové urychlení vývoje výrobku ve všech jeho fázích: průmyslový design, konstrukce, simulace, dokumentace, nástroje, obrábění.

Aplikace CAD/CAM/CAE představují v příslušném průmyslovém odvětví nejširší řadu integrovaných a plně asociativních řešení, které v kombinaci s řešením NX pokrývají celý rozsah vývojových procesů v oblasti designu produktů, výroby a simulace. Řešení NX poskytuje kompletní sestavu nástrojů pro integraci automatizace procesů, a umožňuje tak uživatelům shromažďovat a opětovně využívat znalosti o výrobcích a procesech.

NX CAM je součást komplexního CAD/CAM systému NX a umožňuje komplexní obrábění součásti v profesích frézování/vrtání, soustružení, drátové řezání a obrábění na multifunkčních obráběcích centrech. Kromě solid modelu lze také obrábět plošné modely, STL modely, 2D drátovou geometrii nebo kombinaci výše uvedených typů geometrie. Systém umožňuje také používat sestavy pro definici obráběných nebo upínacích prvků. Integrace do CAD/CAM systému NX zabezpečuje asociativitu obrobeného modelu vzhledem ke geometrickým i technologickým změnám. [21]

# 6.5 Programování víceosých operací v programu NX 9.0

Po spuštění programu a načtení součásti je nutné spustit prostředí manufacturing jenž slouží k tvorbě a simulaci řezných drah nástroje. Po nastavení polotovaru obrobku, nulového bodu a tvorbě nástrojů lze přistoupit k tvorbě jednotlivých operací. Detailnější popis celého prostředí je tématem mé bakalářské práce, kterou lze najít na stránkách školy.

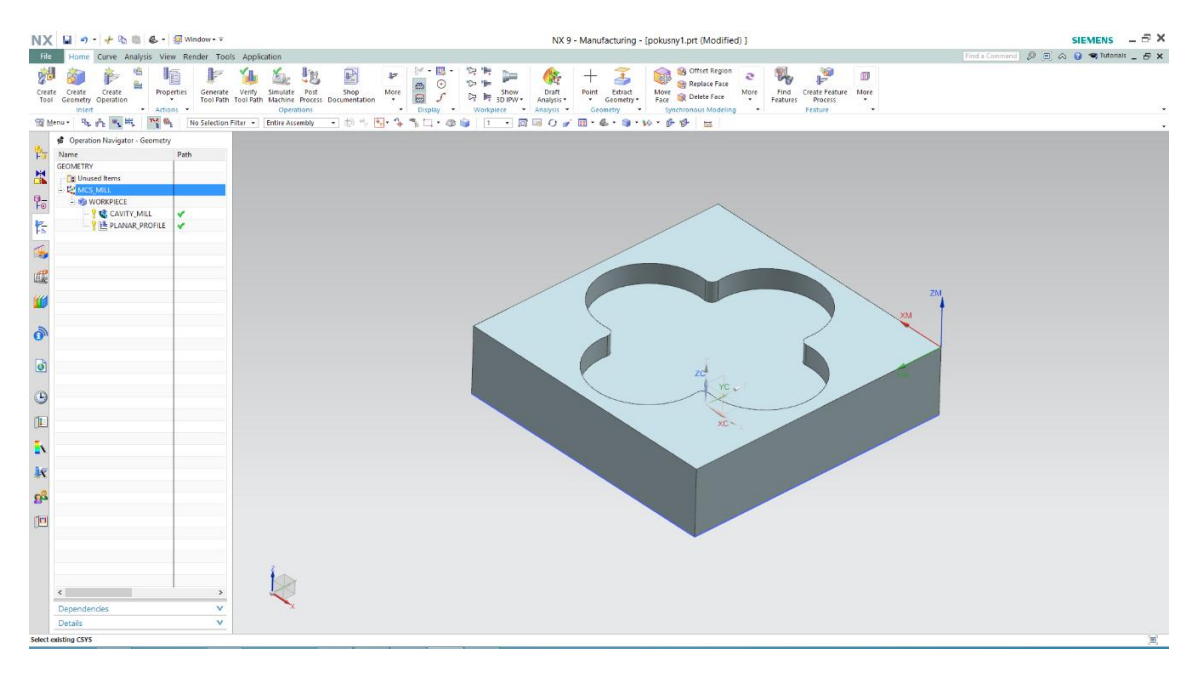

*Obr. 24 Pracovní prostředí NX 9.0 (multi\_axis\_mill)*

Následující kapitola obsahuje stručný popis operací pro víceosé obrábění, detailněji jsou zde popsány postupy jednotlivých použitých metod a strategií.

#### 6.5.1 Multi-axis operace v programu NX

Pro víceosé obrábění není potřeba velké množství jednotlivých operací. Následující obrázek popisuje jednotlivé operace. Nejpoužívanější jsou "Variable Contour" a "Fixed Contour" díky své univerzálnosti jsou vhodné jak pro hrubovací tak dokončovací operace.

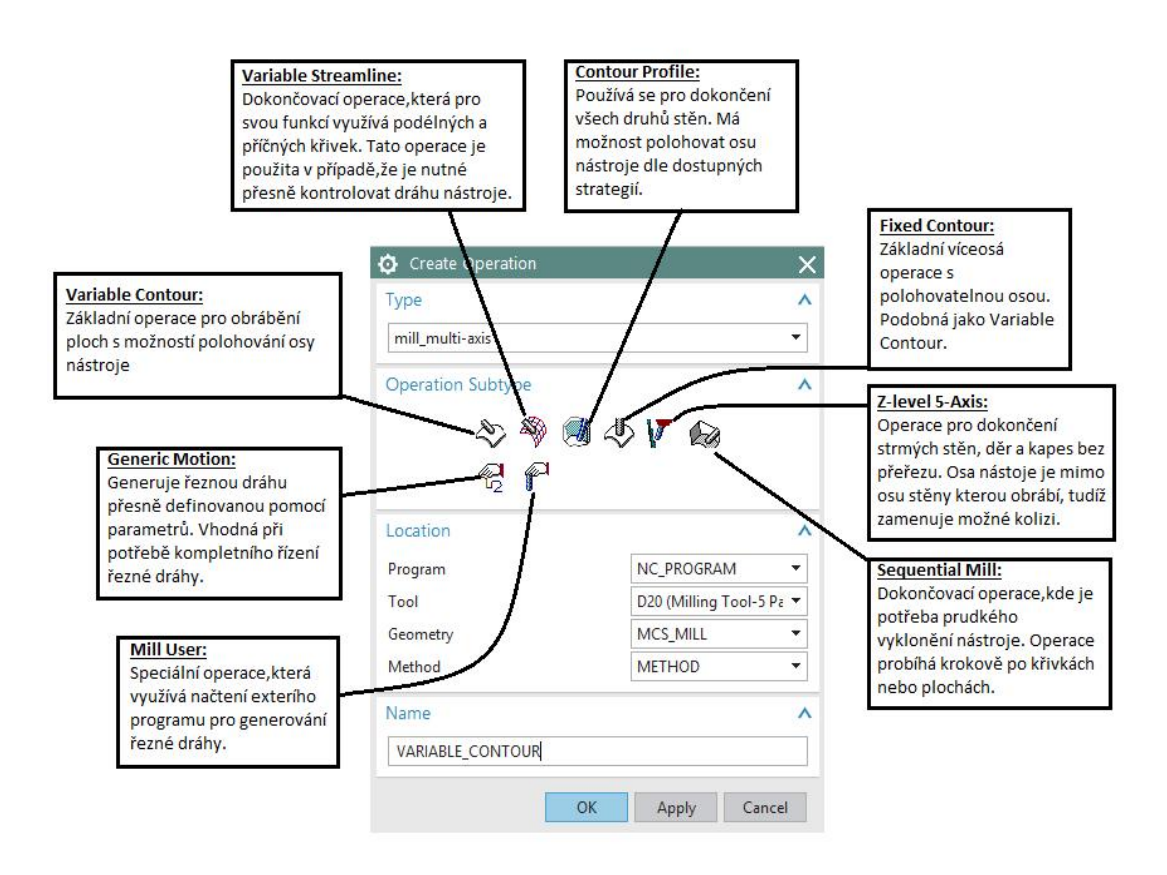

*Obr. 25 Operace víceosého obrábění v NX 9.0*

### 6.5.2 Strategie a metody nastavení operace Fixed Contour

Pro demonstraci všech možných strategií byla vybrána univerzální funkce "Fixed Contour". Na obr. 26 je základní panel pro tvorbu operace "Fixed Contour". Význam jednotlivých pojmů je přeložen a případně vysvětlen na obrázku. Zároveň jsou zde zobrazeny jednotlivé řezné dráhy, které touto metodou lze získat.

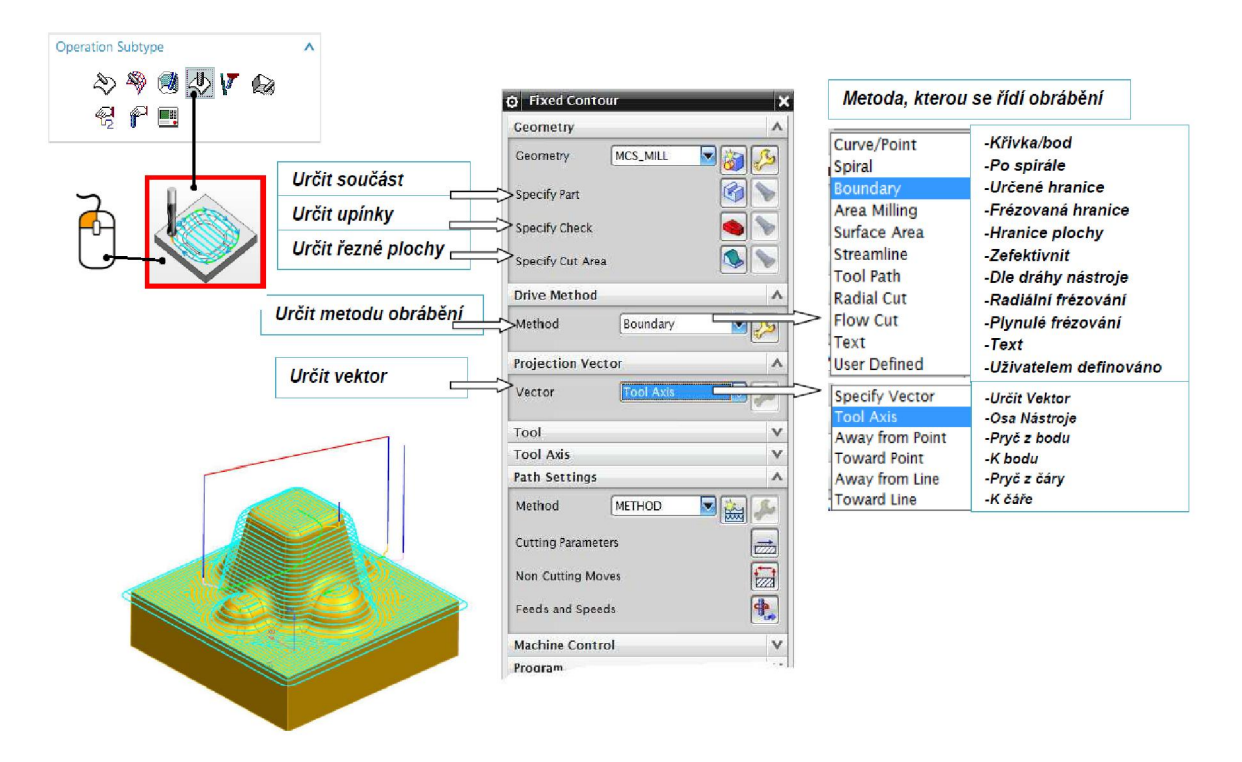

*Obr. 26 Základní popis obráběcích metod operace Fixed Contour*

### *6.5.2.1 Fixed Contour – Drive method: Curve/Point*

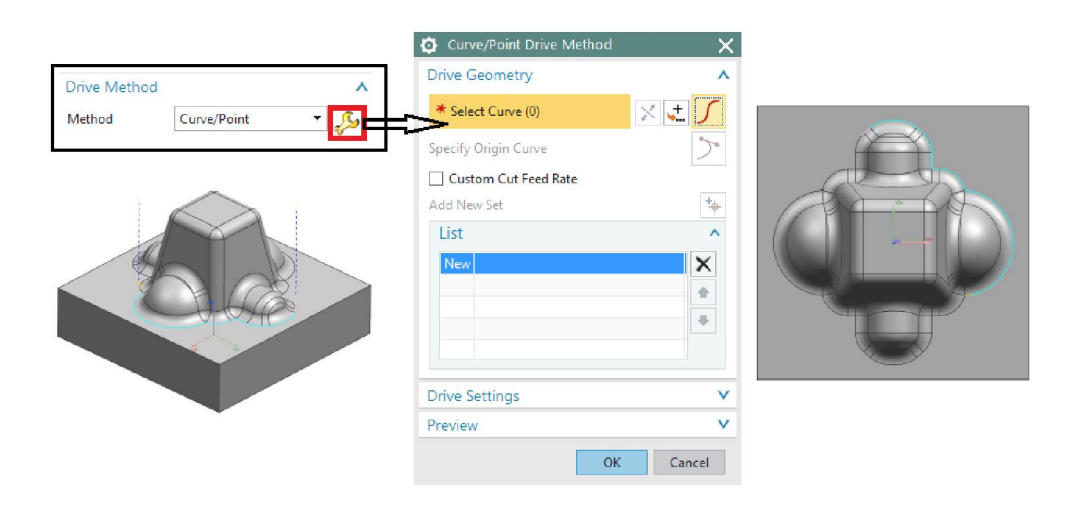

*Obr. 27 Drive Method: Curve/point*

Pomocí dialogového okna lze označit Curves objektu (křivky), po kterých má nástroj následně obrábět. Může být označeno několik setů křivek. Tyto sety lze upravovat v Listu.

### *6.5.2.2 Fixed Contour – Drive method: Spiral*

Tato operace používá pro tvorbu řezné dráhy spirálu, tzn. Začíná od středového bodu.

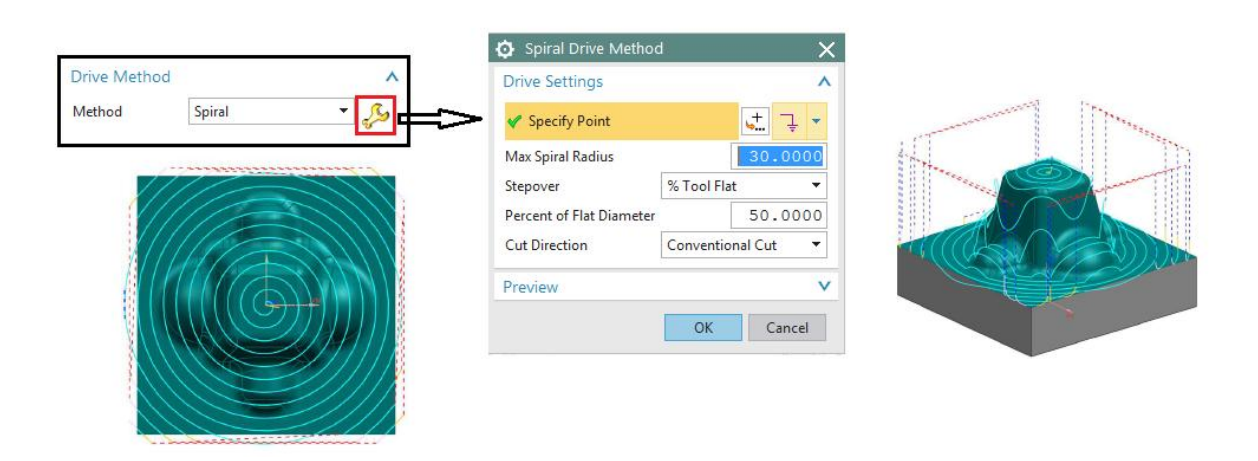

*Obr. 28 Drive Method: Spiral*

V dialogovém okně lze určit Point (bod- střed spirály), Max Spiral Radius (velikost spirály), Stepover (velikost kroku- konstantně nebo na velikost nástroje) a Cut Direction (sousledně, nesousledně).

### *6.5.2.3 Fixed Contour – Drive method: Boundary*

Tato operace využívá jednotlivé hrany, křivky objektu pro vybrání oblasti obrábění.

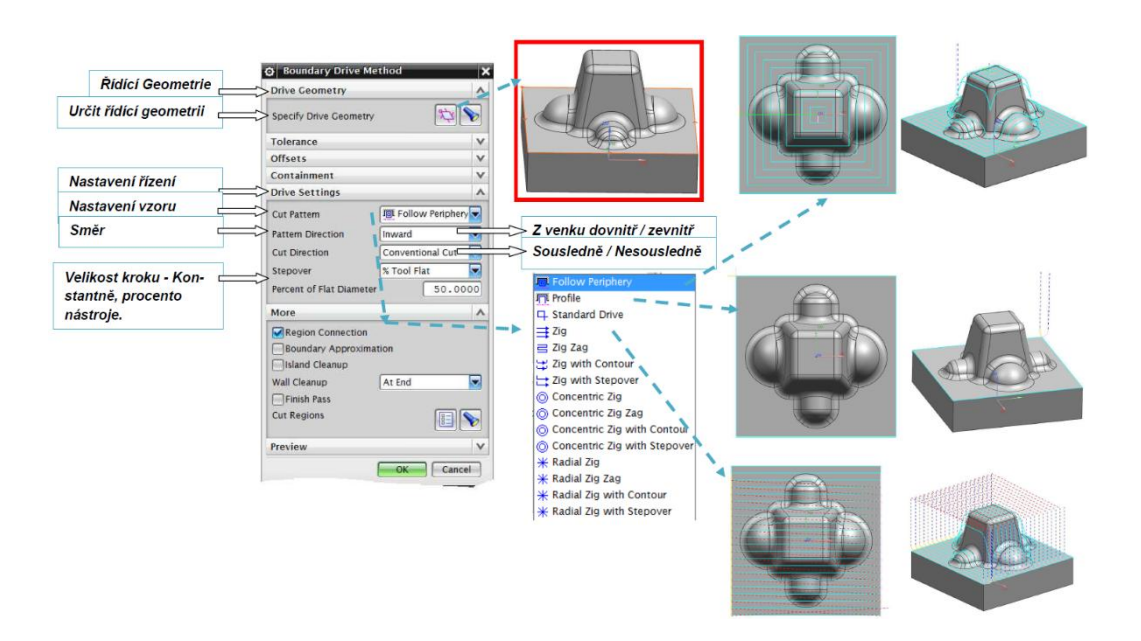

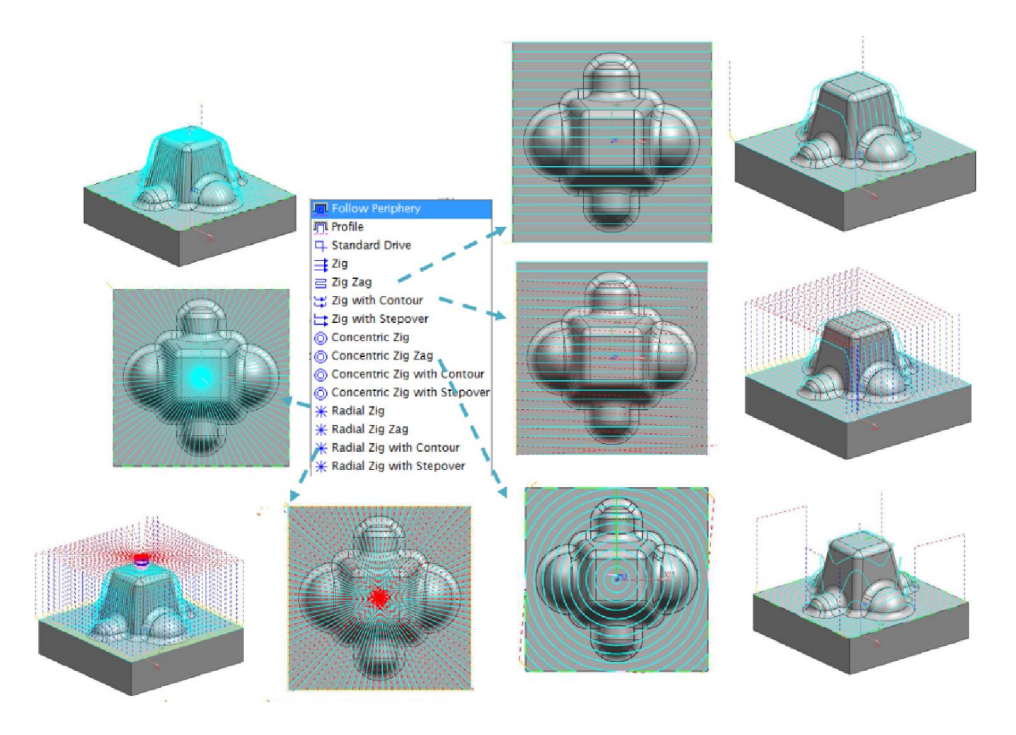

Obr. 29 *Drive Method: Boundary*

## *6.5.2.4 Fixed Contour – Drive method: Area Milling*

Univerzální metoda, díky širokému spektru nastavení ji lze použít ve všech částech obráběcího procesu.

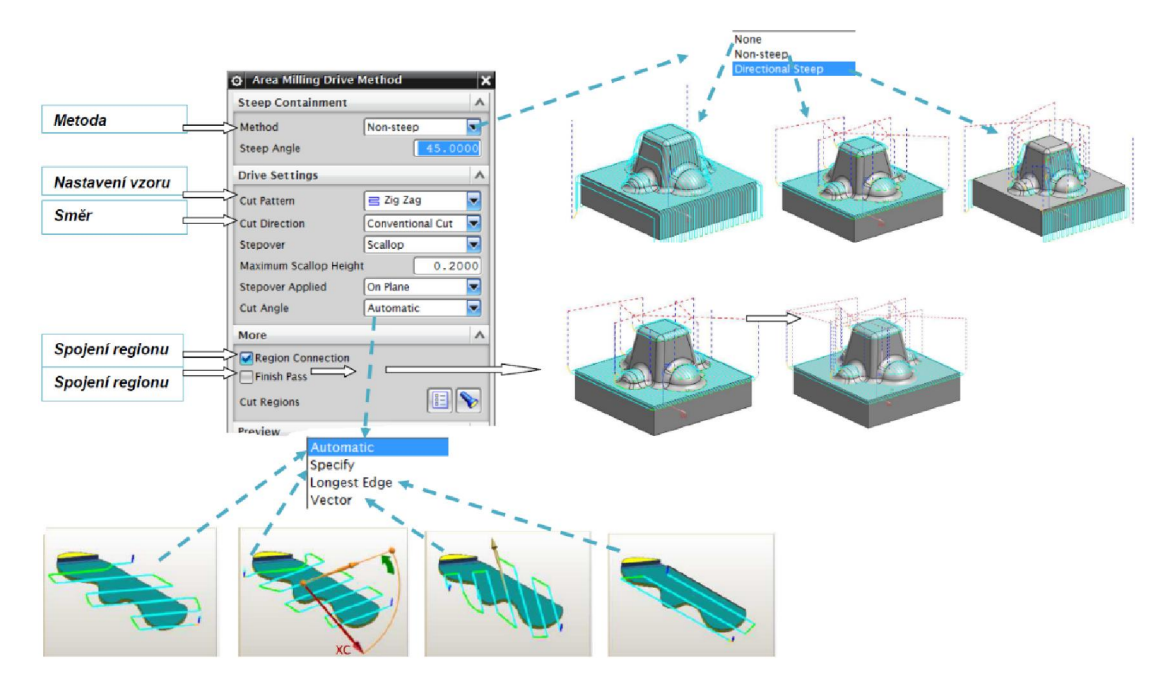

*Obr. 30 Drive Method: Area Milling*

V nabídce Method lze vybrat variantu None (vybírá všechny plochy) nebo podle nastaveného úhlu Steep Angle. Tento parametr dělí plochy podle úhlu naklonění Non-Steep (nad daný úhel) Directional Steep (pod zadaný úhel).

#### *6.5.2.5 Fixed Contour – Drive method: Radial Cut*

Dráha nástroje je řízená pomocí vybrané řídící křivky. Pomocí funkce Band On lze roztáhnout tuto řeznou dráhu a zadané parametry. Tato operace je vhodná pro dokončení zaoblení.

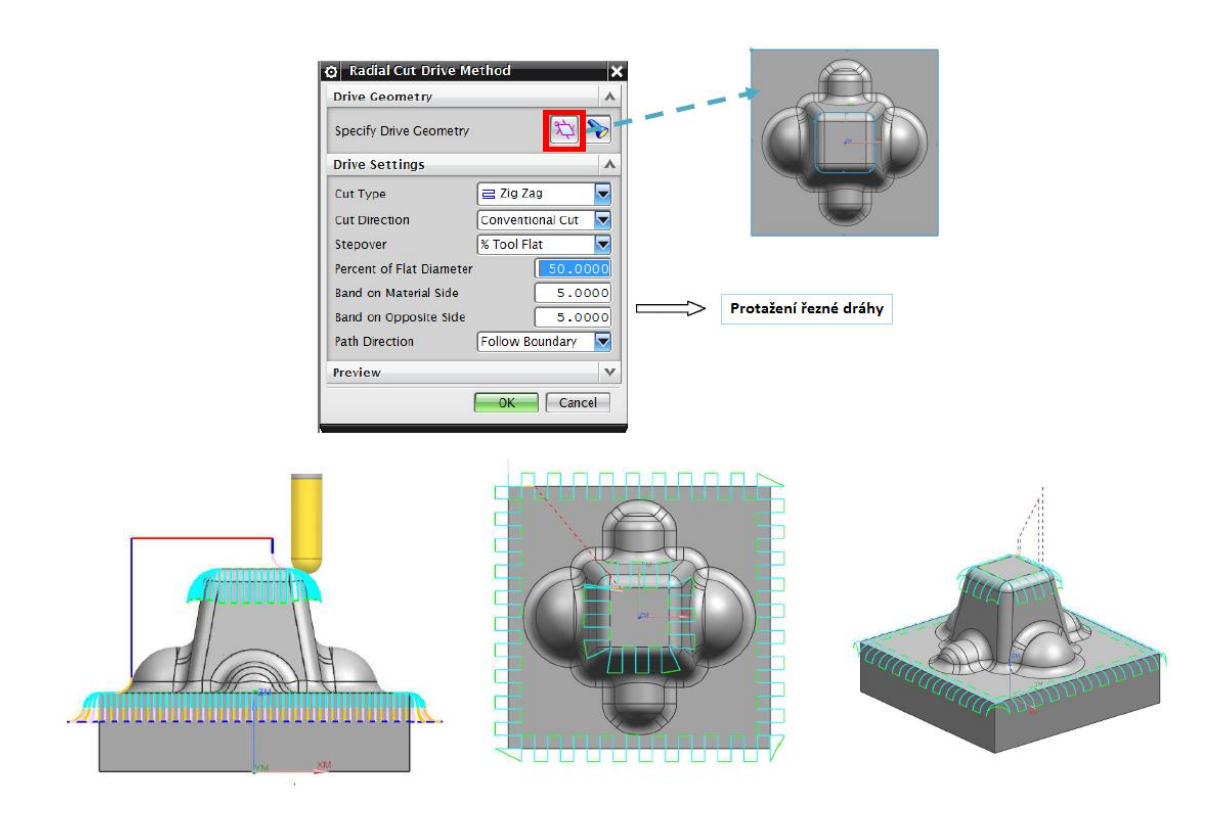

*Obr. 31 Drive Method: Radial Cut*

#### *6.5.2.6 Fixed Contour – Drive method: Streamline*

Pomocí této metody lze určit plochu mezi dvěma nebo čtyřmi křivkami. Vhodná pro přesné dokončovací operace.

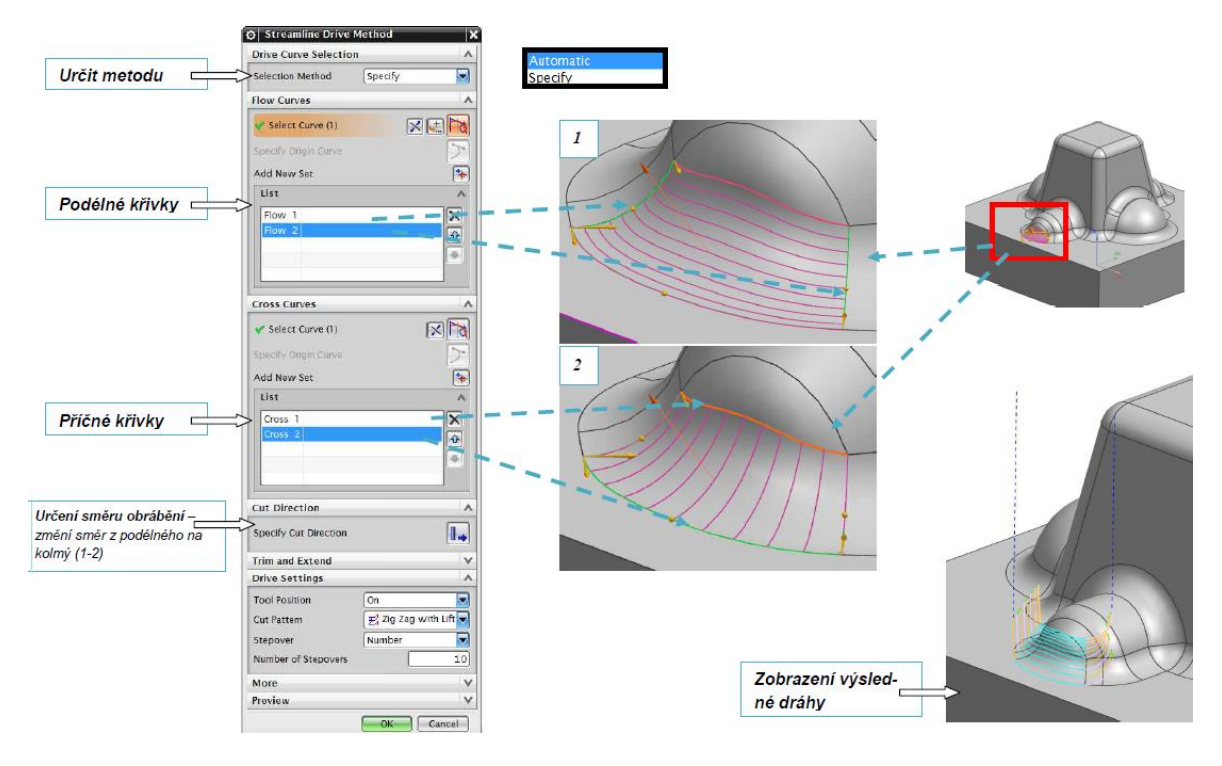

*Obr. 32 Drive Method: streamline*

# *6.5.2.7 Fixed Contour – Drive method: Flow Cut*

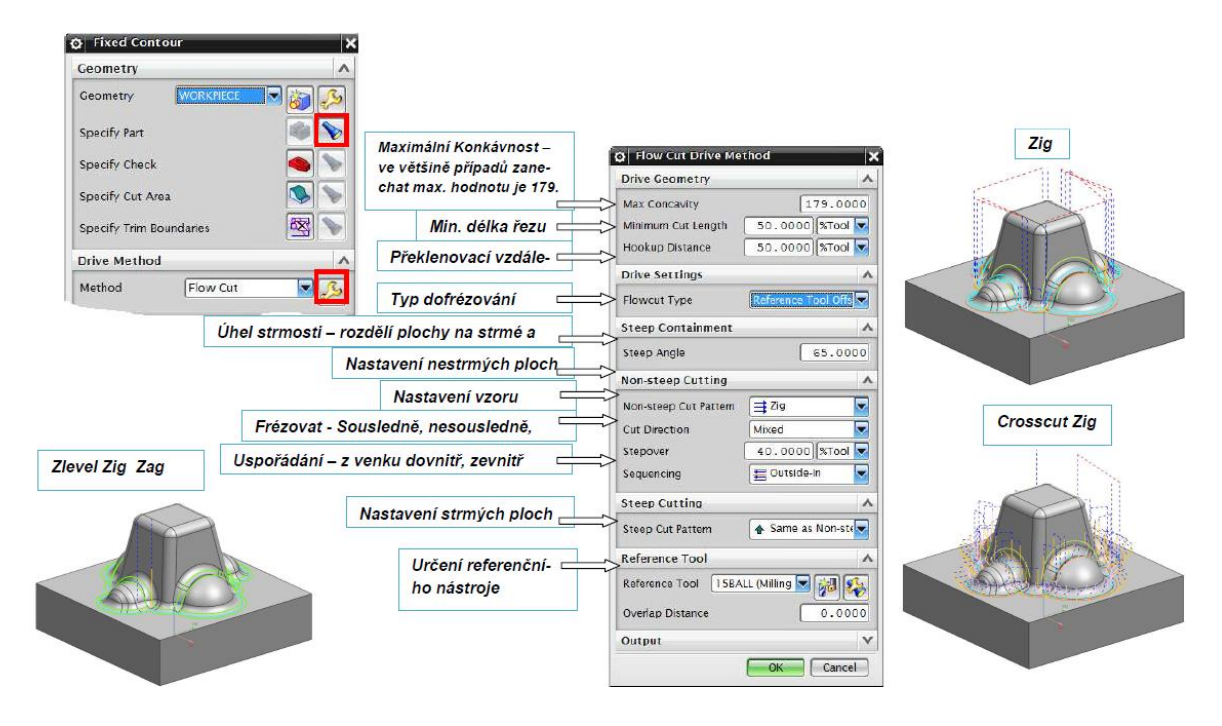

*Obr. 33 Drive Method: Flow Cut*

Tato metoda slouží k dočištění rohů. Při zadávání parametrů stačí určit velikost referenčního nástroje (nástroj použitý v předchozí operaci) a program NX automaticky dopočítá řeznou dráhu na základě tohoto údaje.

#### *6.5.2.8 Fixed Contour – Drive method: Surface Area*

Řídícím elementem v této operaci je vybraná plocha.

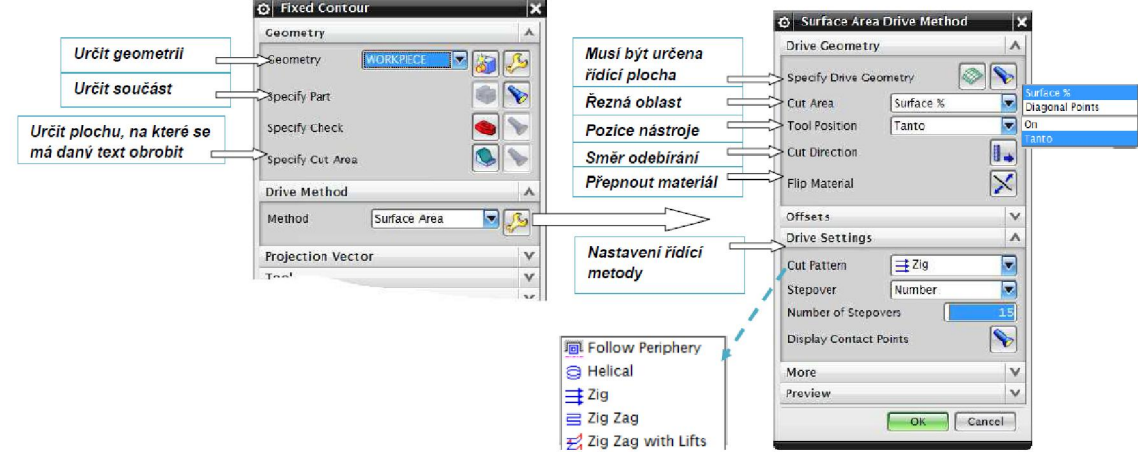

*Obr. 34 Drive Method: Surface Area*

*6.5.2.9 Fixed Contour – Drive method: Text*

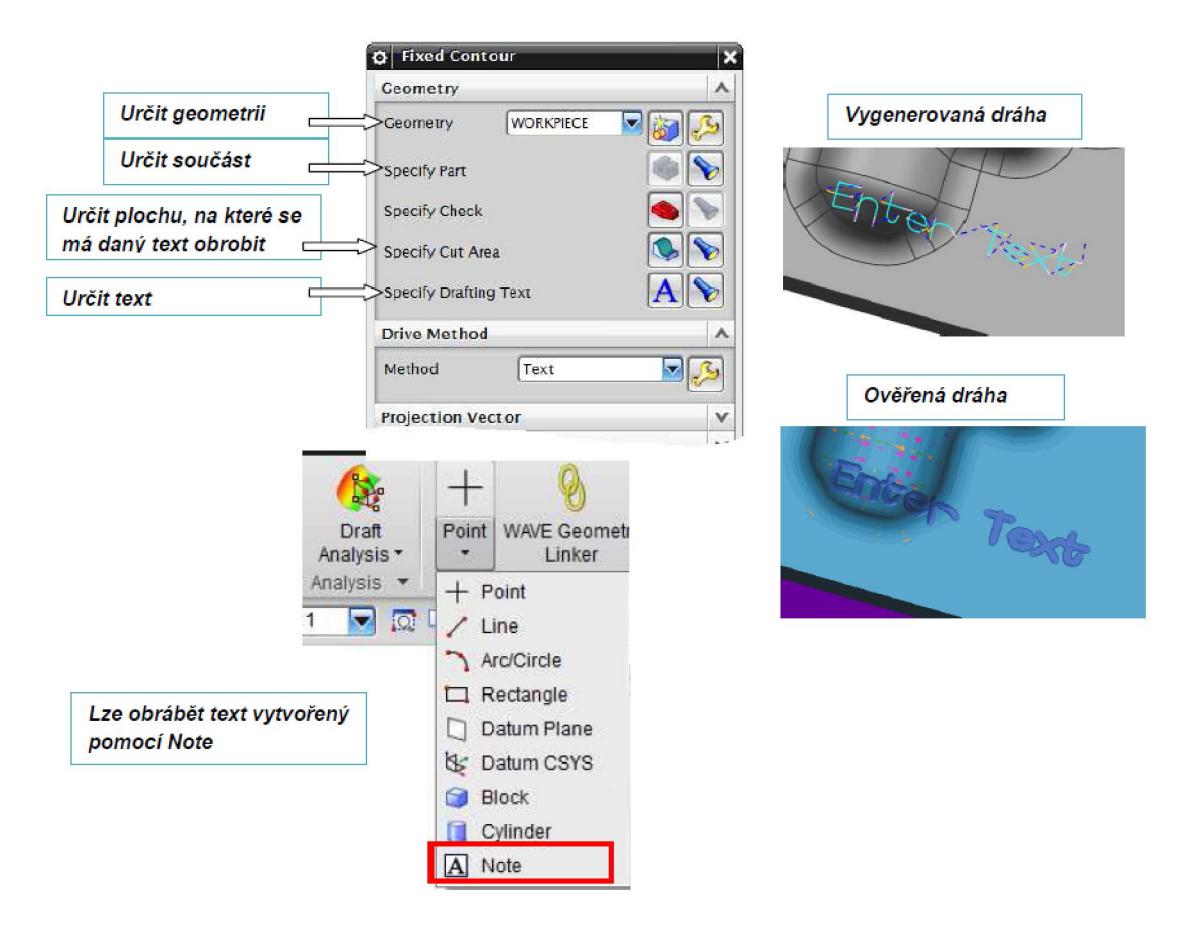

*Obr. 35 Drive Method: Text*

Text vytvořen pomocí funkce Note v manufacturing lze vybrat pomocí metody text vybrat najednou. Text, který byl vytvořen v modelingovém okně pomocí křivkového fontu lze obrábět pomocí metody Point/Curves, kdy nástroj jede na střed dráhy. Každá křivka musí být vybrána zvlášť. (obr. 36 a )

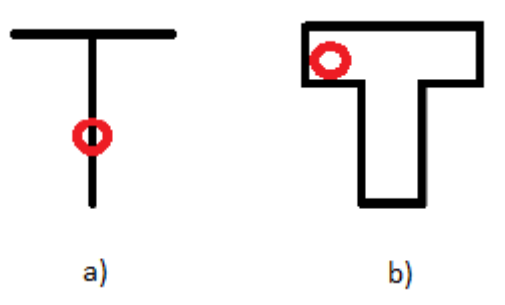

obr. 36 Strategie obrábění písma

Text vytvořen v modelingovém okně a není tvořen křivkovým fontem je možno obrábět pomocí metody Boundary, kdy nástroj jede dotykem na stěnu nástroje. (obr. 36 b)

# 7 TECHNICKÉ PARAMETRY FRÉZKY A PŘÍSLUŠENSTVÍ

Univerzita vlastní frézku FC 16 CNC která byla rekonstruována, vybavena rotačním stolem a řídícím systémem F 2000.

# 7.1 Frézka FC 16 CNC

Frézky řady FC jsou určeny k výrobě tvarově složitých součástí menších rozměrů. Typické použití frézek je při výrobě modelů, vstřikovacích forem, hloubících elektrod z mědi, či grafitu. Frézky vybavené rychloběžným vřeteníkem jsou rovněž používány pro opracování dřeva či plastických hmot. Stroj je rovněž velmi vhodný k výuce na všech stupních odborných škol.

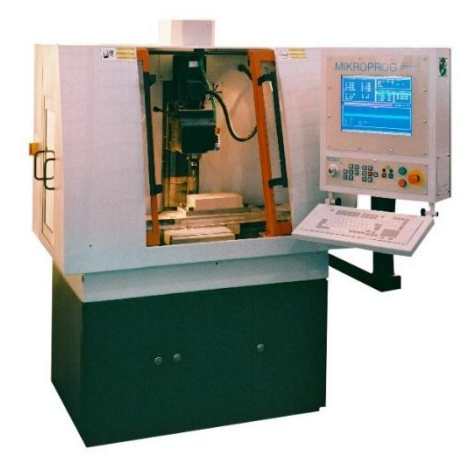

*Obr. 37 Frézka FC 16 CNC*

Frézka sestává z pevného litinového lože, na kterém je pevně přišroubován stojan. Na loži se příčně a podélně pohybuje pracovní stůl. Horní upínací plocha stolu je opatřena upínacími T drážkami. Svislý pohyb vykonává vřeteník, pohybující se po vedení stojanu. Pohony posuvů jsou ve všech třech souřadných osách X, Y, Z řešeny samostatně krokovými elektromotory. Spojení krokových elektromotorů s kuličkovými pohybovými šrouby je provedeno pomocí ozubených řemenic a řemenů. Vodící plochy jsou ve všech třech souřadných osách litinové, přikryté pevnými nebo posuvnými plechovými kryty, které je chrání. Podstavec stroje je tvořen svařencem, ve kterém jsou uspořádány propady pro třísky, odpadající do sběrné nádoby. Frézka se usazuje na svařovaný stůl se skříňkami pro ukládání příslušenství. Vřeteník stroje je poháněn třífázovým asynchronním motorem, otáčky jsou regulovány frekvenčním měničem. Vřeteník umožňuje přestavení do vertikální i horizontální polohy. Vřeteno je ukončeno strmým upínacím kuželem ISO 30. Výměna nástrojů je ruční pomocí rychloupínače ovládaného ručně nebo pneumaticky.

Pracovní prostor frézky je ve standardním provedení z předu a z boků zakrytý proskleným krytem opatřeným v předu odsuvnými dvířky. V případě potřeby (např. při obrábění prašných materiálů) je možno krytování ještě doplnit horním krytem případně výstupem pro odsávání. Jako zvláštní příslušenství se k frézce dodává chladící agregát a osvětlení pracovního prostoru. [22]

| mm         | 300         |  |
|------------|-------------|--|
| mm         | 160         |  |
| mm         | 300         |  |
| kg         | 30          |  |
|            |             |  |
|            |             |  |
| mm         | 450 x 160   |  |
| $mm.min-1$ | $4 - 3000$  |  |
| $mm.min-1$ | 5000        |  |
|            |             |  |
| <b>ISO</b> | 30          |  |
| $min-1$    | $50 - 3000$ |  |
| $mm.min-1$ | $4 - 3000$  |  |
| $mm.min-1$ | 5000        |  |
| mm         | $60 - 360$  |  |
| kW         | 1,1         |  |
| $\circ$    | 90          |  |
|            |             |  |
|            |             |  |
| <b>kVA</b> | 6           |  |
|            |             |  |
| Rozměry    |             |  |
| mm         | 1300        |  |
| mm         | 820         |  |
| mm         | 1800        |  |
| kg         | 400         |  |
|            |             |  |

*Tab. 2 Hlavní technické údaje*

### 7.2 Otočný stůl IS 160 CNC V/H

Numerické ale i klasické frézovací, vrtací a jiné stroje zvýší své technologické možnosti přidáním znázorněného otočného stolu IS 160 CNC V/H, který umožňuje přesné úhlové nastavení, popřípadě souvisle řízené otáčení při obrábění. Upínací deska se otáčí pomocí šnekového převodu přes ozubený řemen servomotorem. V převodu se nevyskytuje vůle, což je podmínkou přesného otáčení s vyloučením korekcí na mrtvý chod. Velká tuhost uložení upínací desky umožňuje produktivní obrábění všech druhů materiálu. Otočný stůl je určen jako zvláštní příslušenství pro frézku FCM 16 CNC a pro všechny typy vertikálních obráběcích center, jako další souřadných os. Obrobek se může otáčet přerušovaně nebo souvisle v programovém cyklu.

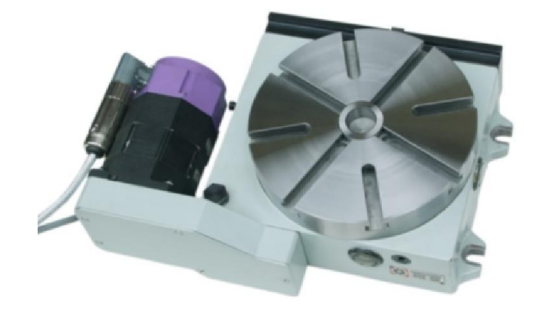

*Obr. 38 Otočný stůl IS 160 [22]*

V základním provedení je osa upínací desky ve vertikální poloze. Přídavná deska umožňuje upevnit otočný stůl v horizontální poloze. Pomocí koníka lze obrábět dlouhé součástky. Jako zvláštní příslušenství lze objednat troj nebo Čtyřčelisťové sklíčidlo s přírubou a spojovacím materiálem pro upevnění na upínací desku otočného stolu. [22]

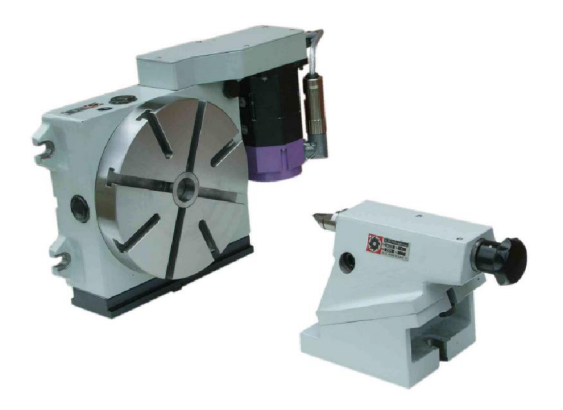

Obr. 39 *Otočný stůl IS 160 s koníkem [22]*

| Průměr otočné desky                              | mm      | 220      |
|--------------------------------------------------|---------|----------|
| Šířka upínací drážky                             | mm      | 12 H7    |
| Šířka ustavovacího kamene                        | mm      | 14 h7    |
| Počet drážek dlouhé krátké                       | mm      | 4 k 4    |
| Výška stolu – převedení V                        | mm      | 112      |
| Výška osy otočné desky- převedení H              | mm      | 135      |
| Převod závitového soukolí                        |         | 1 ku 90  |
| Celkový převodový poměr pohonu                   |         | 1 ku 180 |
| Odměřovací jednotka                              | $\circ$ | 0,001    |
| Počet programovatelných dělení na 1 ot.<br>Stolu |         | 360 000  |
|                                                  |         |          |
| Šířka                                            | mm      | 385      |
| Hloubka                                          | mm      | 256      |
| Výška - převedení V                              | mm      | 112      |
| Výška - převedení H                              | mm      | 280      |

*Tab. 3 Technické údaje otočného stolu*

### 8 TVORBA POSTPROCESORU

Postprocesory jsou významným článkem propojujícím CAM systém s výrobním strojem a jeho řídicím systémem – CNC. Pro maximální využití nabízených funkcí výrobního stroje a jeho CNC musí být efektivně přizpůsobeny NC programy, které jsou generovány právě prostřednictvím postprocesorů.

Vytvoření určitého postprocesoru je závislé na použitém CAM systému. Většina CAM systémů umožňuje generování CL dat, což jsou textové soubory, které obsahují všechny údaje o dráze nástroje a technologické údaje nastavené v CAM systému pro výrobu daného dílce. V první řadě je tedy nutné provést rozbor CL dat použitého CAM systému a přizpůsobit jim vstupní část postprocesoru při jeho programování. Všechny ostatní funkce jako transformace nebo formátování, které musí být v postprocesoru naprogramovány, jsou již závislé na možnostech použitého výrobního stroje, jeho CNC a dalších požadavcích uživatele. Postprocesor může být dále rozšiřován o další funkce a je možné vyvíjet nové, specializované funkce ve spolupráci s uživatelem.

Každý CAM software generuje CL data. Jsou to data o poloze nástroje v souřadném systému stroje. Postprocesor slouží k tomu, aby se tyto CL data přeložila na NC kód.

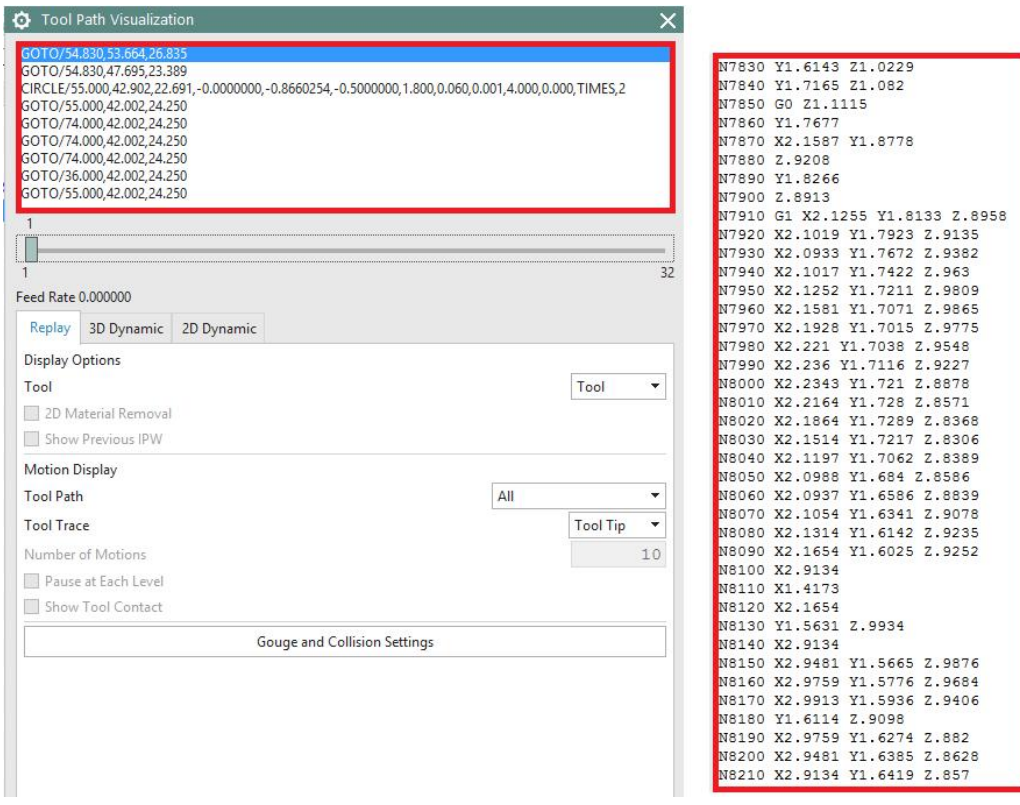

*Obr. 40 Ukázka převedených CL\_dat do NC kódu v programu NX*

NX CAM software využívá CL data ve formátu ASCII a jsou normovány normou ISO/DIN. Obsahují následující skupiny informací: hlavičku drah nástroje, hlavičku procedury, definici technických činností, definice souřadnic, nutné pro řízení pohybu nástroje, zakončení procedury a zakončení drah nástroje.

Na tvorbu a editaci postprocesorů v NX CAM slouží aplikace Post Builder. Každý postprocesor se skládá ze tří souborů a každý je identifikován jednou z přípon. Jméno postproprocesoru: XYZA\_FC\_16\_CNC:

XYZA FC 16 CNC.pui – obsahuje informace o postprocesoru pro Post Builder

XYZA\_FC\_16\_CNC.tcl - tento soubor obsahuje jednotlivé bloky programu postprocesoru XYZA\_FC\_16\_CNC.def – obsahuje všechny informace potřebné pro tvorbu dráhy nástroje do NC kódu, zahrnuje formáty, adresy a NC bloky.

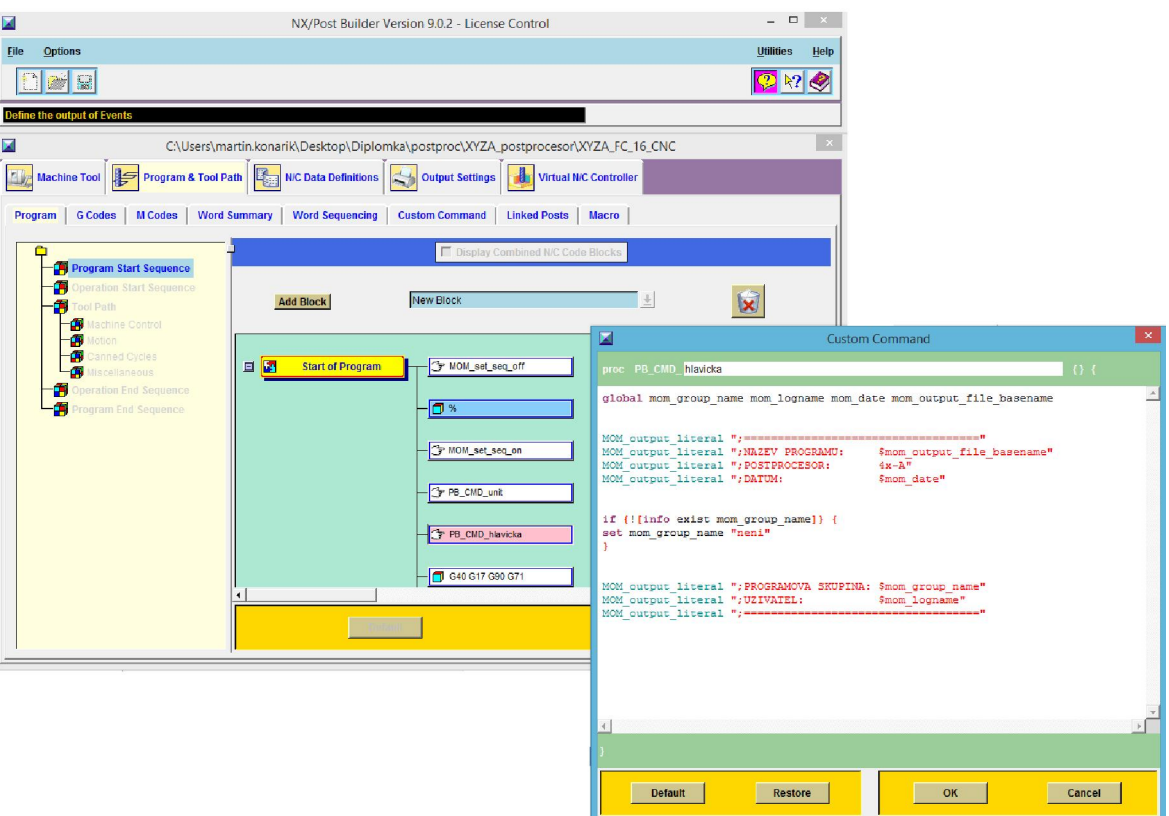

*Obr. 41 Uživatelské prostředí Post Builderu*

# 8.1 Tvorba postprocesoru pro frézku FC 16 CNC

Cílem tohoto projektu je vytvořit dva funkční odzkoušené postprocesory pro školní frézku FC 16 CNC. Jeden postprocesor je nastaven na kinematiku stroje v osách XYZC (osa C rotuje kolem osy Z) a druhá na kinematiku XYZA (osa A rotuje kolem osy X). Pro demonstraci postupu byl vybrán druhý zmiňovaný postprocesor.

Po zapnutí Post Builderu a vytvoření nového projektu je nutné zadat základní parametry postprocesoru : jméno a popis postprocesoru, druh obráběcího stroje, řídící systém a jeho programovací jazyk, počet řízených os, viz Obr. 41.

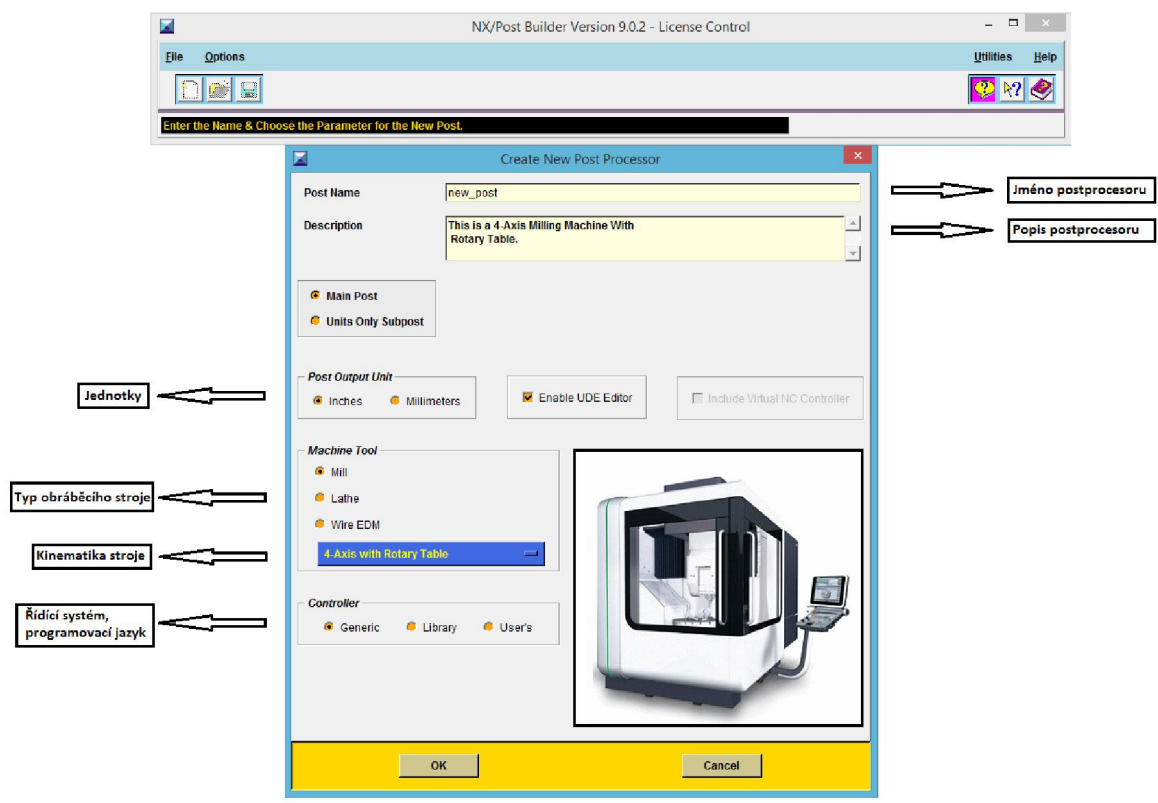

*Obr. 42 První strana v Post Builderu, základní nastavení*

V následujícím kroku se program rozdělí do pěti jednotlivých sekcí, a to:

- Machine Tool Obráběcí stroj a jeho nastavení
- Program and Tool path Program a řezné dráhy
- N/C Data Definitions Definice N/C dat
- Output settings Výstupní nastavení
- Virtual N/C Controler Virtuální kontrola

V tomto případě je nejdůležitější správné nastavení stroje a poté se přechází k samotné tvorbě programu. V záložce obráběcího stroje jsou nastaveny další parametry stroje a zvlášť parametry čtvrté osy.

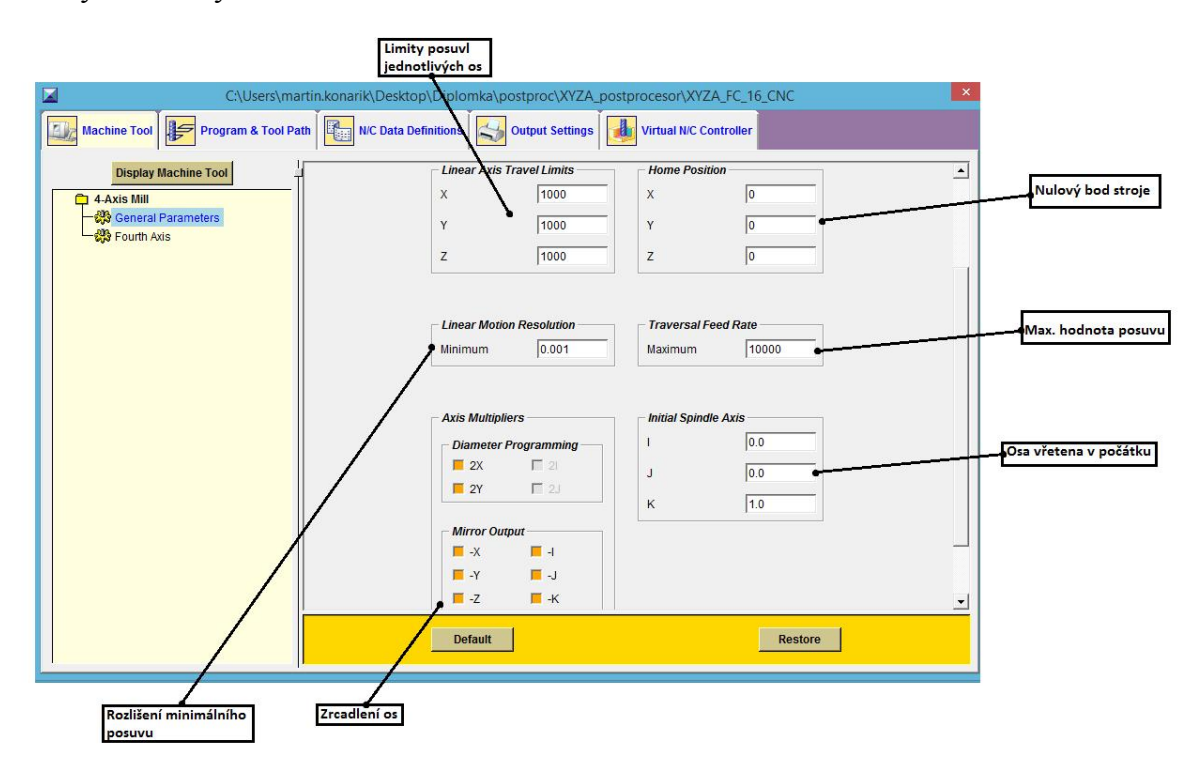

### *Obr. 43 Nastavení obráběcího stroje*

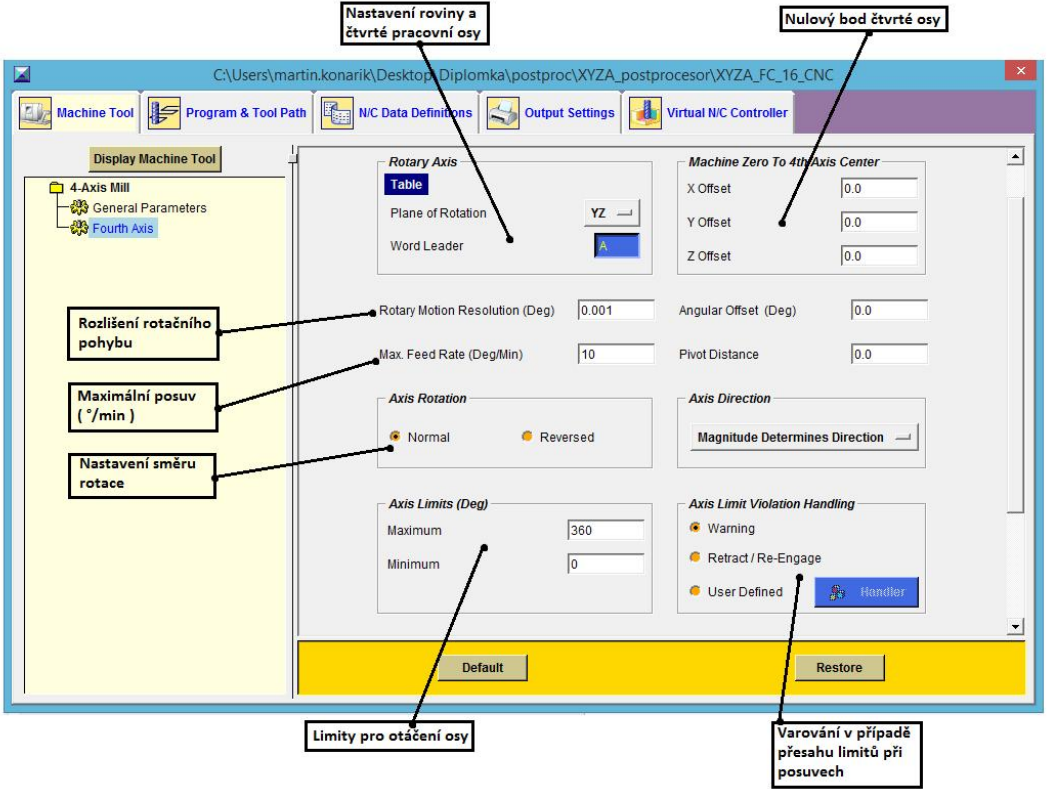

*Obr. 44 Nastavení čtvrté osy*

Pro ověření správnosti nastavené kinematiky stroje je zde grafický editor, který vykreslí pracovní prostor stroje a zobrazí osy pohybu.

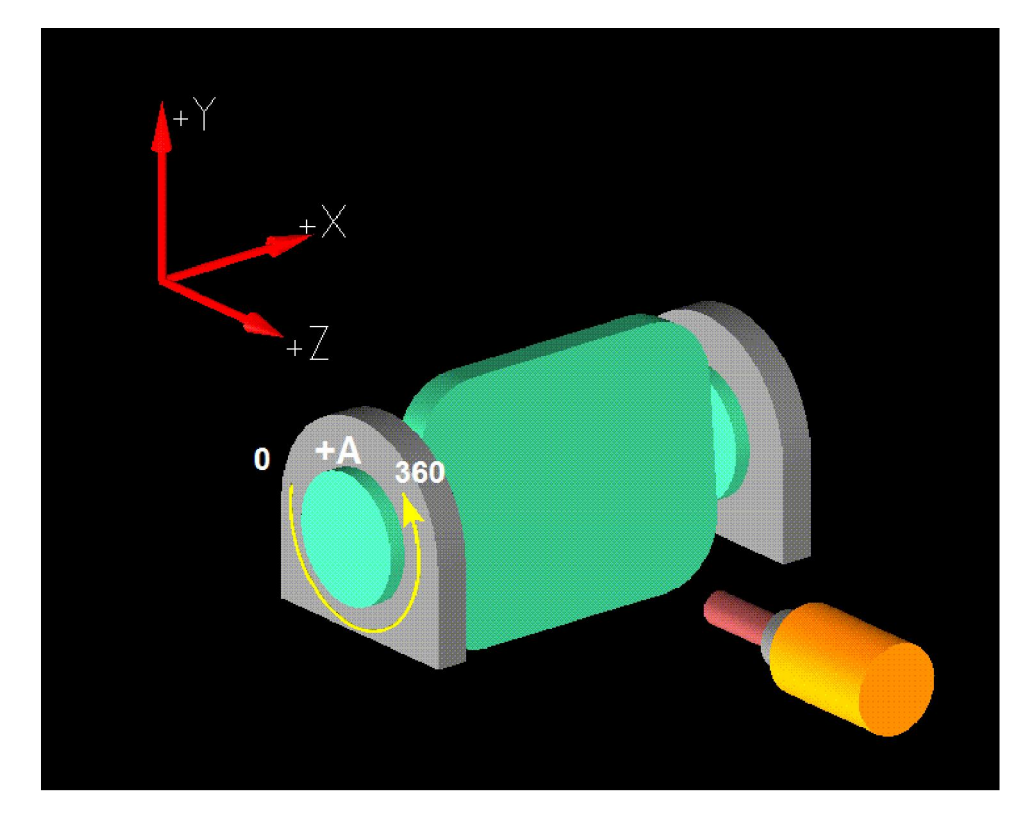

*Obr. 45 Vykreslení kinematiky stroje*

Následuje tvorba vlastního postprocesoru. Program jako takový se skládá z jednotlivých bloků, přičemž načítání jednotlivých příkazů probíhá posloupně, proto je důležité správné řazení už v samotné struktuře programu.

Je tvořen postprocesor pro 4osou kinematiku stroje (XYZA). Stejně jako na obr. 44.

Po specifikaci čtvrté osy, určení její roviny a rotace je možno program posunout do sekce Program and Tool path – Program a řezné dráhy.

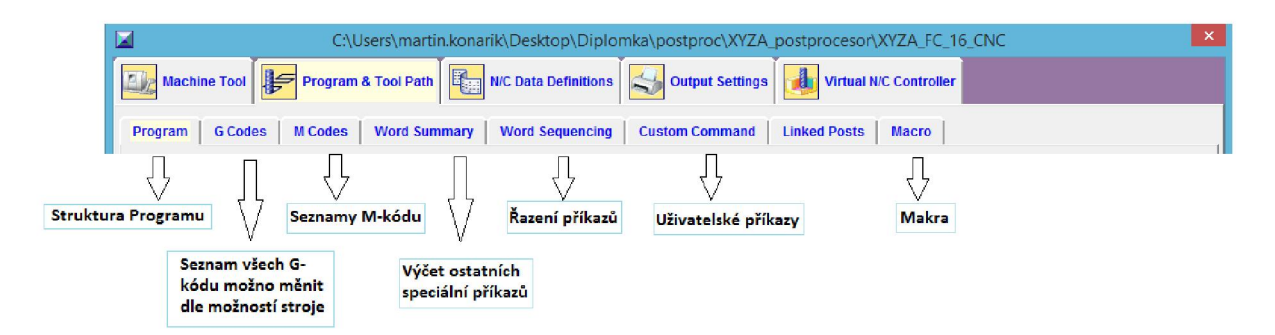

*Obr. 46 Popis funkcí v Post Builderu*

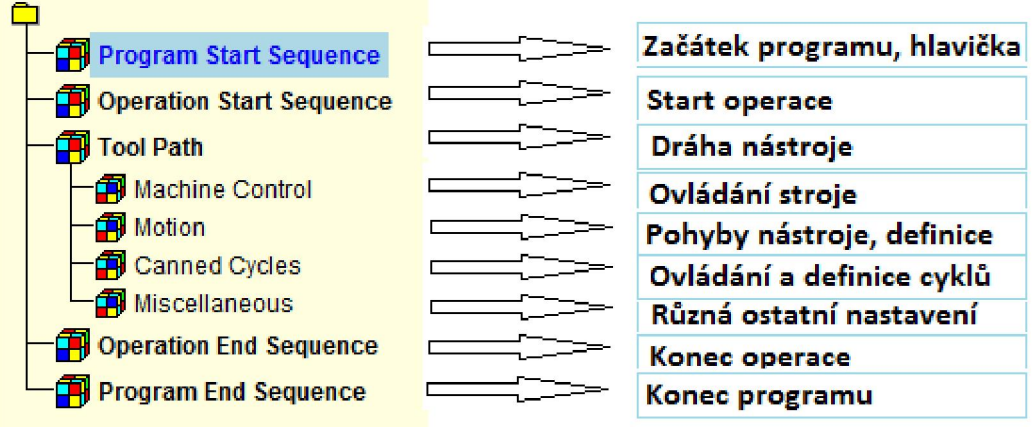

Struktura programu se skládá z několika částí, více v obrázku č. 46.

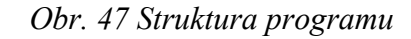

Do hlavičky programu jsou vepsány informace např. název programu, název postprocesoru, datum, programová skupina, autor. V hlavičce je vypnuto číslování řádků pomocí příkazů MOM\_set\_sequence (on/off). Další informace udávají přímo G-kódy:

- G40 zrušení všech korekcí nástroje
- G17 nastavení pracovní roviny XY
- G90 nastavení absolutního zadávání souřadnic

G71 - nastavení metrických jednotek (frézka FC 16 CNC pracuje pouze s metrickými jednotkami, proto je možné, že program tuto funkci vůbec nerozezná)

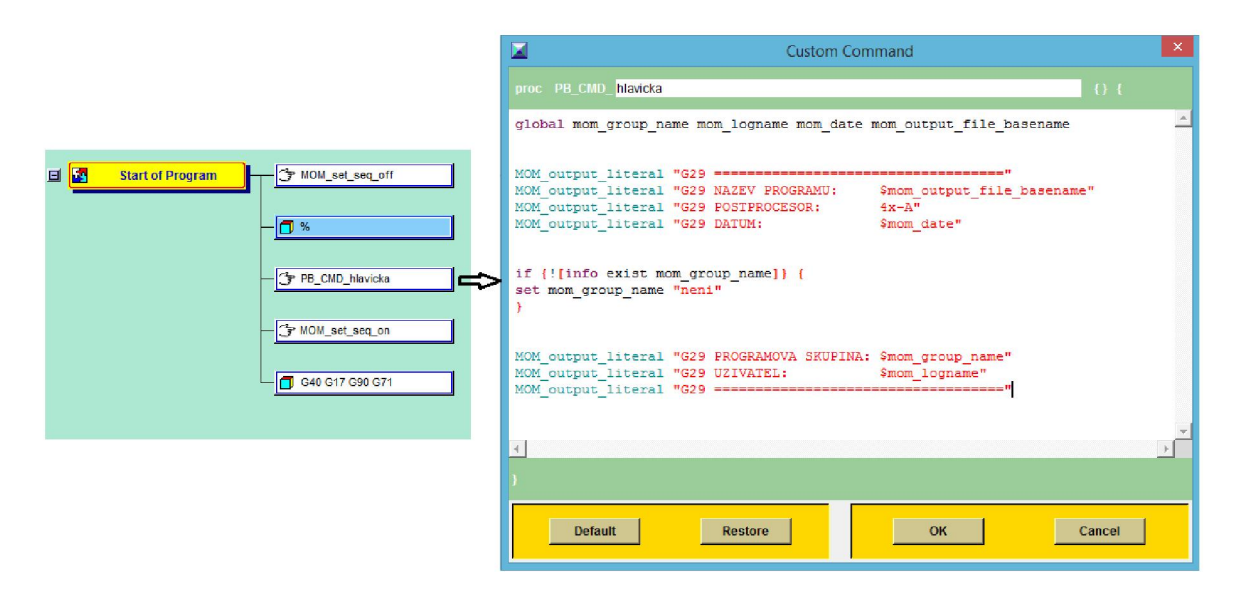

*Obr. 48 Start Programu*

V záložce Operation Start Sequence jsou dále nastavovány příkazy, které se načítají hned pod hlavičkou. Pro představu jsou to příkazy pro prvotní pohyb nástroje, výměny nástrojů, první řezný pohyb, atd. Před samotným začátkem operace jsou zde vypisovány informace pomocí vytvořených příkazů o typu následující operace a detailní parametry nástroje (to vše se generuje jako informace pro obsluhu stroje a případnou kontrolu ještě před zahájením výrobního cyklu). Dalším příkazem je PB\_CMD\_abort. Jedná se o bezpečnostní příkaz, při nastavení nulových řezných otáčkách vygeneruje chybovou hlášku a postprocesor nedokončí překlad program, tak aby se zamezilo případné kolizi obrobku a nespuštěného vřetena.

Příkaz PB\_CMD\_start\_of \_operation načítá potřebné informace před začátkem operace

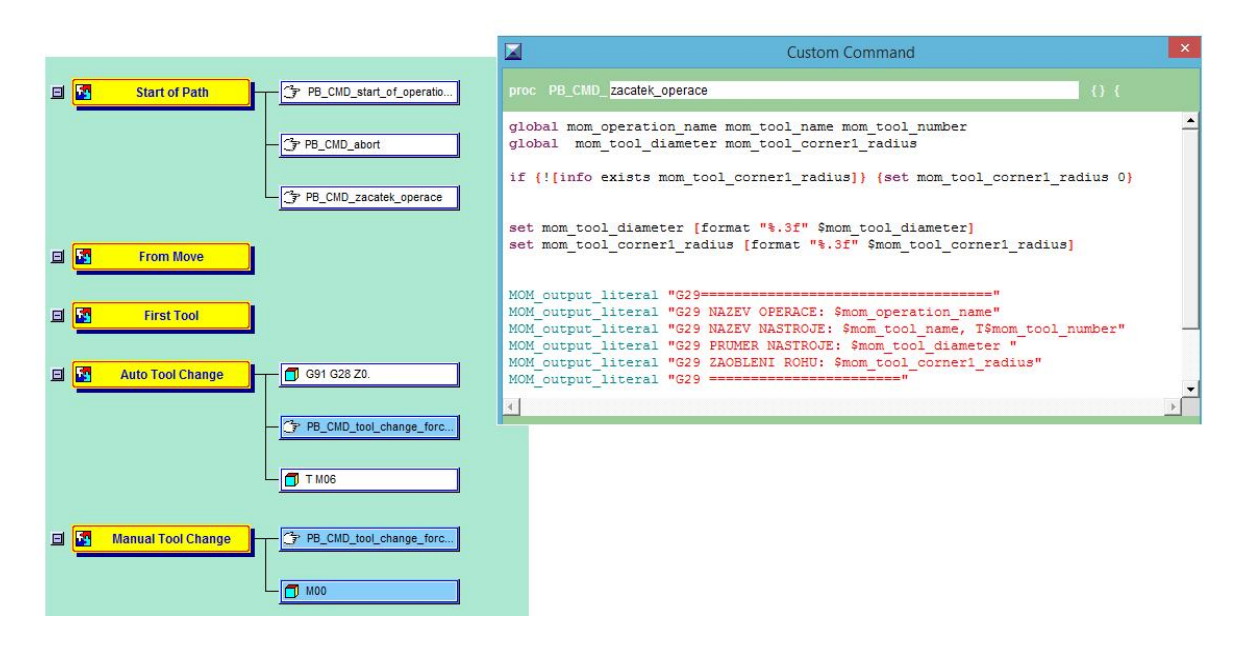

*Obr. 49 Start operace*

Příkazy pro automatickou výměnu nástroje jsou v tomto případě irelevantní, protože frézka FC 16 CNC je obsluhována manuální výměnou nástrojů. Pro univerzálnost procesoru jsou tyto hodnoty ponechány.

V záložce Motion jsou nastaveny základní příkazy pro lineární a kruhové interpolace. Dále příkazy pro rychloposuvy. Vykonání jednotlivých příkazů a pohybů je zde posloupně seřazeno.

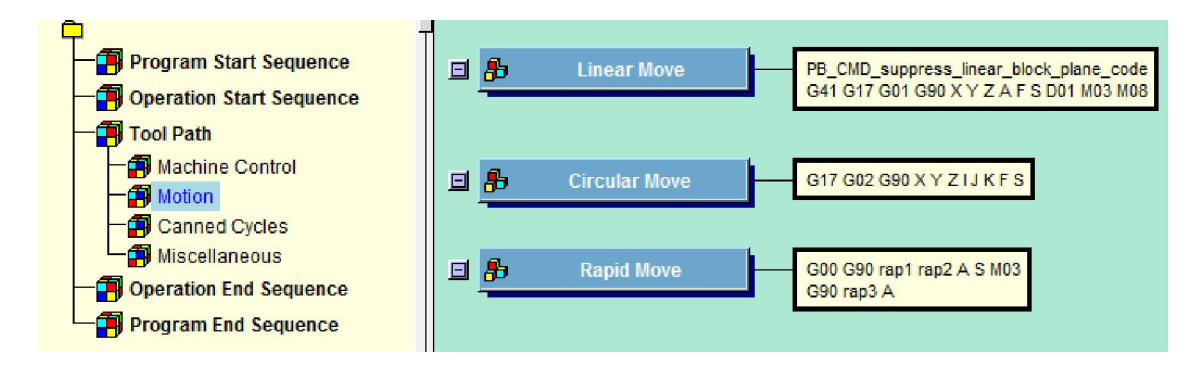

*Obr. 50 Sekce pro nastavení hlavních pohybů*

Pro jakoukoliv změnu v těchto pohybech slouží editační okno, kde je možné měnit jednotlivé parametry a souřadnice. Zde jsou tyto parametry rozděleny do bloků, stejně jako v celém programu. Na obr. 50 je zobrazeno editační okno lineárního pohybu. Jako první je zde volán příkaz, který rozlišuje a vyhodnocuje stanovenou řeznou dráhu a podle toho se generují další požadované souřadnice a příkazy.

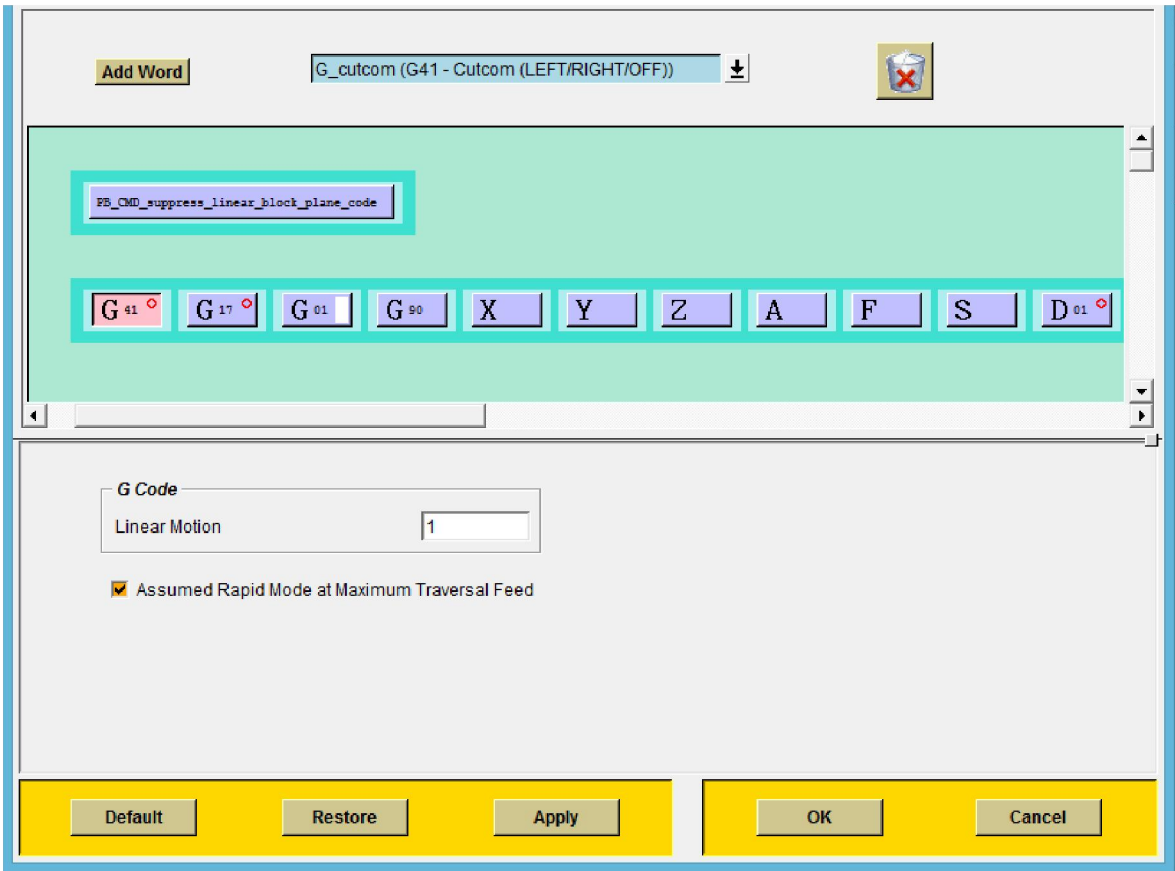

*Obr. 51 Editační okno pro lineární pohyb*

V sekci Canned Cycle je možnost nastavit pevné cykly, které daný řídicí systém ovládá.

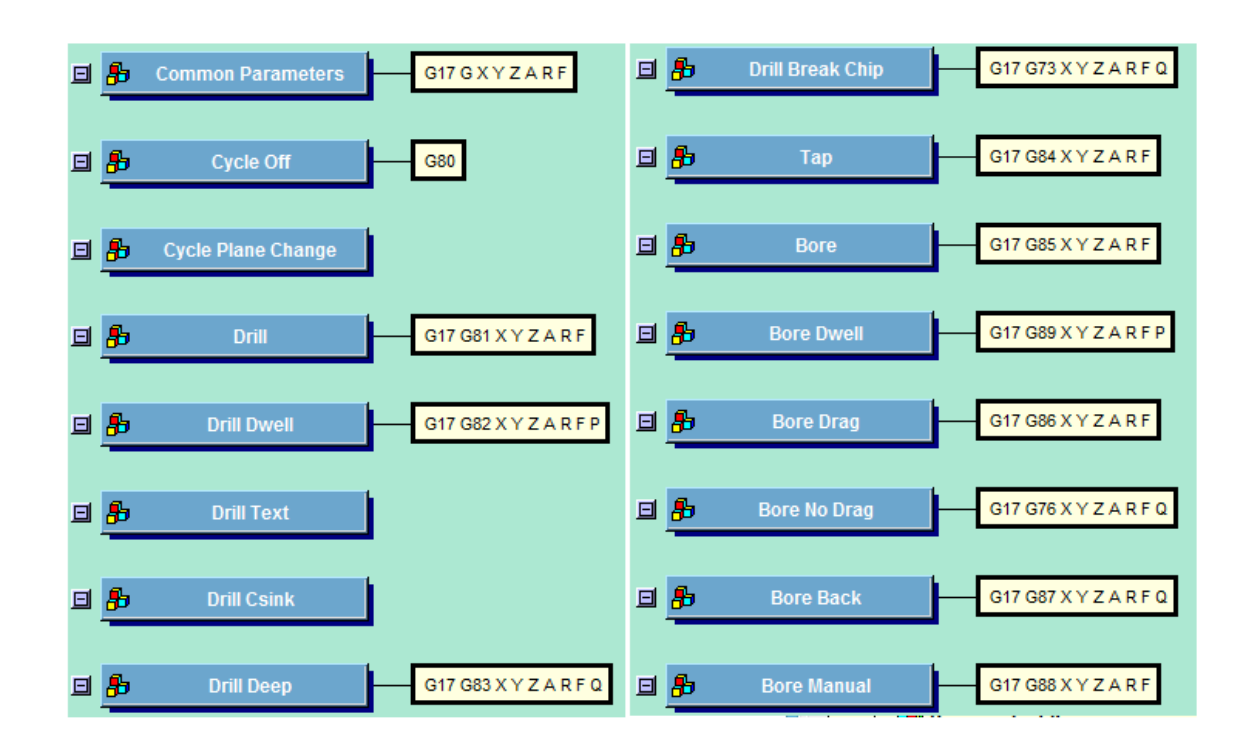

## *Obr. 52 Nastavení obráběcích cyklů v Post Builderu*

Bohužel frézka FC 16 nepatří mezi nejnovější modely v číslicovém obrábění a její systém F2000 spoustu potřebných funkcí nedokáže přečíst. Hotové postprocesory je potřeba odzkoušet a vyladit přímo na stroji, k tomu posloužily následující zkušební tělesa.

# 9 PŘÍPRAVA TESTOVACÍCH MODELŮ V PROGRAMU NX

Pro testování vytvořených postprocesorů byly vytvořeny následující tělesa. Jejich složitost (jednoduchost) zde není důležitá. Pro ověření funkčností postprocesoru XZC byl navržen následující díl.

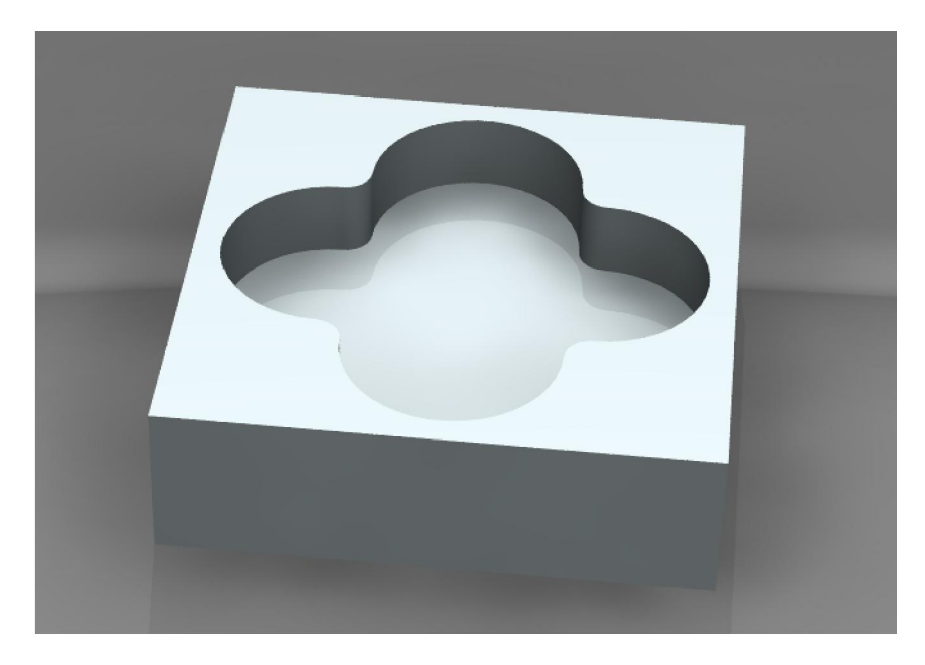

*Obr. 53 První zkušební díl*

Pro ověření funkčnosti postprocesory XYZA byl navržen následující díl. Zde je potřeba hlavně ověřit kinematiku stroje, zda funguje v celém svém rozsahu.

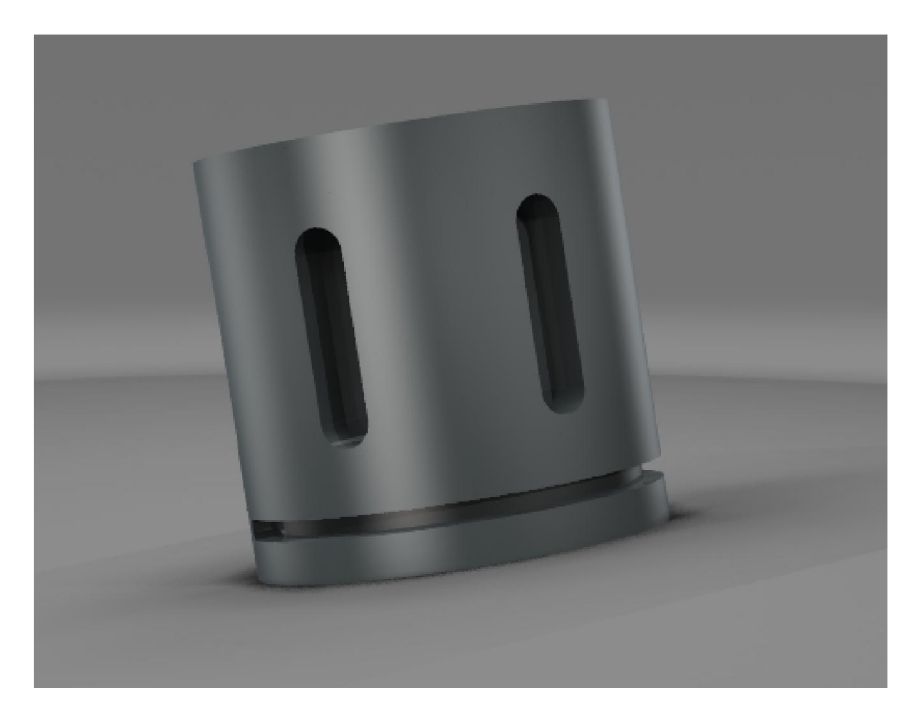

*Obr. 54 Druhý zkušební díl*

# 9.1 Programování prvního dílu

Pro naprogramování tohoto dílu byly použity tři operace. Nejdříve srovnání čela polotovaru, hrubování kapsy s dokončeným dnem a nakonec profilování stěn. Jednotlivé řezné dráhy jsou na obr. 54.

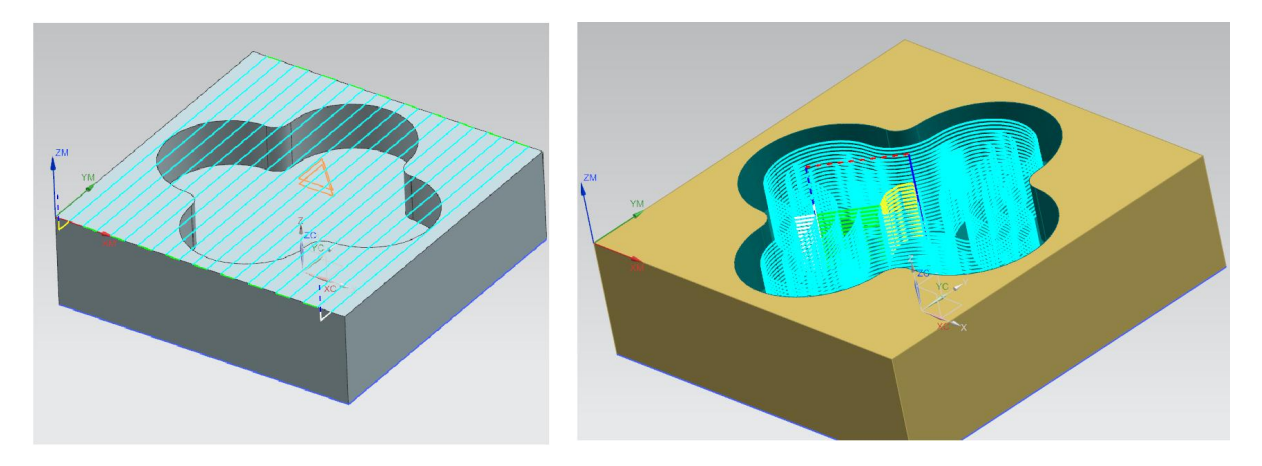

*a) b)*

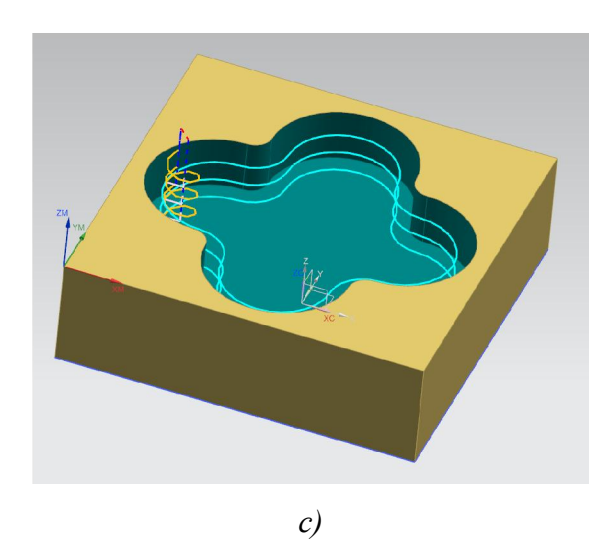

*Obr. 55 a) Srovnání čela b) Hrubování kapsy c) Dokončení stěny* Pro obrábění byla použitá toroidní fréza o průměru 10mm.

### 9.1.1 Výroba zkušebního dílu

Po vytvoření vhodného polotovaru a jeho upnutí do stroje mohla začít zkušební výroba.

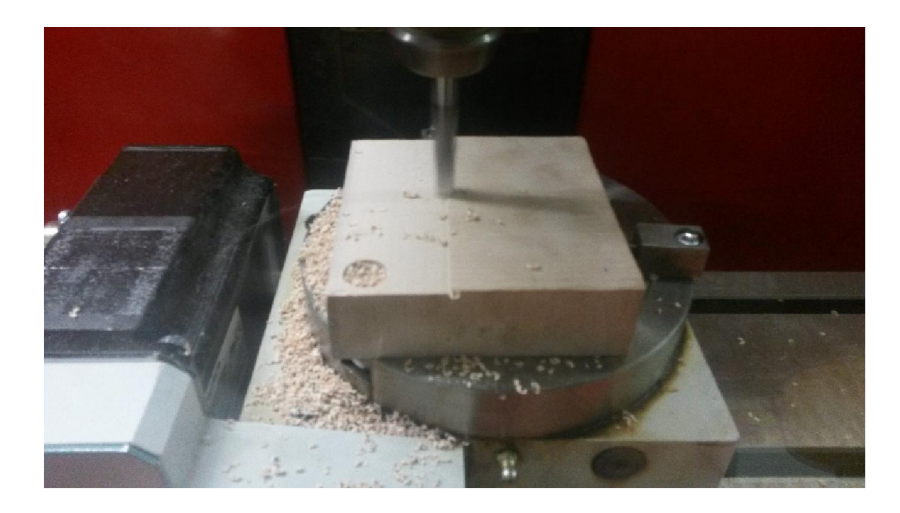

*Obr. 56 Srovnání čela, první operace*

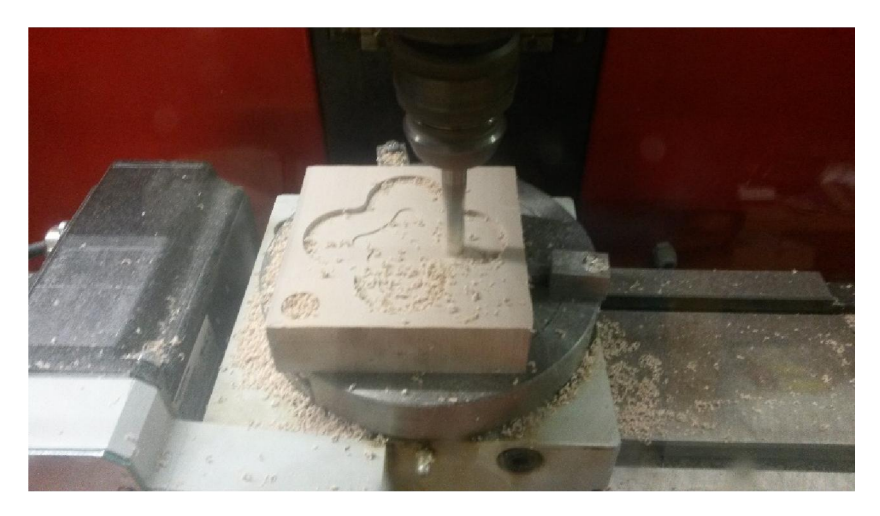

*Obr. 57 Tvorba kapsy, druhá operace*

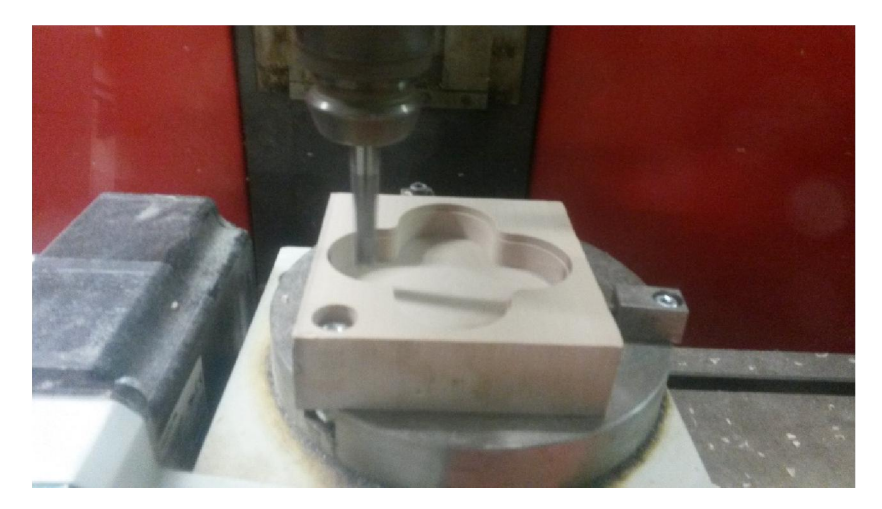

*Obr. 58 Dokončení stěn, třetí operace*

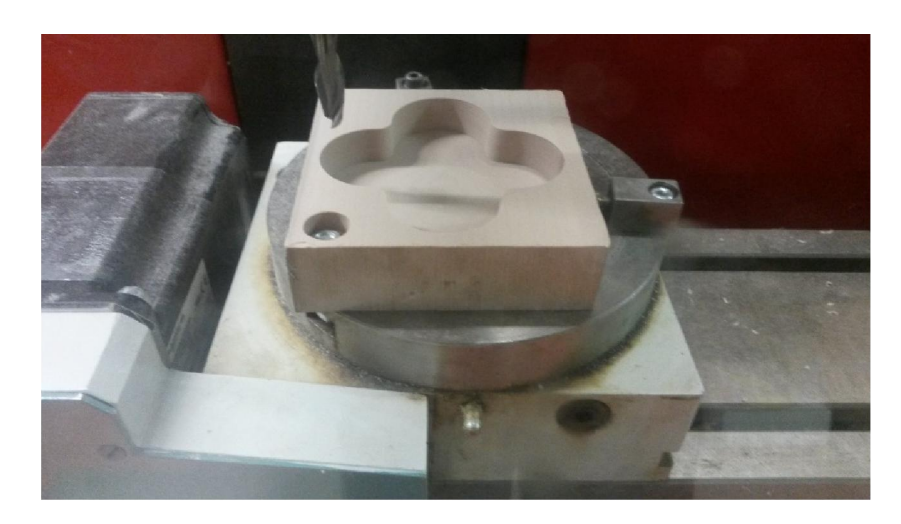

*Obr. 59 Hotový díl*

Na předchozích obrázcích jsou zobrazeny jednotlivé sekce výroby zkušebního dílu. Od upnutí do stroje až po dokončení poslední stěny. Tímto dílem byla ověřena funkčnost použitého postprocesoru.

# 9.2 Programování druhého dílu

Na dílu byla vytvořena drážka o šířce 10mm a hloubce 5mm na válcové ploše dosahuje rozsahu 180°. Dále je zde 6 stejných kapes, které jsou rozmístěny po celé válcové ploše, tzn. 360°.

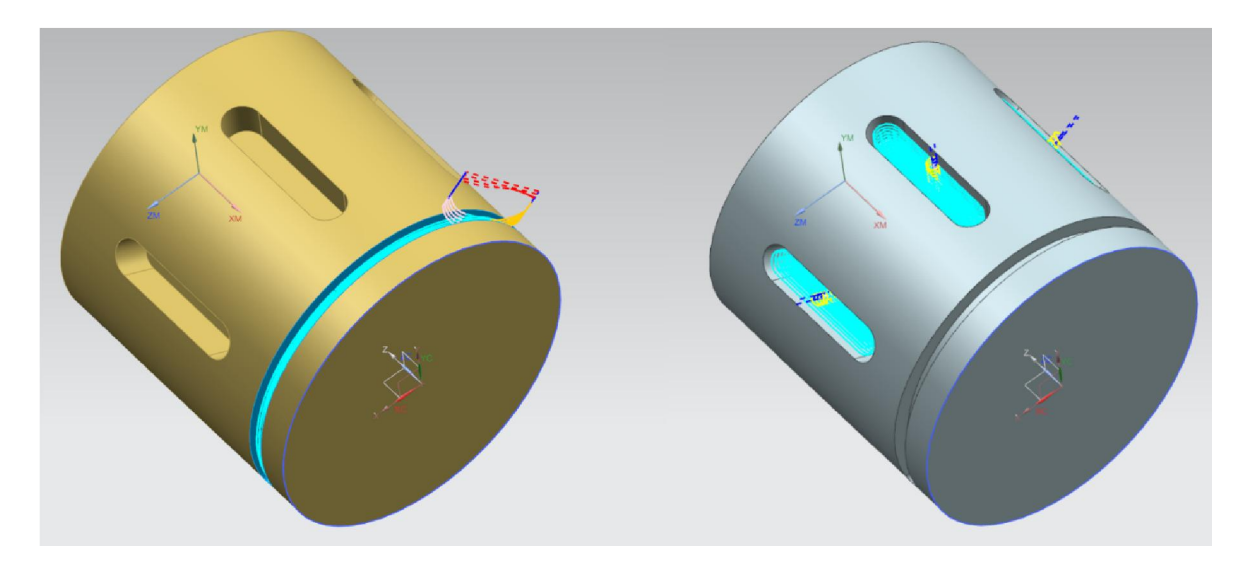

*Obr. 60 Programování druhého dílu*

Pro obrábění zde byly použity frézy o průměru 4 a 6 mm.

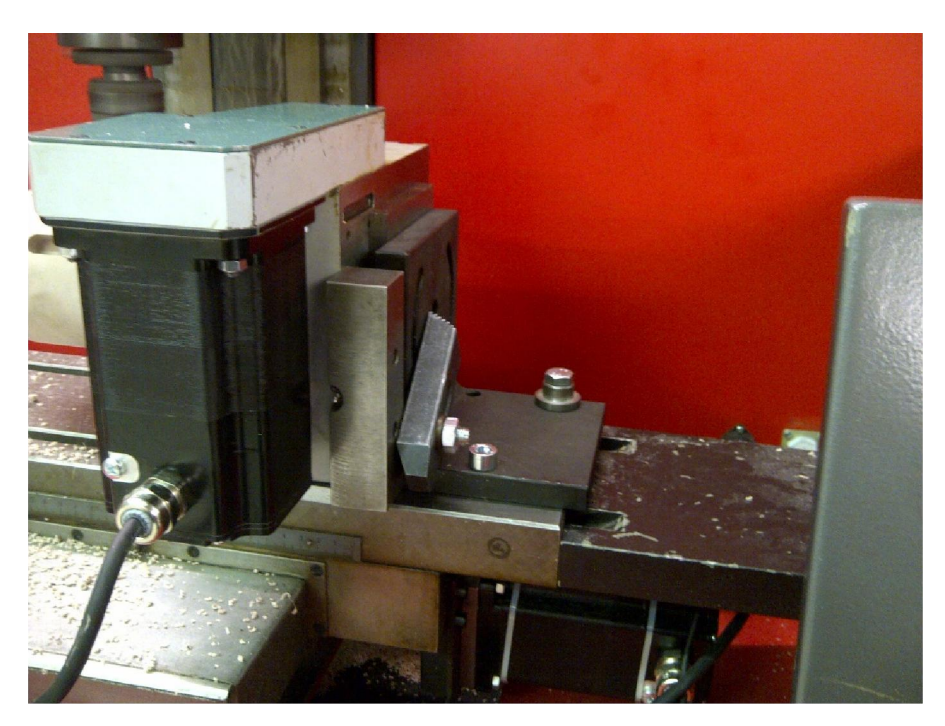

### 9.2.1 Výroba a upnutí zkušebního dílu

*Obr. 61 Upnutí rotačního stolu*

Rotační stůl je postaven do horizontální polohy, tak aby byla v provozu čtvrtá osa A.

Upevnění stolu je řešeno pomocí upínky a železného L profilu.

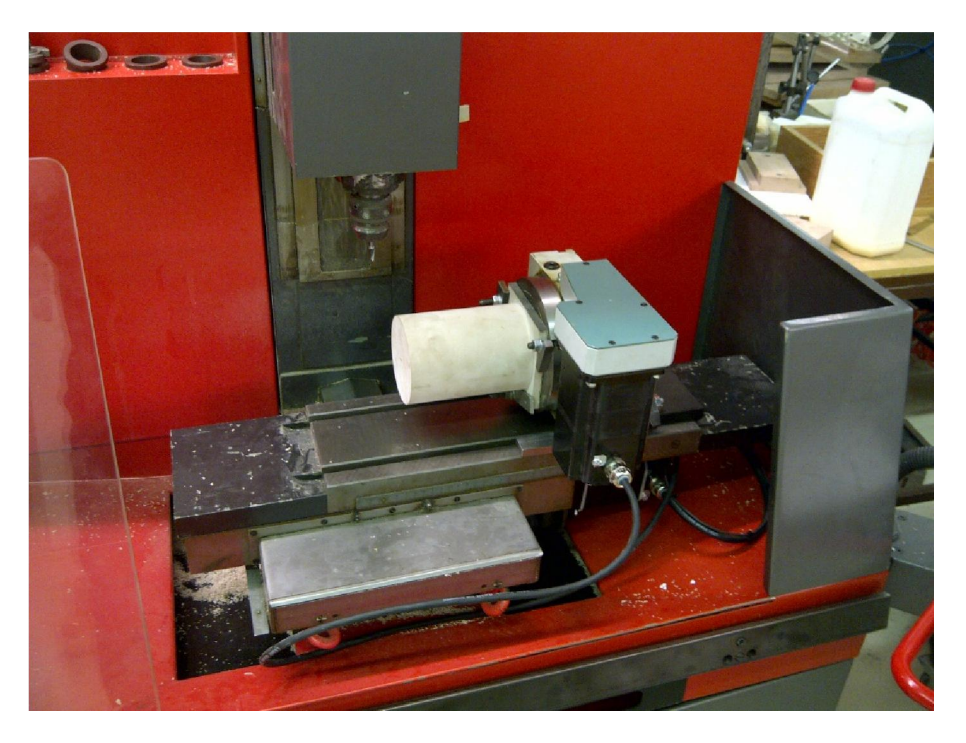

 *Obr. 62 Nově nastavený pracovní prostor stroje s upnutým dílem*

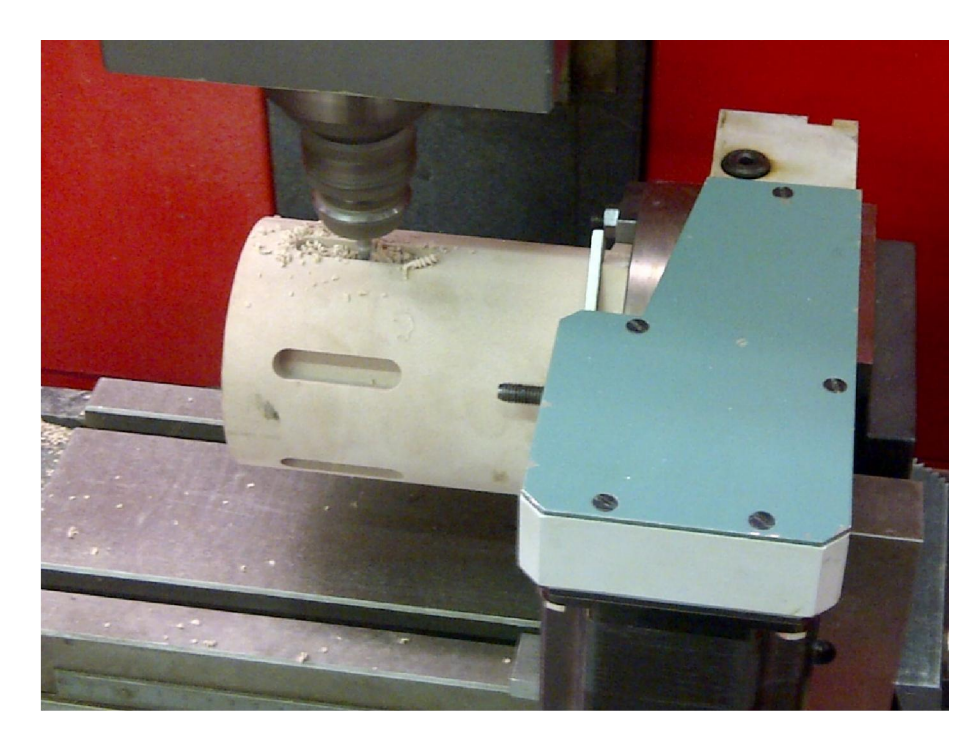

 *Obr. 63 Frézovaní drážek po obvodu*

Po dokončení všech drážek program automaticky zastaví stroj a umožní manuální výměnu nástroje.

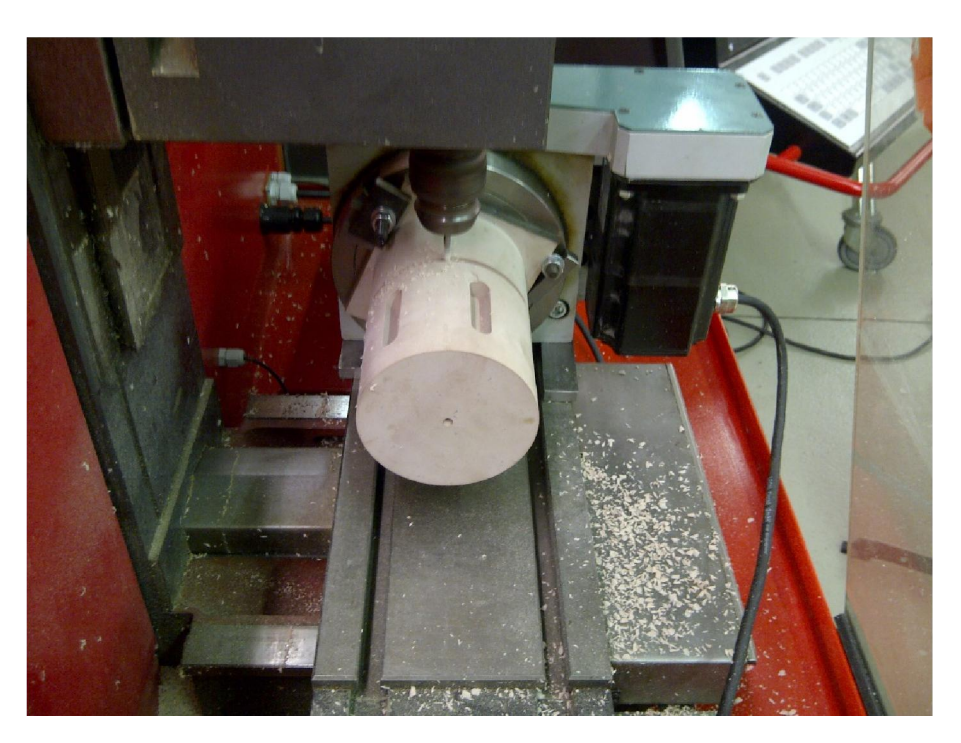

*Obr. 64 Frézování menší drážky*

### 9.3 Ukázka NC kódu

Na obrázku je zobrazen malý kousek NC kódu použitého při testování. Řádky obsahující funkce G 29 jsou brány jako popisy nebo také hlavičku dokumentu. Funkce G00 určují rychloposuvy do stanovených bodů. G01 je pracovní lineární posuv. Rotaci stolu zajišťuje souřadnice C.

> G29 PROGRAMOVA SKUPINA: PROGRAM G29 UZIVATEL: martin.konarik N1 G40 G17 G90 G29 NAZEV OPERACE: VARIABLE CONTOUR 1 G29 NAZEV NASTROJE: D4, T0 G29 PRUMER NASTROJE: 4.000 G29 ZAOBLENI ROHU: 0.000 629 ====================== N689 MAA N690 G00 Z78.635 C-500.812 N691 G00 X88. Y12.727 S1200 M03 N692 Z57.035 N693 G01 Z54.019 F650. M08 N694 G01 Y10.514 Z52.32 N695 G01 Y8.086 Z50.945 N696 G01 Y5.49 749.921 N697 G01 Y2.777 Z49.269 N698 G01 Y0.0 Z49. N699 G01 Y.019 Z48.983 C-499.266 N700 G01 Y.038 Z49. C-497.72 N701 G01 Y.058 Z48.983 C-496.173 N702 G01 Y.077 Z49. C-494.627 N703 G01 Y.096 Z48.983 C-493.081 N704 G01 Y.115 Z49. C-491.535 N705 G01 Y.135 Z48.982 C-489.988 N706 G01 Y.154 Z49. C-488.442 N707 G01 Y.173 Z48.982 C-486.896 N708 G01 Y.192 Z49. C-485.349 N709 G01 Y.212 Z48.982 C-483.803 N710 G01 Y.231 Z48.999 C-482.257 N711 G01 Y.25 Z48.982 C-480.711 N712 G01 Y.269 Z48.999 C-479.164 N713 G01 Y.289 Z48.982 C-477.618 N714 G01 Y.308 Z48.999 C-476.072 N715 G01 Y.327 Z48.982 C-474.526 N716 G01 Y.346 Z48.999 C-472.979 N717 G01 Y.365 Z48.981 C-471.433 N718 G01 Y.385 Z48.998 C-469.887 N719 G01 Y.404 Z48.981 C-468.341 N720 G01 Y.423 Z48.998 C-466.794 N721 G01 Y.442 Z48.981 C-465.248 N722 G01 Y.462 Z48.998 C-463.702 N723 G01 Y.481 Z48.98 C-462.156 N724 G01 Y.5 Z48.997 C-460.609 N725 G01 Y.519 Z48.981 C-459.063

> > *obr. 65 Ukázka NC kódu zkušebního dílu*

# ZÁVĚR

Cílem této diplomové práce bylo kompletní programování a obrobení součásti pomocí 4 osého obrábění.

Teoretická část obsahuje seznámení s frézováním jeho rozdělením, tvorbou třísky při frézování apod. Další kapitola se zaměřuje na číslicově řízené obráběcí stroje, jejich historickým vývojem a jejich rozdělení. Následuje CNC obrábění pomocí jednotlivých os a jejich vysvětlení. Poslední kapitola se týká vysvětlení pojmu postprocesor.

Praktická část obsahuje uvedení do problematiky víceosého obrábění. V dalším kroku jsou popsány jednotlivé možnosti programování víceosých operací v programu NX 9.0. Následující kapitola obsahuje popis, vysvětlení jednotlivých metod a strategií při programování v NX 9.0.

Původním cílem této práce mělo být programování a frézování dílů na školní frézce FC 16 CNC. V průběhu tvorby této práce jsem se dostal k programování postprocesorů pro číslicově řízené stroje. Dalším cílem tedy bylo vytvoření funkčního postprocesoru na školní frézku FC 16 CNC, která byla po rekonstrukci a obsahovala nový neodzkoušený řídicí systém F2000. Nakonec bylo vytvořeno více verzí postprocesoru, funkčních, vyzkoušených.

Jako první byl vytvořen postprocesor pro ovládání v základních osách X Y Z. Tento postprocesor byl úspěšně odzkoušen na stroji.

Další postprocesor, který je odzkoušený a funkční je pro osy X Y Z C (otočný stůl). Tento postprocesor je sice funkční, ale princip je stejný jako u prvního jmenovaného postprocesoru, ovládány jsou jen 3 osy a navíc je třeba mít polotovar přesně vycentrovaný na střed rotačního stolu. Protože stroj nedokáže rozlišit, kdy je vhodné použít souřadnici Y a kdy natočení stolu. Pro lepší centrování je možné ke stolu připevnit čtyřčelisťové sklíčidlo. Protože však sklíčidlo má průměr jen 100mm, zmenší se

Nejzajímavější se jeví postprocesor, který dokáže ovládat čtyři osy najednou a to X Y Z A. Rotační stůl byl přemístěn z horizontální polohy do vertikální a zajištěn šrouby a upínkami proti jakémukoliv pohybu. Velkým problémem při tomto nastavení bylo umístění stolu. Pracovní prostor frézky je příliš malý a hrozí kolize s vřetenem nebo stěnou stroje, proto je nutná opatrnost jak při programování, tak samotném obrábění.

Doporučil bych také pořízení opěrného koníka, který možnosti této frézky ještě zvýší.

## SEZNAM POUŽITÉ LITERATURY

- [1] KOCMAN, Karel. *Technologické procesy obrábění*. Vyd. 1. Brno: Akademické nakladatelství CERM, 2011, 330 s. ISBN 978-80-7204-722-2.
- [2] ZOZEI Za odbornými znalostmi evropsky a interaktivně. *ZOZEI.* [online]. 3.11.2011 [cit. 2014-11-12]. Dostupné z: *http://zozei.sssebrno.cz/frezovanirovinnych-ploch/*
- [3] MÁDL, Jan a BARCAL Jaroslav. *Základy technologie II* [online]. Vyd. 1. Praha: Vydavatelství ČVUT, 2002, 55 s. [cit. 2013-01-23]. ISBN 80-010-2610-8.
- [4] HLUCHÝ, M., HANĚK, V. *Strojírenská technologie 2*: *Koroze, základy obrábění, výrobní postupy*. Praha: Scientia, 1998. 176s. ISBN 80-7183-127-1.
- [5] *Internetový portál COPTEL: Základy teorie třískového obrábění* [online]. 1999 [cit. 2014-11-19]. Dostupné z: http://coptel.coptkm.cz/index.php?action=2&doc=18764&docGroup=4931&cm d=0&instance=2
- [6] VASILKO, Karol a Jan MÁDL. Teorie obrábění. 1. vyd. Ústí nad Labem: Univerzita J.E. Purkyně v Ústí nad Labem, 2012, 2 sv. (298 s., s. 303-526). ISBN 978-80- 7414-460-82
- [7] Opotřebení nástroje. *Sandvik Coromant* [online]. 2012 [cit. 2014-11-19]. Dostupné z: http://www.sandvik.coromant.com/cs-

cz/knowledge/milling/troubleshooting/tool\_wear/Pages/default.aspx.

- [8] ŠTULPA, Miloslav. CNC: obráběcí stroje a jejich programování. 1. vyd. Praha: BEN - technická literatura, 2006, 126 s. ISBN 80-730-0207-8.
- [9] ADITHAN, M a B PABLA. CNC machines. 2nd ed. New Delhi: New Age International Publishers, 2011, xi, 127 s. ISBN 81-224-2019-2.
- [10] MAREK, Jiří a Petr BLECHA. Konstrukce CNC obráběcích strojů. Vyd. 2., přeprac. a rozš. Praha: MM Publishing, 2010, 420 s. ISBN 978-80-254-7980-3
- [11] Obecný úvod do problematiky CNC programování [online]. [cit. 2012-03-18]. Dostupné z: http://www.sosbites.cz/images/stories/VUKOV\_TEXT\_-\_ 1.ST.pdf
- [12] VASILKO, Karol. Top trendy v obrábění: III. Část technologie obrábění. Bratislava: MEDIA/ST, 2006.
- [13] SCHODEK, Daniel L. Digital design and manufacturing: CAD/CAM technologies in architecture. Hoboken, N.J.: John Wiley, c2005, xi, 369 p. ISBN 04-714-5636- 5.
- [14] SMID, Peter. CNC programming handbook: a comprehensive guide to practical CNC programming. 3rd ed. New York, NY: Industrial Press, c2008, xx, 540 s. ISBN 978-0-8311-3347-4.
- [15] JANDEČKA, Karel. Postprocesory a programování NC strojů. Vyd. 1. Ústí nad Labem: UJEP, FVTM, 2007, 244 s. ISBN 978-80-7044-870-0.
- [16] Příručka obrábění: kniha pro praktiky. 1. české vyd. Překlad Miroslav Kudela. Praha: Scientia, c1997, 1 sv. (různé stránkování). ISBN 91-972-2994-6.
- [17] Dotykové sondy pro obráběcí stroje. Hidenhain [online]. 2014 [cit. 2015-01-28]. Dostupné z: http://www.heidenhain.cz/cs\_CZ/php/dokumentaceinformace/prospekty/popup/media/media/file/view/file-0475/file.pdf
- [18] MAREK, Jiří. Konstrukce CNC obráběcích strojů III. Praha: MM publishing, 2014, 684 s. MM speciál. ISBN 978-80-260-6780-1.
- [19] MADÁČ, Kamil. Optimalizácia NC programovania. Vyd. 1. Košice: Technická univerzita, Strojnícka fakulta, 2012, 256 s. ISBN 978-80-553-1272-9
- [20] Víceosé frézování. [online]. [cit. 2015-03-31]. Dostupné z: http://www.frezovani-5os.cz/metody-frezovani/5-os-souvisle/
- [21] Axiomtech. Axiomtech [online]. 1993 [cit. 2015-03-31]. Dostupné z: http://www.axiomtech.cz/
- [22] Slovstos, spol. s.r.o. Slovstos s.r.o. [online]. 2014 [cit. 2015-04-13]. Dostupné z: http://www.slovtos.sk/
- [23] Poznejte řemesla, poznejte praxi: Historie řemesla Obráběč kovů. Poznejte řemesla [online]. 2013 [cit. 2015-04-29]. Dostupné z: http://www.poznejteremesla.cz/remeslo/obrabec-kovu/historie
## SEZNAM POUŽITÝCH SYMBOLŮ A ZKRATEK

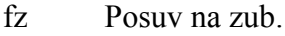

- hmin Minimální hloubka.
- B Šířka frézované plochy
- Res Mez kluzu ve střihu
- Rms Mez pevnosti ve střihu
- Rm Mez pevnosti v tahu
- δ Úhel řezu
- δsk Skutečný úhel řezu
- CNC Computer Numerical Control
- HSC High Speed Cutting
- **GPP** Generátor postprocesoru

## SEZNAM OBRÁZKŮ

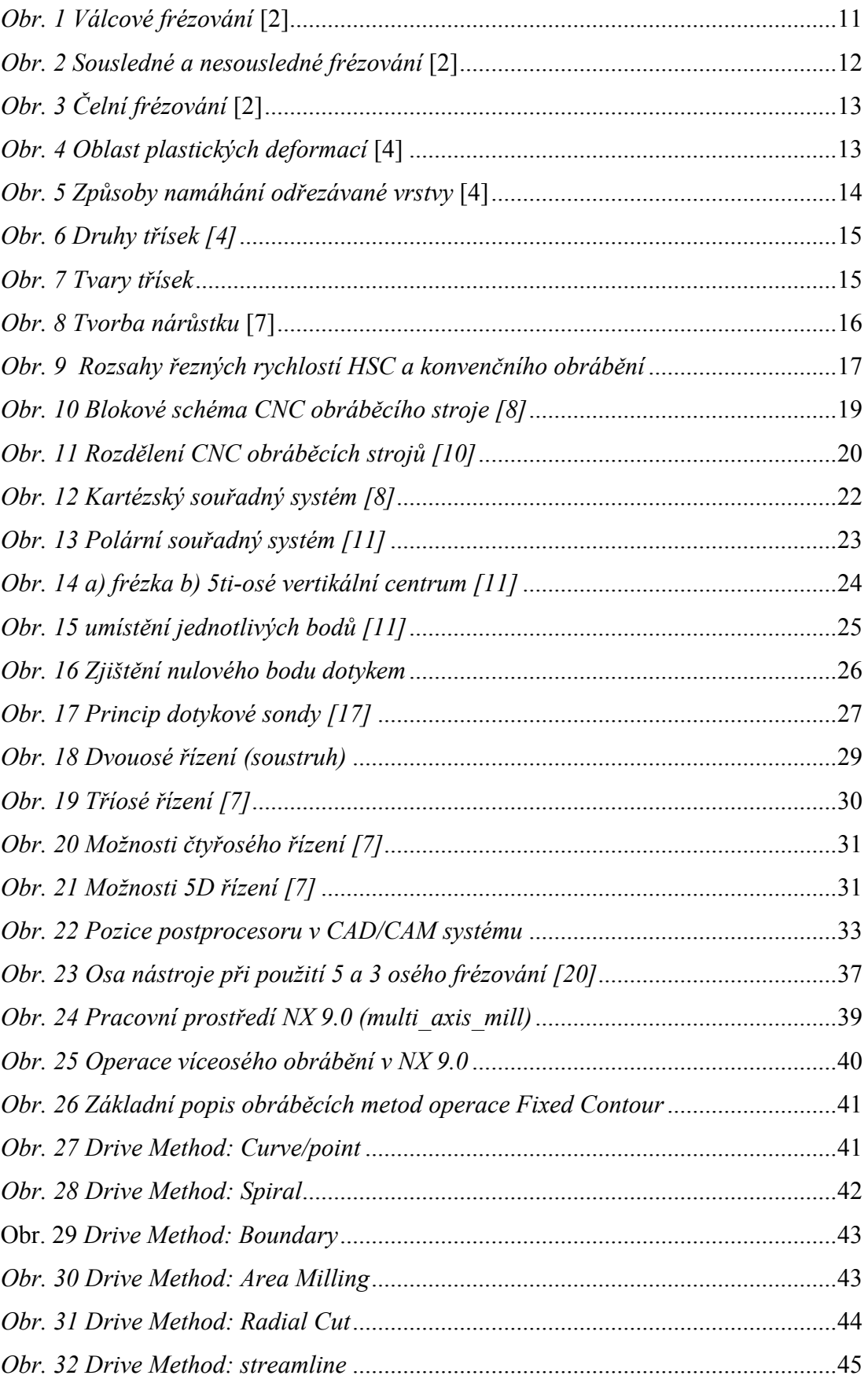

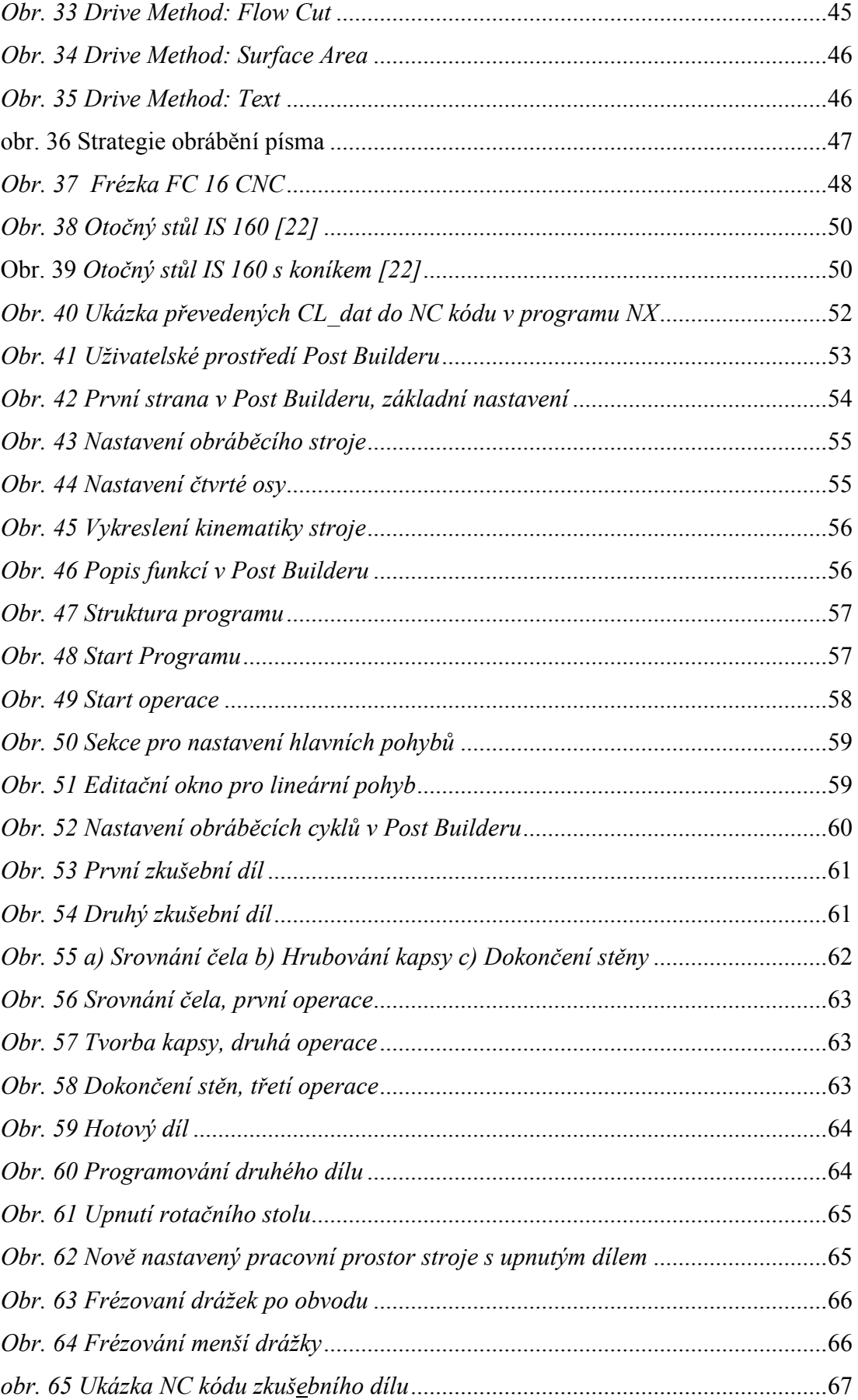

## SEZNAM TABULEK

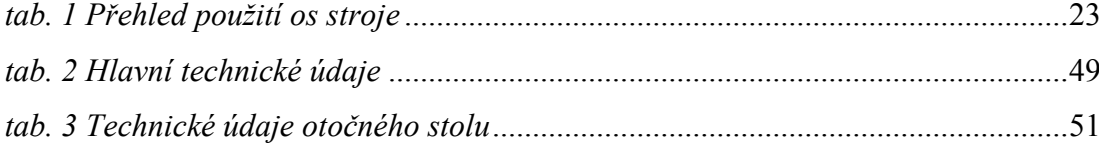

## SEZNAM PŘÍLOH

CD\_DVD nosič